*Universidad del Bío-Bío. Red de Bibliotecas – Chile*

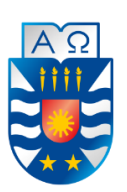

**UNIVERSIDAD DEL BIO-BIO FACULTAD DE CIENCIAS EMPRESARIALES ESCUELA INGENIERÍA CIVIL EN INFORMÁTICA** 

# "Sistema Web para comparar alimentos de mascotas (perros y gatos)".

Estudiante: Iván Eduardo Martínez Villegas

Profesora Guía: María Antonieta Soto Ch.

> Enero 2019 Chillán, Chile

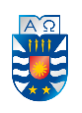

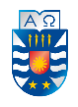

#### **Resumen**

Este proyecto se presenta para dar conformidad a los requisitos exigidos por la Universidad del Bío-Bío en el proceso de titulación para la carrera de Ingeniería Civil en Informática.

El proyecto titulado "Sistema Web para comparar alimentos de mascotas (perros y gatos)" tiene como propósito agilizar los procesos de búsqueda y comparación de alimentos para mascotas, mediante el desarrollo de una Aplicación Web que permita, principalmente, a los propietarios de mascotas acceder a una plataforma en línea desde una computadora. Debe ofrecer las principales funcionalidades que tiene la mayoría de los sitios web, tales como permitir el registro de nuevos usuarios, el inicio de sesión y mostrar información de los diferentes alimentos que se publican junto con las tiendas que los ofrecen.

En términos de desarrollo, el Sistema consta de dos capas, la capa front-end y la capa back-end. La primera capa se desarrolla usando el framework Angular con el patrón de arquitectura Modelo-Vista-Controlador, mientras que para la segunda capa se utiliza el framework Slim PHP que permite realizar las peticiones a los diferentes servicios que se comunican con el Servidor. Este último recibe información de manera manual mediante la arquitectura REST, permitiendo la digitalización de tiendas y alimentos para todos los usuarios de la aplicación.

Finalmente, se obtiene un producto de software para computadoras, que contiene todas las funcionalidades propuestas y definidas para cumplir su propósito, de modo que puede ser usado por cualquier persona que tenga acceso a una computadora e Internet, aunque va dirigido especialmente a los dueños de mascotas, por el momento, de perros y gatos. Así, se da cumplimiento a todos los objetivos del proyecto.

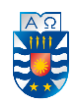

#### **Abstract**

This project is presented to accomplish the requirements demanded by the University of Bío-Bío, certification process for the career of Ingeniería Civil en Informática.

The project entitled "Web system to compare pet food (dogs and cats)" aims to streamline the search and comparison of pet food, through the development of a Web application that allows, mainly, pet owners to access an online platform from a computer. It must offer the main features that most websites have, stories such as allowing the registration of new users, logging in and showing information on the different foods that are published along with the stores that offer them.

In terms of development, System consists of two layers, the front-end layer and the back-end layer. The first layer is developed using the Angular framework with the architecture model Model-View-Controller, while for the second layer the Slim PHP framework is used, which allows requests to be made to the different services that communicate with the Server. Server receives information manually through the REST architecture, allowing the digitalization of stores and food for all users of the application.

Finally, a computer software product is obtained, which contains all the proposed functionalities and definitions to fulfill its purpose, it can be used for anyone who has access to a computer and the Internet, although it has been specially directed to the owners of pets, for the moment, of dogs and cats. Thus, the objectives of the project are met.

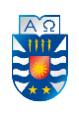

## Índice General

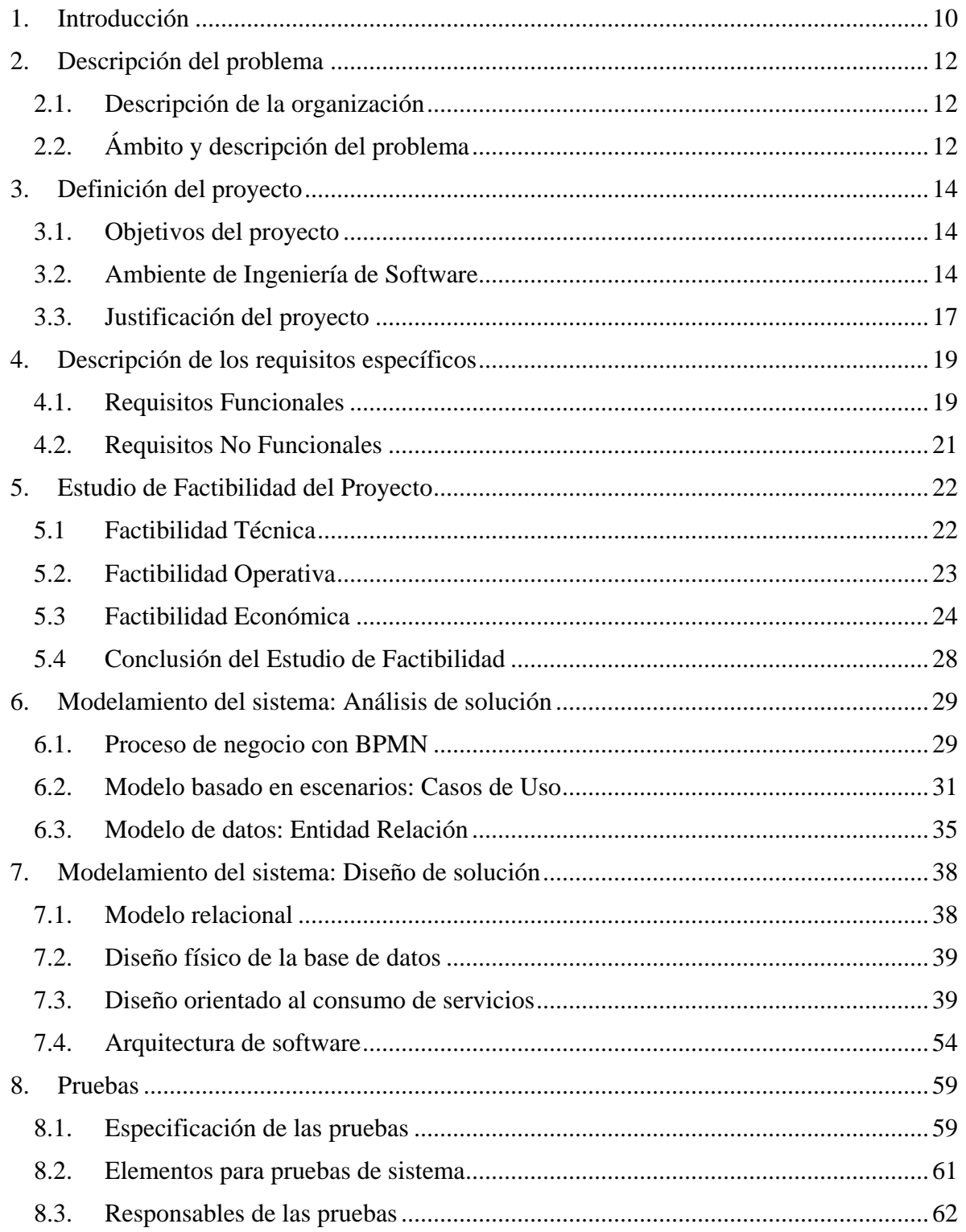

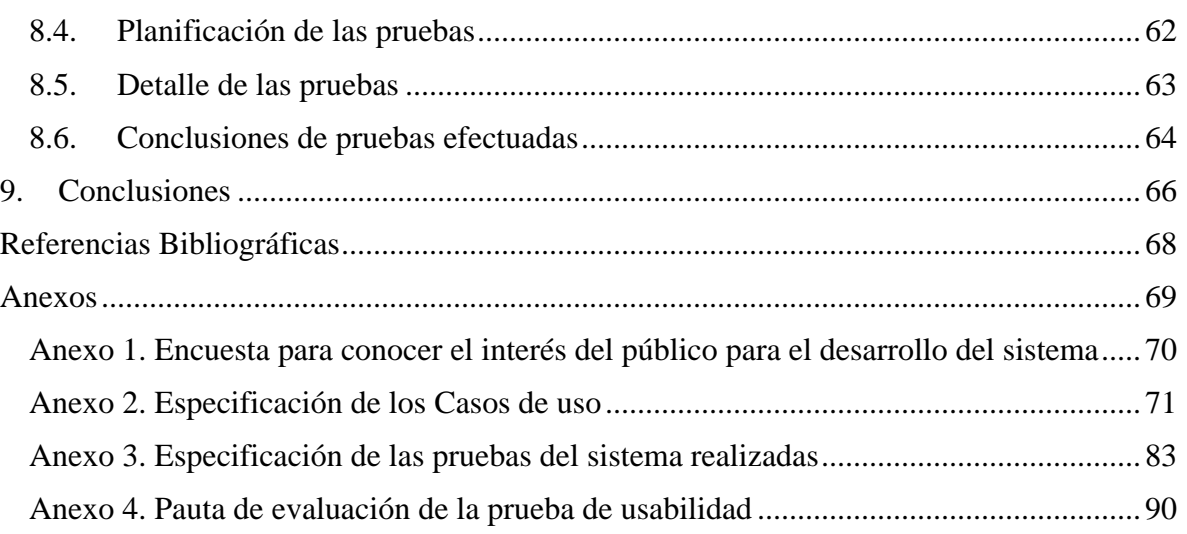

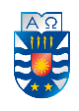

## **Índice de Tablas**

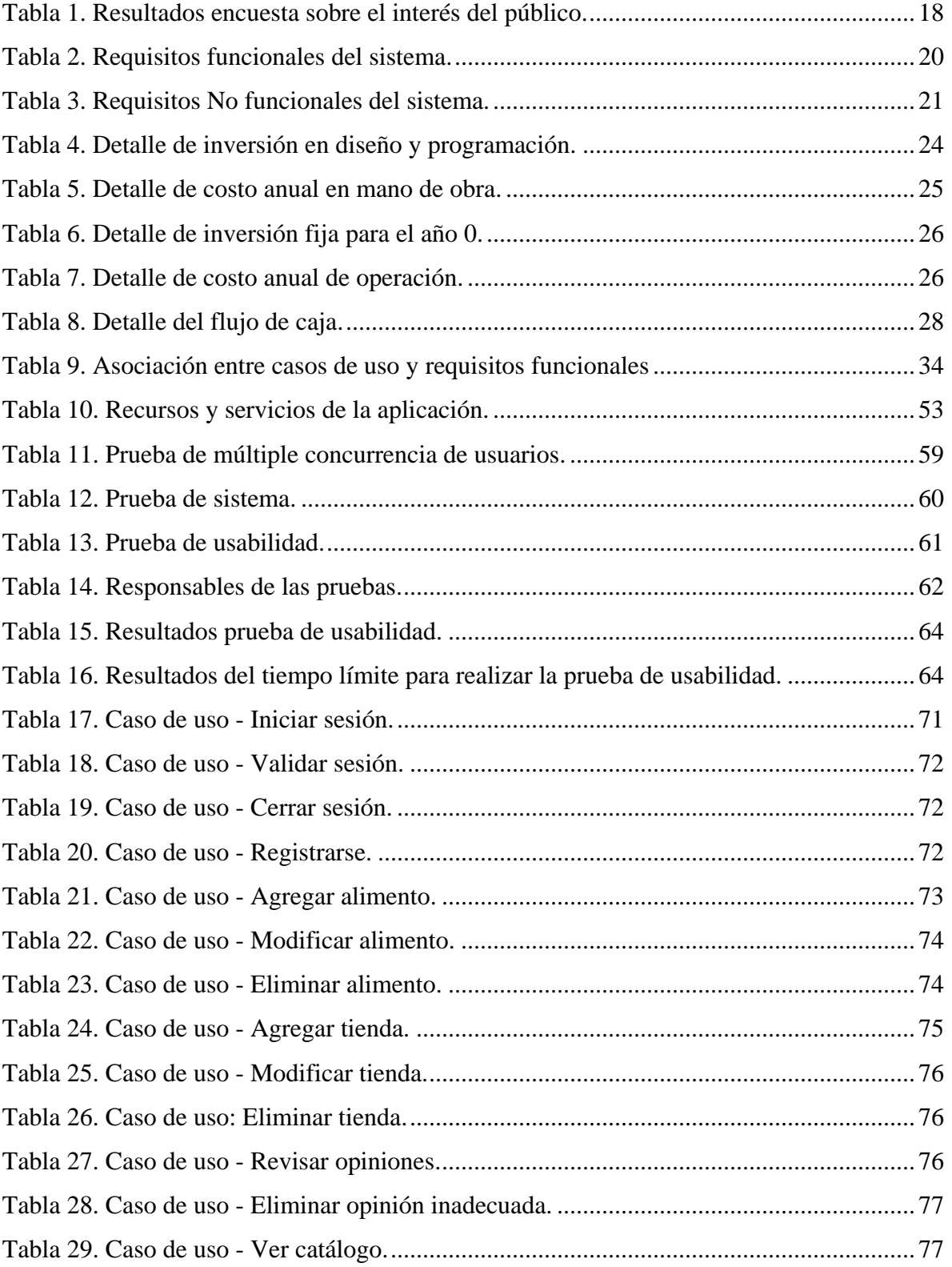

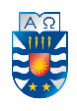

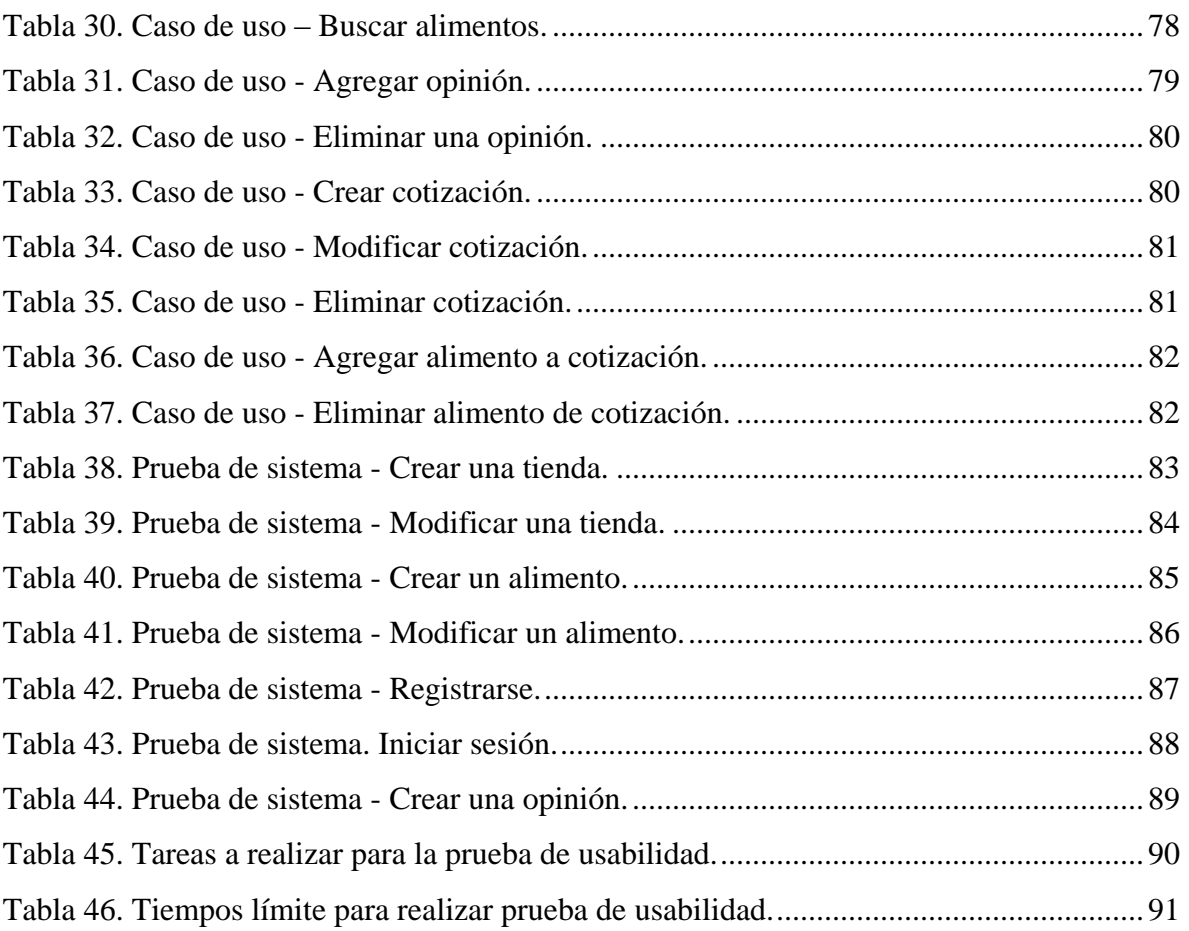

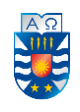

### **Índice de Figuras**

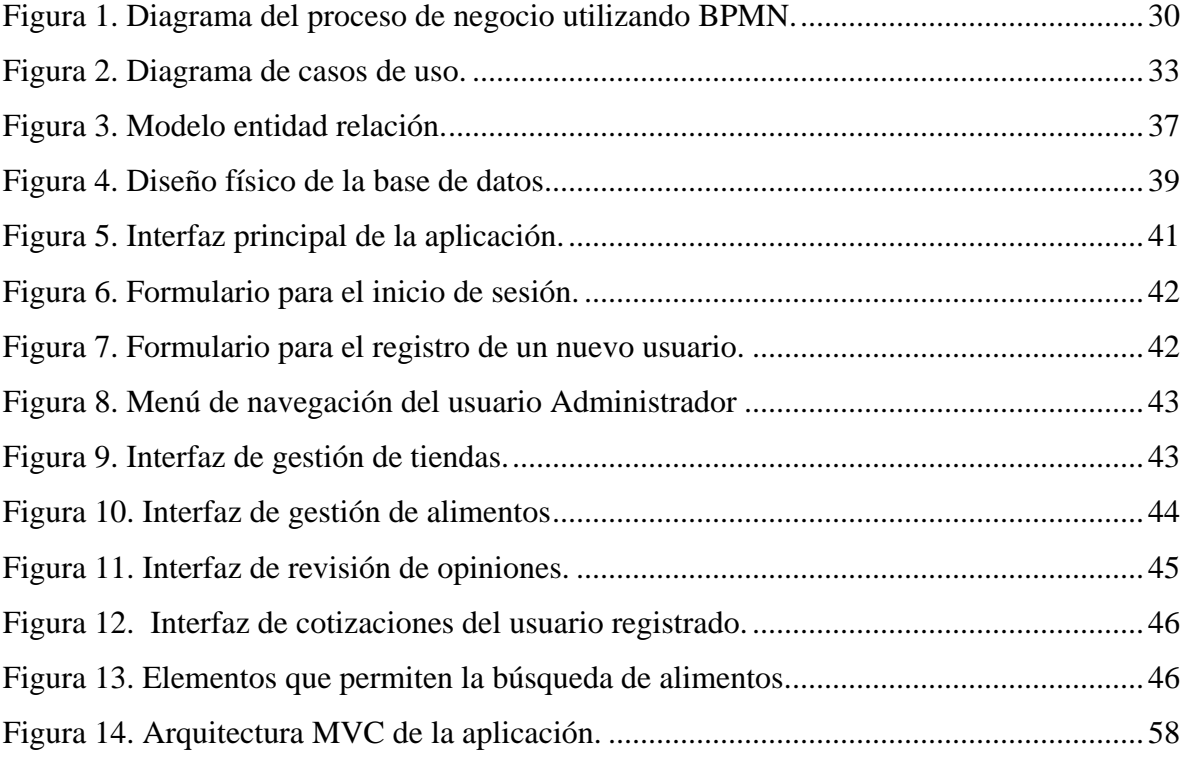

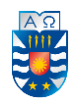

#### **1. Introducción**

<span id="page-9-0"></span>En nuestro país cada año el acceso a la Internet va aumentando, es así como la utilización de esta puede ser usada para diversas actividades, por lo que cada vez es mayor la cantidad de sitios web, en los cuales tanto organizaciones como personas dan a conocer aquella información que consideran más relevante, y así mantener a sus usuarios actualizados de los productos y/o servicios que ofrecen.

En paralelo, el negocio en torno a las mascotas crece día a día gracias a los emprendedores que buscan nuevos nichos para comercializar sus productos. Y, en este marco, sin duda uno de los temas que se ha vuelto interesante tanto en Chile como en el resto del mundo es el de los alimentos. Es que cada vez está más claro que un buen pellet les entrega a las mascotas todos los ingredientes necesarios para una dieta sana y balanceada, lo que en definitiva incide en que tengan una buena calidad de vida y una vida más larga.

Este proyecto busca desarrollar un sistema web que permita comparar alimentos para mascotas, en específico de perros y gatos, e incorpore las principales funcionalidades que poseen la mayoría de sitios web, tales como registro de nuevo usuario, inicio de sesión, búsqueda de productos y sus precios en diferentes tiendas, junto con funciones de gestión de tiendas y de alimentos para el perfil de administración.

En este documento se encuentra descrito el proceso realizado para obtener el producto propuesto. El siguiente capítulo presenta el contexto en el que se desarrolla este proyecto, el problema que se pretende resolver y de qué forma se debe solucionar. Posteriormente, el tercer capítulo estipula la definición del proyecto, en específico, los objetivos a seguir y el ambiente de ingeniería junto con las herramientas de desarrollo de software necesarias en el proyecto. El cuarto capítulo especifica los requerimientos de software propuestos para la construcción de la aplicación. Luego, el quinto capítulo corresponde al estudio de factibilidad que determina qué tan viable es la realización del sistema, en términos técnicos, operativos y económicos. El sexto capítulo analiza el sistema a desarrollar, usando una serie de modelos que permiten abstraer aquellos elementos propios de la realidad que resultan relevantes de identificar para llevar a cabo un análisis completo del problema para, posteriormente, dar pie a la etapa de diseño. El séptimo capítulo, por su parte, corresponde al diseño del software donde se construye la base de datos y se define el sistema como un consumidor de servicios,

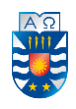

incluyendo la especificación de los diseños de arquitectura (MVC y SOA). Posteriormente, el octavo capítulo corresponde a las pruebas realizadas en el sistema, que permiten verificar la calidad del mismo. Finalmente, el noveno capítulo presenta las conclusiones de este proyecto. Aparte, se dan a conocer las referencias bibliográficas usadas y los anexos que contienen información crucial sobre la cual fue elaborado este documento.

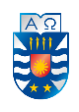

#### **2. Descripción del problema**

#### <span id="page-11-1"></span><span id="page-11-0"></span>**2.1. Descripción de la organización**

La presente propuesta no se orienta a una organización en específico, sino que está orientada a un sector específico de individuos, el cual está constituido por aquellas personas que son propietarias de mascotas, particularmente perros y gatos, por lo cual la descripción de la Organización no tiene mayor relevancia en el proyecto.

#### <span id="page-11-2"></span>**2.2. Ámbito y descripción del problema**

En esta sección, se contextualiza y describe el problema que aborda este proyecto, además del resultado que se espera obtener.

#### **2.2.1. Descripción de la situación actual**

Actualmente, son escasos y poco conocidos los sitios web que ofrecen productos alimenticios para mascotas que permitan a los dueños de estas decidir dónde conviene comprar. Por esta razón, contar con una plataforma integrada de búsqueda y comparación de productos alimenticios que permita encontrar alimentos para sus mascotas por un bajo costo se ve como un problema que podría encontrar una solución innovadora con apoyo de las Tecnologías de Información.

Entonces, se desea resolver este problema mediante el desarrollo de una aplicación que permita a los dueños de mascotas visitar una plataforma en línea, con el fin de poder agilizar los procesos de búsqueda, comparación y compra al que se enfrentan hoy en día. Esta agilización responde a problemas inherentes dentro de estos procesos para la toma informada de decisiones.

Lo anterior busca que los usuarios dueños de mascotas tengan mayor claridad acerca de los diferentes precios que puede llegar a tener un mismo alimento en las distintas tiendas.

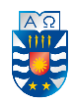

#### **2.2.2. Descripción del sistema a desarrollar**

Se necesita un sistema que permita a los dueños de mascotas ingresar a una plataforma en línea desde sus computadoras. Esta aplicación debe contener diversas funcionalidades, tales como permitir el registro de usuarios, el inicio de sesión y mostrar los alimentos y las tiendas que los ofrecen. También se considera permitir a los usuarios dejar su opinión sobre el alimento que compren en un futuro y sobre la tienda donde lo hayan comprado.

La aplicación debe operar con los datos provistos en una base de datos propia cuya información se almacena a medida que se adhieren nuevas tiendas y alimentos al sistema.

En específico, la aplicación considera tres tipos de usuarios: Administrador, Usuario registrado y Usuario no registrado, quienes accederán constantemente. Para cada uno de estos tipos se hace uso de interfaces distintas, las cuales permiten realizar diversas tareas correspondientes a cada tipo de usuario.

En particular, el usuario Administrador se encarga principalmente de la gestión de tiendas, del catálogo de alimentos y de eliminar aquellas opiniones que puedan contener comentarios inapropiados de los usuarios registrados.

En el caso del usuario no registrado, este solo puede visitar el sitio para buscar y comparar alimentos para su mascota (el sistema le permite registrarse para convertirse en usuario registrado). Por otra parte, el usuario registrado puede dejar su opinión sobre el alimento y la tienda con que tenga experiencia de compra y realizar cotizaciones, las cuales en este proyecto se definen como un registro que recibe un nombre e incluye la información de comparación de los alimentos seleccionados, en específico, el precio que posee en la tienda seleccionada en un momento dado. También el usuario registrado puede realizar las mismas tareas que el usuario no registrado (excepto registrarse).

Adicionalmente, la aplicación contempla un buscador y despliega por pantalla un catálogo de alimentos con su imagen, nombre, marca y los distintos precios que poseen en las diferentes tiendas que los ofrezcan.

Por lo expuesto anteriormente, el objetivo de esta aplicación es dar a conocer a los usuarios en qué tiendas se encuentra a la venta el alimento que están buscando para su mascota y los diferentes precios que este puede llegar a tener, siendo esta una de las razones por la cual el sitio será desarrollado.

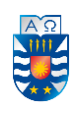

#### **3. Definición del proyecto**

#### <span id="page-13-1"></span><span id="page-13-0"></span>**3.1. Objetivos del proyecto**

A continuación, se presenta el objetivo general y los objetivos específicos del proyecto, que deben ser cumplidos al término de este.

#### **3.1.1. Objetivo General**

Desarrollar una aplicación web para computadoras, que permita almacenar y desplegar información del catálogo de alimentos para mascotas de diferentes tiendas, e incorpore funcionalidades básicas que poseen la mayoría de sitios web, tales como registro e inicio de sesión, búsqueda y selección de productos, y que, además, incorpore datos útiles de los puntos de venta, permitiendo un acceso rápido a la información.

#### **3.1.2. Objetivos específicos**

El presente proyecto cuenta con tres objetivos específicos, los cuales se exponen a continuación:

- Determinar requerimientos para el desarrollo de un Sistema Web.
- Desarrollar interfaces atractivas, fáciles de mantener y operar, que permitan que el Sistema sea lo más amigable posible con los usuarios.
- Desarrollar un Sistema que permita la presentación y la actualización de información relacionada con la gestión de alimentos y puntos de venta.

#### <span id="page-13-2"></span>**3.2. Ambiente de Ingeniería de Software**

A continuación, se indican las herramientas del ámbito del software que tienen relación con el desarrollo de este proyecto.

#### **3.2.1. Herramientas de desarrollo del software (en orden alfabético):**

- Apache: servidor web HTTP de código abierto, que implementa el protocolo HTTP/1.1.
- Composer: manejador de dependencias, paquetes y librerías de PHP.

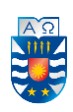

- Cygwin64 Terminal: consola de comandos (análoga a la de Windows).
- GitHub Desktop: gestor de repositorios de versiones para escritorio.
- Google Chrome: navegador.
- Mozilla Firefox: navegador.
- MySQL: Gestor de base de datos.
- Node.js: entorno de ejecución (capa de servidor).
- phpMyAdmin: Gestor de MySQL.
- Postman: API que permite el envío de peticiones HTTP REST (funcionalidad del Back-End) sin necesidad de desarrollar un cliente (Front-End). También puede desplegar la información que es enviada a la base de datos, por ejemplo, en formato JSON, brindando mayor claridad al desarrollador, para ver el código de una respuesta tras una petición, entre otras funciones.
- Sublime Text 3: editor de texto para escribir el código de la versión Web (no se usa IDE).
- Wamp Server: sistema de infraestructura (servidor web y gestor de base de datos), análogo a Xampp.
- Windows 8: sistema operativo.

#### **3.2.2. Ambiente de desarrollo del software (en orden alfabético):**

- Angular: framework para desarrollo de la capa Front-End [1], es utilizado para la creación y la mantención de aplicaciones Web de una sola página (SPA: single-page application) [12].
- REST (Transferencia de Estado Representacional): estilo de arquitectura clienteservidor para el diseño de aplicaciones en red que, mediante el protocolo HTTP, es utilizado en la comunicación de datos en las aplicaciones Web.
- CSS: lenguaje de diseño gráfico para las hojas de estilo, complemento necesario para la capa Front.
- HTML: lenguaje de marcas de hipertexto, la base de la capa Front.
- PHP: lenguaje de programación para el desarrollo de la capa Back-End e interacción con la Base de Datos.

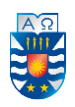

- Slim Framework: micro framework para PHP que permite la escritura de aplicaciones Web y APIs [5].
- SPA (single-page application aplicación de página única): es un tipo de aplicación Web donde todas las vistas se muestran en la misma página, es decir, todos los códigos HTML, CSS y JavaScript se cargan una sola vez, sin tener que recargar el navegador.
- TypeScript: lenguaje de programación para el desarrollo de modelos, componentes y servicios [3].

#### **3.2.3. Relación de los elementos del ambiente de Ingeniería de SW**

#### **3.2.3.1. Preparación para el desarrollo de la capa Front-End**

El equipo computacional posee Windows 8 como sistema operativo principal y cuenta con todas las herramientas software instaladas y configuradas para el desarrollo del sistema. El proceso de preparación y desarrollo se describe a continuación:

En primer lugar, se instala la última versión de NodeJS que es un entorno en tiempo de ejecución multiplataforma [6], para la capa del servidor basado en el motor V8 de Google, creado para Google Chrome, este último es el navegador de prueba para desplegar en línea el sistema.

Luego se instala Cygwin64 Terminal, que es una versión similar a la consola CMD que incorpora Windows para ejecutar líneas de comandos. Una vez abierto este programa, se instala el framework Angular CLI en su versión 5, que utiliza el lenguaje de programación TypeScript, para generar un proyecto base (componentes y servicios) y comenzar el desarrollo [4].

Se utiliza Sublime Text para el desarrollo del código (escritura/modificación), el cual es un editor de texto [7], en alternativa a un IDE como Netbeans, Eclipse u otro.

Además, se hace necesario instalar la última versión de Wamp Server (análogo a Xampp), el cual es un sistema de infraestructura de Internet, que permite subir páginas HTML a Internet (con hojas de estilos CSS y utilizando Bootstrap para el diseño web [8]), además de poder gestionar datos en ellas, y provee las siguientes herramientas: Apache, como

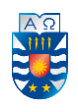

servidor web; MySQL, como gestor de BDs [11]; y PHP, como lenguaje de programación para el desarrollo del back-end. En el diseño de software, el back-end es la capa de acceso a datos, es decir, es la parte que procesa la entrada desde el front-end e interactúa con las BDs, y el front-end es la parte del software que interactúa con los usuarios. A medida que se escriban los métodos del back-end, se comprueba su funcionalidad con la herramienta Postman, la cual es una API que permite el envío (y prueba) de peticiones HTTP a una API REST sin necesidad de desarrollar un front-end [10].

Para complementar el párrafo anterior, se utiliza phpMyAdmin como herramienta para la administración de la base de datos en MySQL.

Por último, cabe mencionar que, a medida que se avanza con el desarrollo, se utiliza el servicio Web GitHub, que es un gestor de repositorios que permite gestionar el control de versiones del proyecto con la herramienta GITHub Desktop.

#### <span id="page-16-0"></span>**3.3. Justificación del proyecto**

El presente proyecto se justifica sobre la base de un acotado estudio realizado mediante la aplicación de un instrumento cuyo propósito es conocer el interés del público propietario de mascotas para el desarrollo de la aplicación.

En particular, el instrumento corresponde a una encuesta conformada por nueve preguntas documentada en el Anexo 1, que se aplica a un conjunto de seis personas dueñas de mascotas. De esta manera, es posible conocer la opinión, perspectiva e interés de este público para llevar a cabo el desarrollo del proyecto. Los resultados de la aplicación de la encuesta se muestran en la Tabla 1.

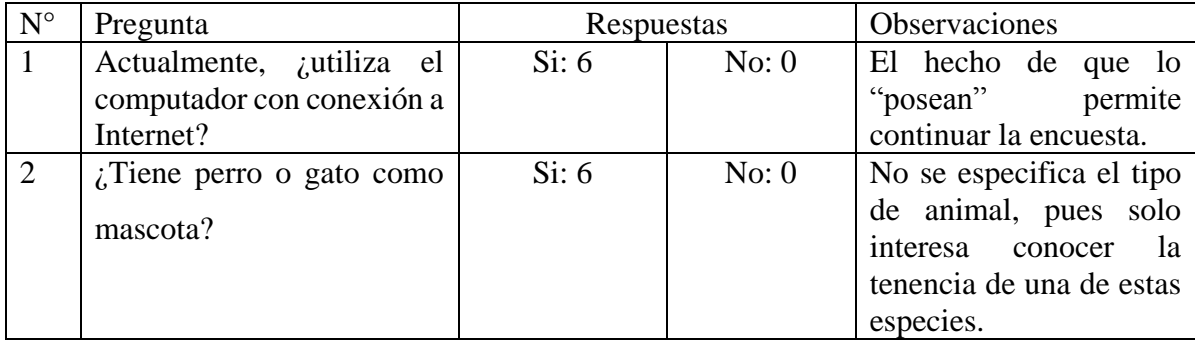

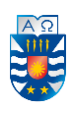

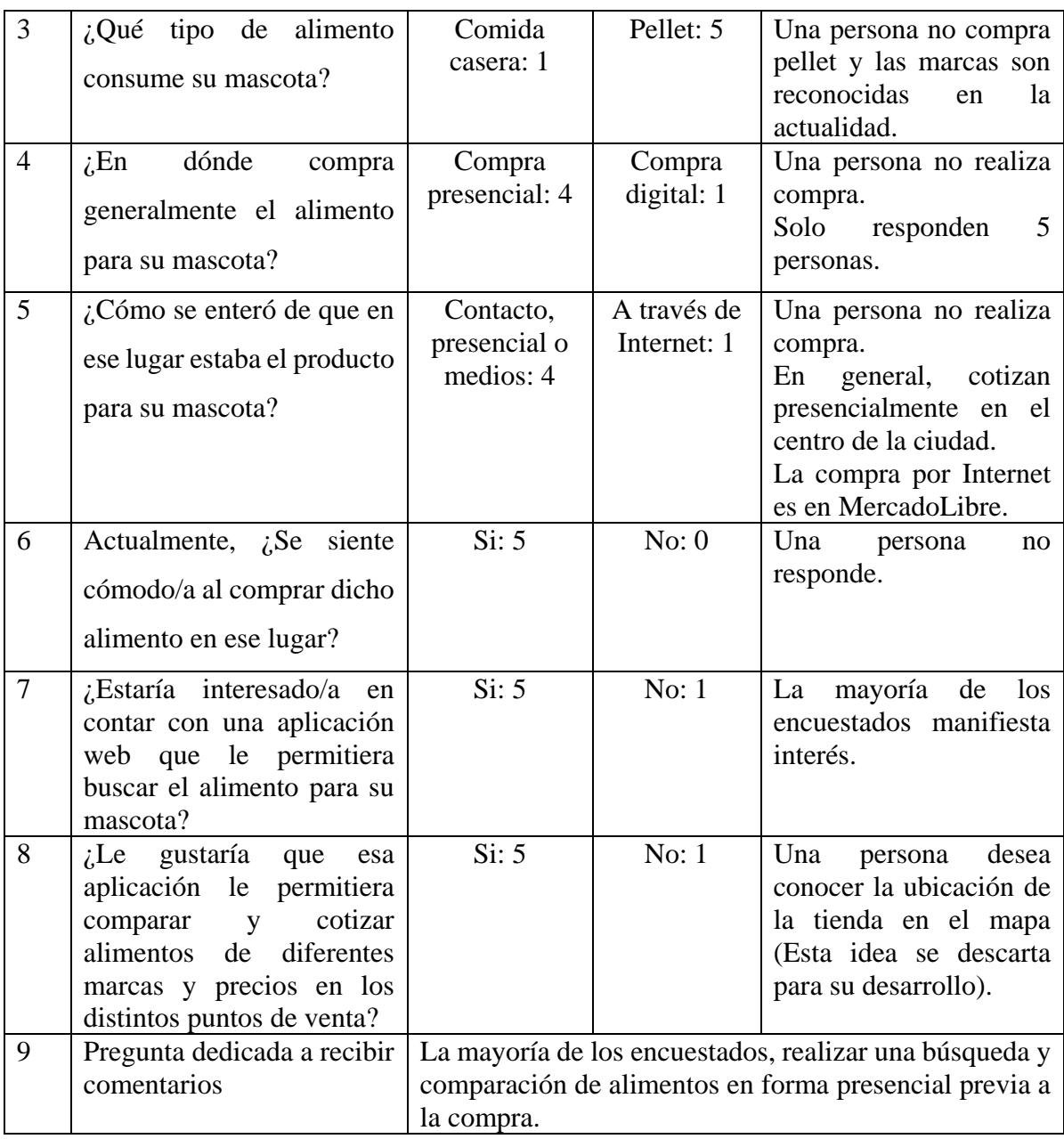

*Tabla 1. Resultados encuesta sobre el interés del público.* 

<span id="page-17-0"></span>En virtud de los resultados obtenidos en la Tabla 1, se puede mencionar que las personas responden a favor del desarrollo de una aplicación que les permita comparar y cotizar alimentos (pellet) para mascotas. Por esta razón, se justifica el desarrollo del proyecto en pos de lograr los objetivos expuestos al comienzo del presente capítulo.

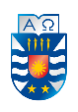

#### **4. Descripción de los requisitos específicos**

#### <span id="page-18-1"></span><span id="page-18-0"></span>**4.1.Requisitos Funcionales**

A continuación, la Tabla 2 presenta los requisitos funcionales del sistema. En orden correlativo, se presentan los requisitos que dependen de la autentificación de un usuario (RF\_01 hasta RF\_03), del registro de un nuevo usuario (RF\_04), luego los requisitos que son propios del Administrador del sistema (RF\_05 hasta RF\_11), después se encuentran los requisitos funcionales que están disponibles para los usuarios (usuarios no registrados RF\_12 hasta RF\_13, usuarios registrados RF12 hasta RF\_17).

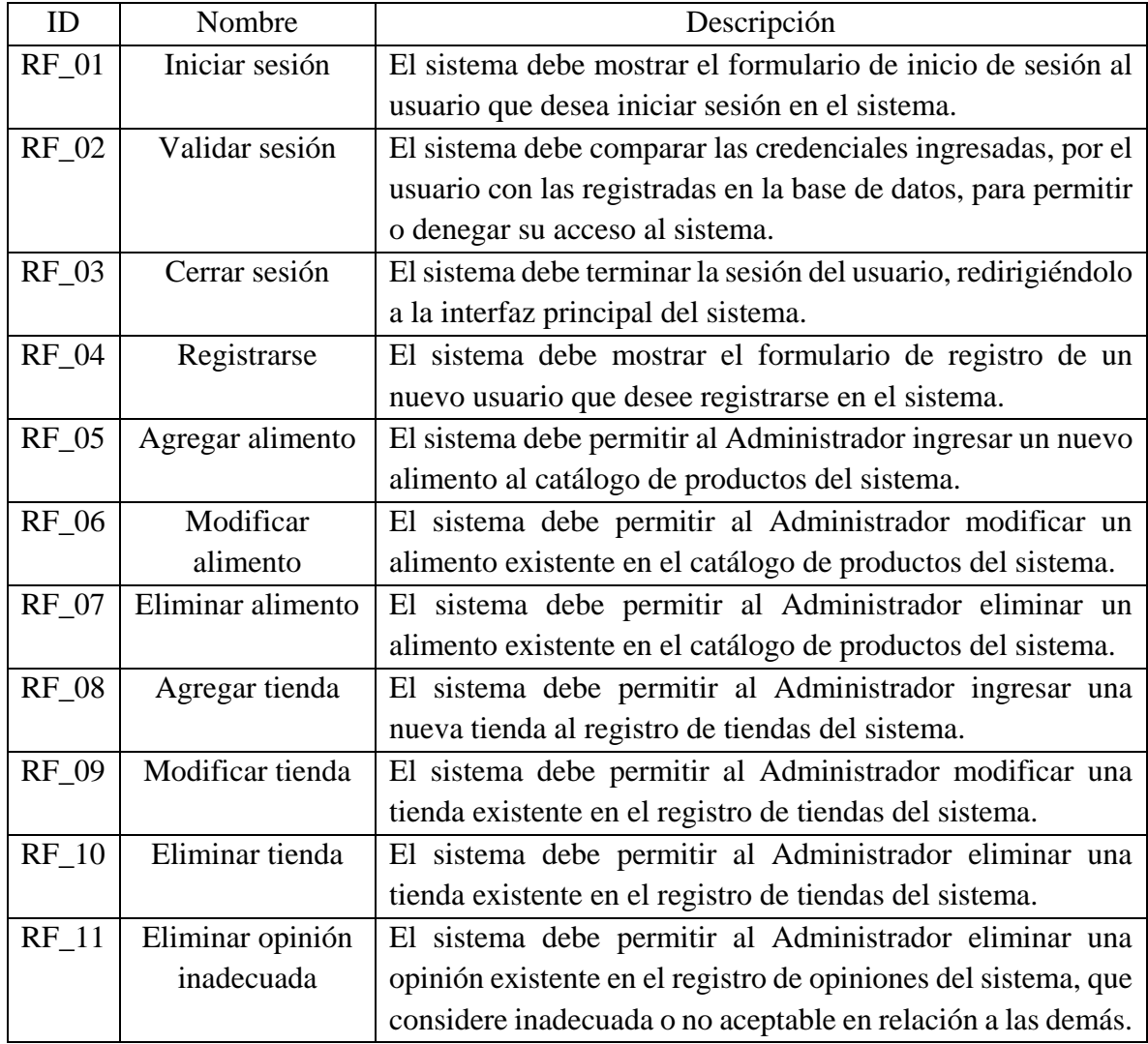

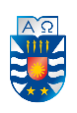

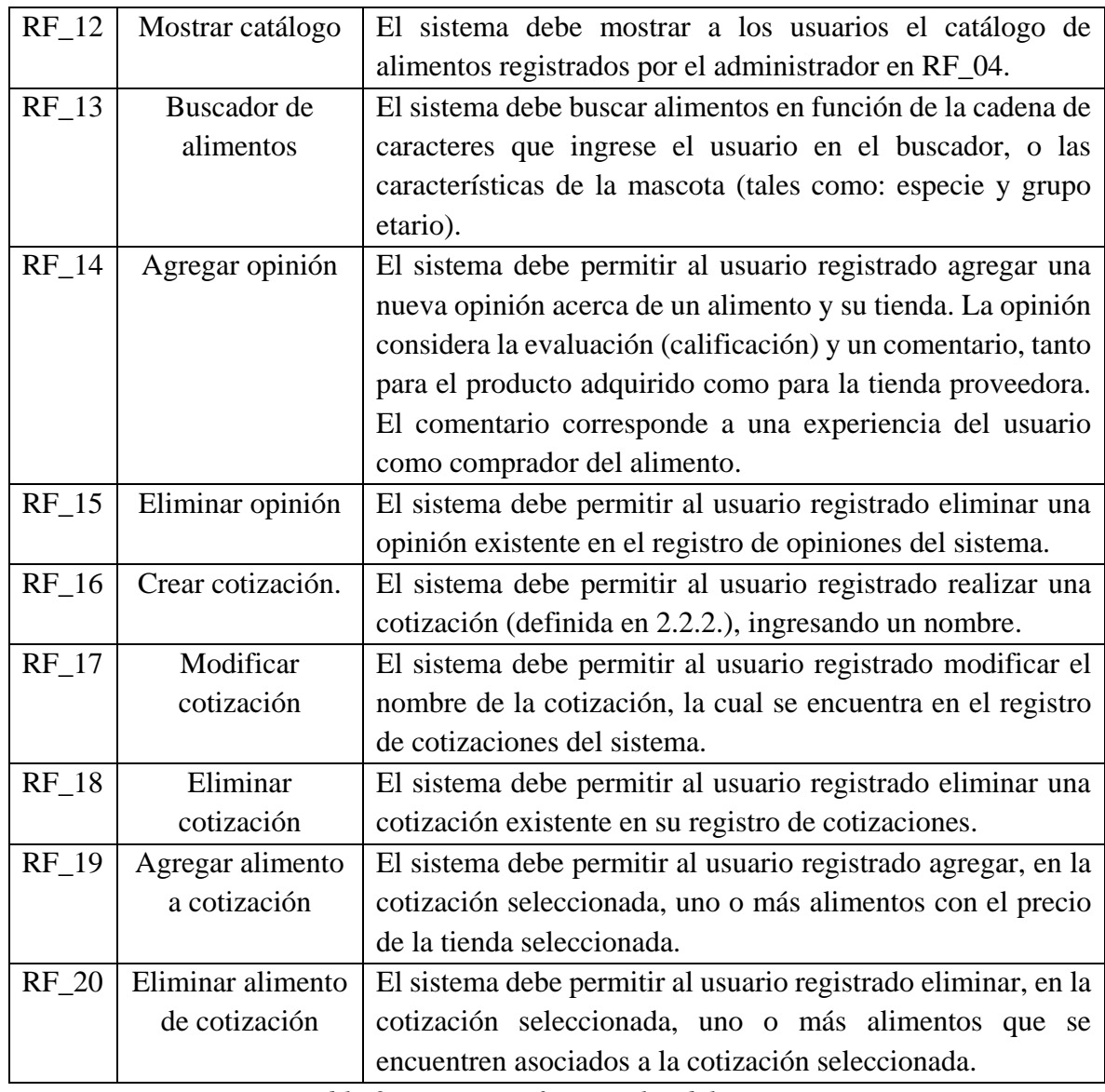

<span id="page-19-0"></span>*Tabla 2. Requisitos funcionales del sistema.* 

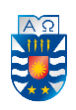

### <span id="page-20-0"></span>**4.2.Requisitos No Funcionales**

A continuación, la Tabla 3 presenta los requisitos No funcionales del sistema.

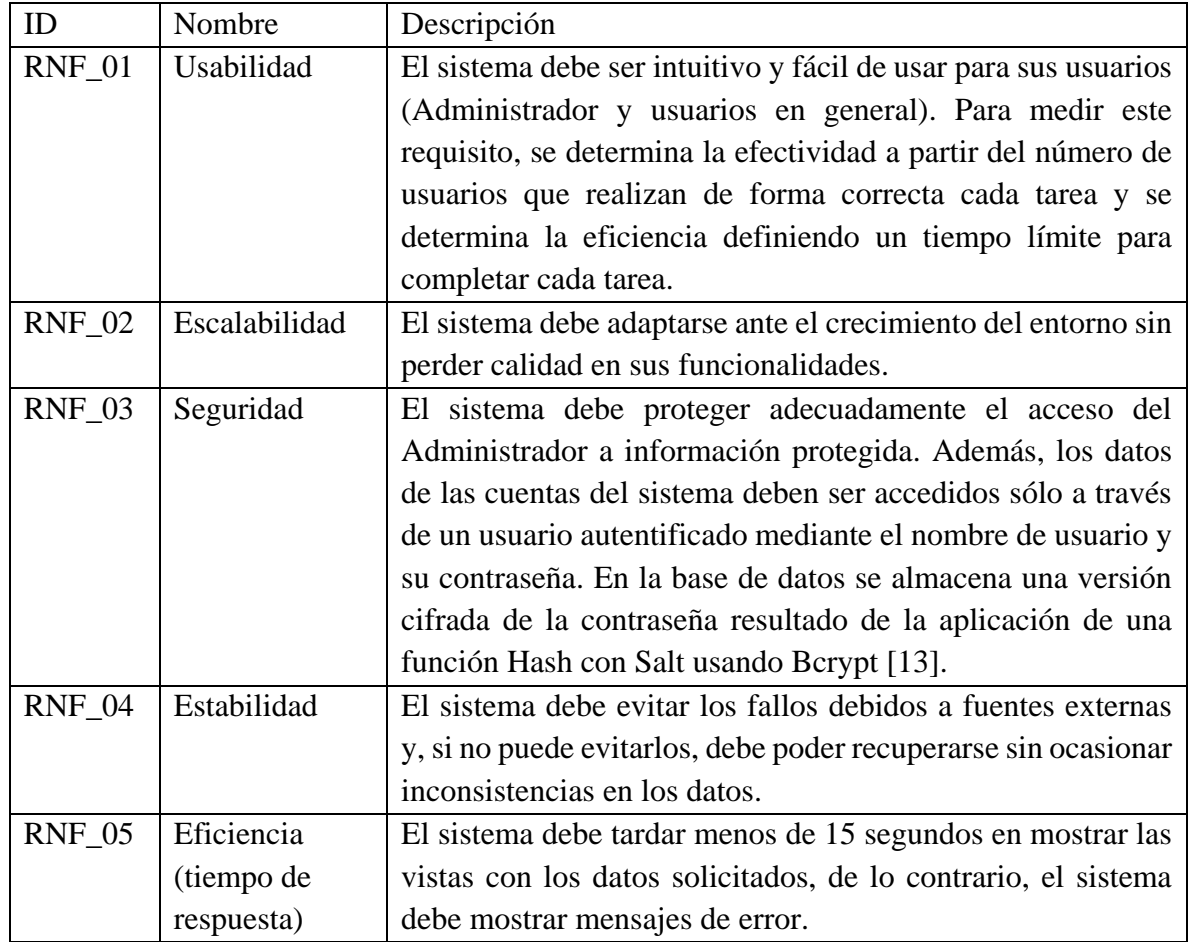

<span id="page-20-1"></span>*Tabla 3. Requisitos No funcionales del sistema.* 

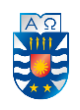

#### **5. Estudio de Factibilidad del Proyecto**

<span id="page-21-0"></span> El Estudio de Factibilidad nos permite determinar si el Proyecto es viable analizando distintos ámbitos como lo son el Técnico, Operativo y Económico. Los resultados de cada estudio permiten concluir la Factibilidad del Proyecto.

#### <span id="page-21-1"></span>**5.1 Factibilidad Técnica**

#### **5.1.1 Lenguaje y herramientas software a utilizar.**

La persona encargada de generar la solución cuenta con los conocimientos técnicos necesarios para llevar a cabo el desarrollo del sistema Web. Siendo estos los que a continuación se mencionan:

- i) Utilización del sistema operativo Windows 8.
- ii) Uso de Typescript como lenguaje de programación, en el marco de la utilización del framework **Angular**, aprendido en el curso de Angular 7 [2].
- iii) Uso de **phpMyAdmin** como sistema de gestión de bases de datos (SGBD) relacional con el servidor **MySQL**.

En resumen, se cuenta con el acceso a la tecnología de información y software mencionados.

#### **5.1.2 Hardware**

La persona encargada de generar la solución TI dispone del equipo hardware necesario para llevar a cabo el desarrollo del sistema Web. Dicho equipo hardware se constituye por un notebook Lenovo IdeaPad Z400, el cual posee la capacidad mínima necesaria para soportar la ejecución de los procesos que implica el desarrollo y la posterior utilización del sistema.

#### **5.1.3 Soporte de la tecnología de información**

Como se menciona en el punto 5.1.1., el desarrollo de la aplicación Web se enmarca en el uso del framework Angular, el cual se utiliza para crear y mantener aplicaciones web de una sola página.

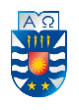

Angular viene en desarrollo desde hace pocos años, por lo cual se le considera una tecnología reciente. Es mantenido en gran parte por Google y, en menor medida, por desarrolladores de todas partes del mundo que reportan y ayudan a las mejoras del framework.

#### **5.1.4 Grado de maduración del framework**

Desde Septiembre/2016, Angular 2 es la versión en la que miles de desarrolladores realizan sus aplicaciones ya que, desde ese año, se le considera una versión estable y comienza a formarse una comunidad de desarrolladores y a madurar el ecosistema de librerías.

Actualmente cuenta con el respaldo de Google y, por medio del sitio oficial [1] y otros foros de programación en la Web se puede consultar y recibir orientación y ayuda específica de la comunidad [9].

#### **5.1.5 Conclusión**

Desde el punto de vista técnico es totalmente factible y favorable el desarrollo del sistema, dado que se dispone, tanto del conocimiento en el framework y herramientas de software como de los elementos de hardware a utilizar. En conclusión, se tiene presente la posibilidad de tener un desarrollo confiable de la aplicación, ya que no parece haber inconvenientes de ningún tipo con los elementos mencionados en este estudio.

#### <span id="page-22-0"></span>**5.2. Factibilidad Operativa**

#### **5.1.1 Personas a quienes va dirigido el sistema**

El sistema en línea va dirigido a los propietarios y dueños de mascotas, quienes ya poseen, al menos, conocimiento básico en el uso de aplicaciones para computadoras, smartphones y/o tablets, esto a consecuencia de la rápida evolución y facilidad de uso de la tecnología en nuestros días.

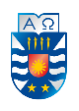

Por lo anterior, se tiene presente que los futuros usuarios del sistema ya cuentan con el nivel mínimo requerido para hacer uso de las distintas funciones que incorpora la aplicación a desarrollar.

#### **5.2.2 Conclusión**

Desde el punto de vista operativo es totalmente factible y favorable el desarrollo del sistema, ya que no se presentan inconvenientes ni se esperan obstáculos al momento de incorporar y poner en marcha el sistema Web.

#### <span id="page-23-0"></span>**5.3 Factibilidad Económica**

#### **5.3.1 Inversión**

La inversión necesaria para el desarrollo del proyecto se presenta a continuación.

- **a) Equipo:** De acuerdo a lo expuesto en el punto 5.1.2, no se requiere de la compra de un computador (de escritorio o notebook) para el desarrollo y gestión del sitio Web.
- **b) Diseño y Programación del sitio Web:** Se requiere desarrollo para el diseño del Sitio Web y los servicios que el sistema utiliza. En específico, se desea implementar la arquitectura REST de petición-respuesta para permitir el intercambio de información entre las interfaces (Front-end) y los servicios (Back-end). A continuación, el detalle del cálculo (1 día laboral equivale a 9 HH).

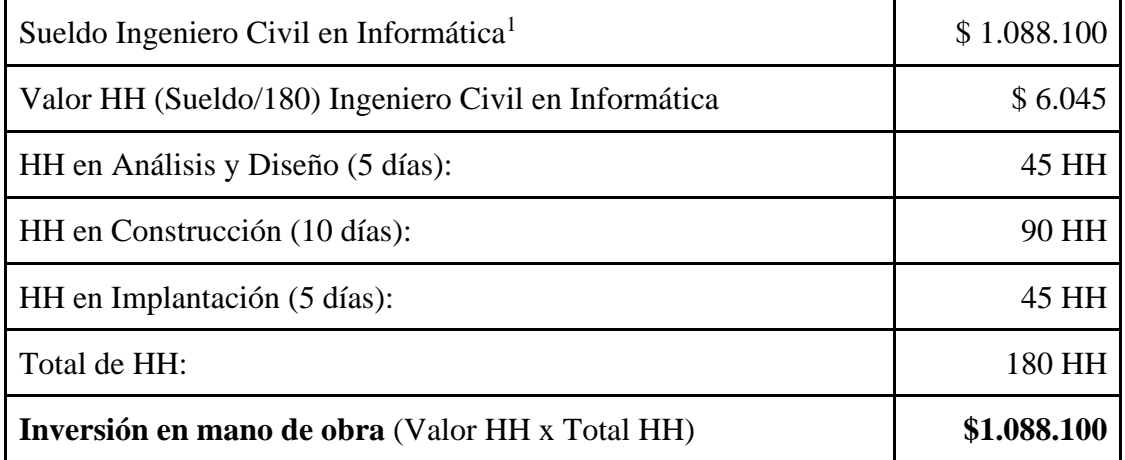

<span id="page-23-1"></span>*Tabla 4. Detalle de inversión en diseño y programación.* 

<sup>1</sup> Fuente: http://conexioningenieros.com/wp-content/uploads/2017/12/Estudio-Nacional-de-Sueldos-de-Ingenieros-2017.pdf

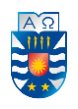

**c) Software:** El software a utilizar, expuesto en el punto 5.1.1, se encuentra disponible para la descarga gratuita en las Web oficiales, por tanto, no es necesario adquirir algún tipo de software.

#### **5.3.2 Costo anual de operación y puesta en marcha**

#### **a) Dominio en Internet y servidor/hosting para la base de datos**

El requisito mínimo para tener un sitio web en línea es el de poseer el dominio con el nombre del sitio web. Dado que el núcleo del proyecto consiste en el desarrollo de una plataforma Web, esta necesita de un servidor que pueda albergar las bases de datos que en ella se manejan. Se pretende utilizar para la plataforma un único dominio del tipo ".cl". La cotización del plan de 5GB en servidoreshosting.cl, arroja un precio anual de **\$11.900** (IVA inc.), cuyo primer pago se realiza en el año 0 –para financiar el primer año del servicio- y culmina en el año 4 para financiar el último año.

#### **b) Sueldo para el encargado de la mantención y actualización de datos en el sistema**

Se requiere de un profesional encargado de la mantención de la información en el sitio Web. Para esto se requiere del trabajo de un Analista programador (mismo valor de Hora Hombre), que presta servicios en forma Mensual. A continuación, el detalle del cálculo.

| Valor HH de Ingeniero Civil en Informática               | \$6.045   |
|----------------------------------------------------------|-----------|
| HH en Mantención y Actualización                         | 10 HH     |
| Total de HH:                                             | 10 HH     |
| Costo mensual (\$) en mano de obra (Valor HH x Total HH) | \$60.450  |
| Costo anual (\$) en mano de obra (costo mensual x 12)    | \$725.400 |

<span id="page-24-0"></span>*Tabla 5. Detalle de costo anual en mano de obra.*

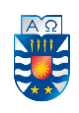

#### **5.3.3 Evaluación Económica**

#### **5.3.3.1 Inversión fija (año 0)**

En el año 0 se financia el (\*) Dominio en Internet para el primer año de operación.

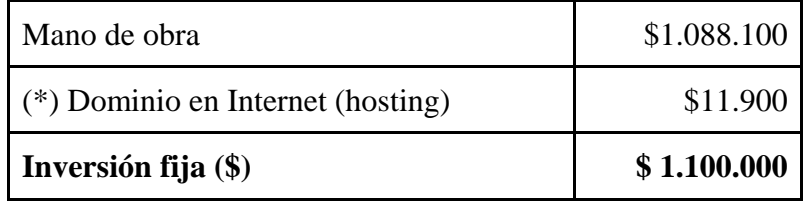

*Tabla 6. Detalle de inversión fija para el año 0.* 

#### <span id="page-25-0"></span>**5.3.3.2 Costo anual de operación y puesta en marcha**

En el último año (5°) no se realiza pago por concepto de (\*) Dominio en Internet.

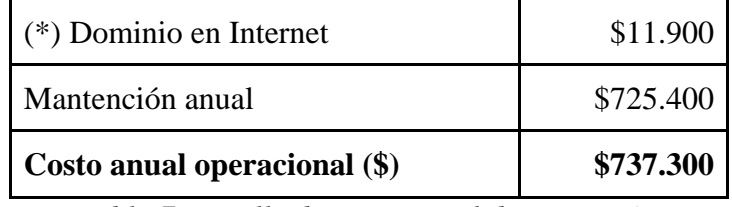

*Tabla 7. Detalle de costo anual de operación.* 

#### <span id="page-25-1"></span>**5.3.4 Beneficios Económicos (Ingresos)**

El valor agregado que entrega el sistema es brindar mayor satisfacción a los dueños de mascotas, pero estos no constituyen una fuente de ingreso, ya que lo que se busca es aumentar el número de ventas de las diferentes tiendas de alimentos de mascotas, y hacerles publicidad.

Por lo explicado anteriormente, las ganancias se obtendrán por medio de un método similar al de marketing de afiliación. El marketing de afiliación consiste en que el Administrador, en calidad de afiliado de los productos, recomienda los productos del vendedor en el Sistema Web y, posiblemente, realiza envío de tráfico web a la página de ventas del vendedor a través de un enlace de afiliado. Si los usuarios redirigidos terminan comprando dicho producto, automáticamente generan una comisión para el Administrador (Este método es una idea teórica).

La variante difiere al método, anteriormente explicado, en que se indica a los usuarios visitantes del sitio Web que mencionen el nombre de la aplicación, si es que deciden realizar la compra del producto.

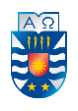

Por lo tanto, se prevé la negociación de la presencia, en este espacio digital, de seis tiendas en el sistema para el primer año, con un aumento de cuatro tiendas por cada año transcurrido.

Por parte de las tiendas, se estima que estas generan un ingreso promedio mensual de \$300.000, por ende, su ingreso anual es de \$3.600.000 (\$300.000 x 12) y que, por simplicidad, el ingreso mensual promedio de las tiendas no varía en función del tiempo.

Por nuestra parte, dado que las comisiones no son muy altas, se plantea un 2,5% de comisión para efectuar la estimación del ingreso anual gracias al uso de nuestro método de marketing (variante del método de afiliación). Por esta razón, nuestro ingreso anual que se recauda es de \$90.000 x nro de tiendas adheridas.

| Ingreso mensual promedio (tiendas)      | \$300.000   |
|-----------------------------------------|-------------|
| Ingreso anual promedio (cada tienda)    | \$3.600.000 |
| Ingreso anual por tienda $(2,5\%$ com.) | \$90.000    |
| Ingreso anual (\$) primer año           | \$540.000   |

*Tabla 8. Detalle de ingreso anual de operación.* 

#### **5.3.5 Egresos y Gastos**

Entre gastos generales se puede considerar únicamente los desembolsos provenientes del pago del servicio de Internet, pero se presume que no existirá un aumento en el monto a pagar mensualmente por este concepto. Por otra parte, gastos adicionales a considerar, como arriendo de instalaciones, electricidad, gas y agua, entre otros, no son considerados ya que el funcionamiento del proyecto se desarrolla dentro de las dependencias del Administrador y no suponen aumento en el monto a pagar por estos conceptos.

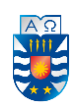

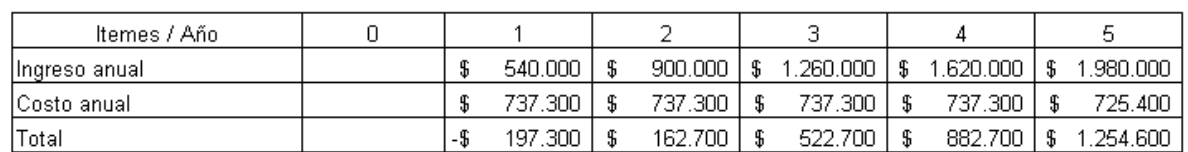

#### **5.3.6 Flujo de Caja del proyecto y cálculo del Valor Actual Neto (VAN)**

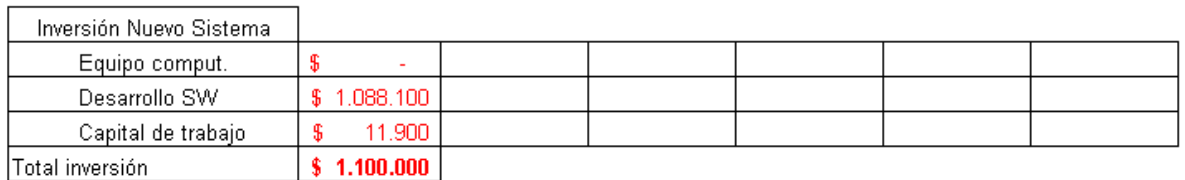

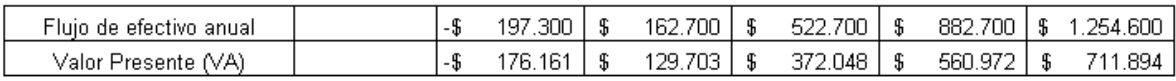

VAN \$ 498.456

*Tabla 9. Detalle del flujo de caja.* 

#### <span id="page-27-1"></span>**5.3.7. Conclusión**

Desde el punto de vista económico resulta conveniente desarrollar este proyecto, puesto que la evaluación económica considera recursos que existen actualmente en dominio del Administrador, y no se ve necesario realizar una gran inversión (monto indicado de color rojo), ya que se dispone de recursos humanos y tecnológicos para este proyecto. Además, el resultado del Valor Actual Neto (VAN) da cuenta de que el proyecto es completamente factible, ya que es mayor a 0, por lo tanto, el proyecto es rentable para el Administrador.

#### <span id="page-27-0"></span>**5.4 Conclusión del Estudio de Factibilidad**

Queda en evidencia en los puntos anteriores, que los estudios de factibilidad técnica, económica y operativa resultan ser favorables para el proyecto lo que determina su viabilidad. El proyecto resulta ser una buena herramienta para el Administrador, además a un costo no mayor que es recuperable al cuarto año en el horizonte temporal.

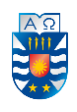

#### **6. Modelamiento del sistema: Análisis de solución**

#### <span id="page-28-1"></span><span id="page-28-0"></span>**6.1. Proceso de negocio con BPMN**

#### **6.1.1. Descripción del principal proceso de negocio**

En esta sección, se presenta el **proceso de negocio** utilizando **BPMN** (Business Process Model and Notation), la cual es una notación gráfica estandarizada que permite el modelado de procesos de negocio, en un formato de flujo de trabajo (workflow).

En particular, se contempla la solución al problema de búsqueda y comparación de alimentos haciendo uso de la aplicación. También se identifica a las **entidades que interactúan** en el proceso, lo que permite entender claramente el **proceso de negocio**. La situación detallada en el proceso general comienza con el acceso del Administrador al Sistema y termina cuando éste actualiza el catálogo en línea, poniendo a disposición de los usuarios, los alimentos ofrecidos por las diferentes tiendas adheridas.

#### **6.1.2. Breve explicación del modelo**

En la Figura 1, se observa el transcurso del **proceso de gestión** de alimentos y tiendas, por parte del **Administrador**, que comienza con la petición de la información de los alimentos que se van a mostrar, a las tiendas que venden alimentos para mascotas. Por otra parte, el Administrador puede recibir y revisar opiniones recientes en caso de que se registren nuevas entradas.

La **Tienda** recibe la petición y responde al Administrador con la información solicitada. Luego que el Administrador la recibe, este la ingresa en el Sistema. Una vez que se confirma el almacenamiento de la información, se actualiza el catálogo de alimentos quedando a disposición de todos los usuarios. Por otra parte, el **Usuario registrado** ingresa a la aplicación. Luego, realiza la búsqueda del alimento de interés. Posteriormente, compara los precios en las diferentes tiendas para después cotizar aquellos alimentos que eventualmente puede llegar a comprar, o bien para guardar un registro del precio del alimento que alguna vez tuvo una tienda en un momento específico. También puede ver información más detallada del alimento y dejar su opinión del alimento y de la tienda para conocimiento del Administrador y el resto de usuarios. De esta manera, quienes accedan a la aplicación

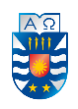

pueden tener una referencia de las características del alimento y de qué tan buen (o mal) proveedor es la tienda, conociendo la opinión de la comunidad.

<span id="page-29-0"></span>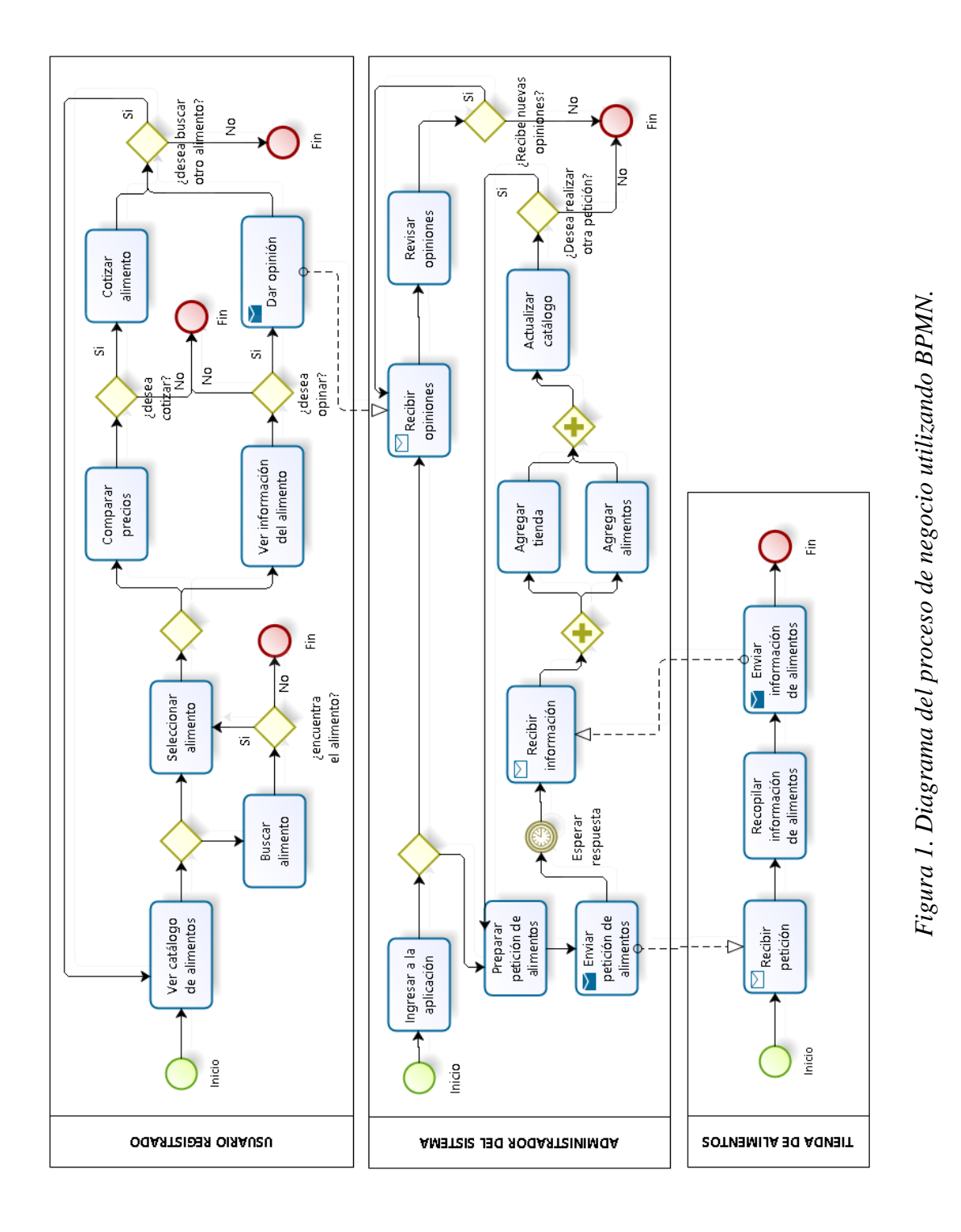

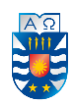

#### <span id="page-30-0"></span>**6.2. Modelo basado en escenarios: Casos de Uso**

El modelo basado en escenarios se utiliza para modelar la interacción entre el sistema y el usuario. Este modelo de análisis utiliza el Lenguaje Unificado de Modelado, más conocido como UML, y comienza con la creación de escenarios en la forma de diagrama de Casos de Uso.

A continuación, se dan a conocer los actores que interactúan directamente con el sistema, una breve explicación del diagrama de Casos de Uso, el diagrama en la Figura 2. Mientras que la especificación de estos se presenta en el Anexo 2.

#### **6.2.1. Actores**

#### **1.1) Administrador:**

Este actor es el encargado de gestionar la información del sistema, previo inicio de sesión. Además, tiene pleno conocimiento de las **tiendas** (locales de venta) que proveen los **alimentos** para mascotas que, posteriormente, podrán ser buscados por los Usuarios.

#### **1.2) Usuario No registrado:**

Este actor hace uso del sistema, no requiriendo del inicio de sesión para visitar el catálogo de alimentos, el cual una vez desplegado permite a este actor buscar productos y comparar precios. Además, este actor puede "ascender" en el sistema, registrándose para obtener una cuenta de usuario registrado (siguiente actor).

#### **1.3) Usuario registrado:**

Este actor hace uso del sistema, el cual además de buscar productos y comparar precios, puede (previo inicio de sesión) realizar/modificar cotizaciones y agregar opiniones a los diferentes alimentos y tiendas, esta última acción consiste en realizar un comentario y calificar tanto al producto como a la tienda.

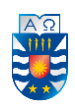

#### **6.2.2. Breve explicación del diagrama**

En el lado derecho del diagrama de la Figura 2, se muestra la interacción y el alcance que posee el perfil de Administrador con el Sistema. Este rol posee acceso a aquellas funcionalidades asociadas a la gestión (de tiendas y alimentos) y orden (supervisor de opiniones) del sistema.

Por otra parte, en el lado izquierdo de la Figura 2 se muestran las interacciones y el alcance que poseen los usuarios No registrados y registrados con el sistema. El primer rol posee un acceso muy limitado sólo con fines informativos, aunque puede "ascender" como se menciona en el punto 1.2) de la sección 6.2.1. Por otra parte, el segundo rol posee un acceso menos condicionado que el primer rol, ya que al estar registrado en el sistema tiene acceso a más funcionalidades tales como agregar/eliminar opiniones y realizar/modificar cotizaciones de alimentos.

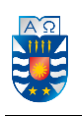

<span id="page-32-0"></span>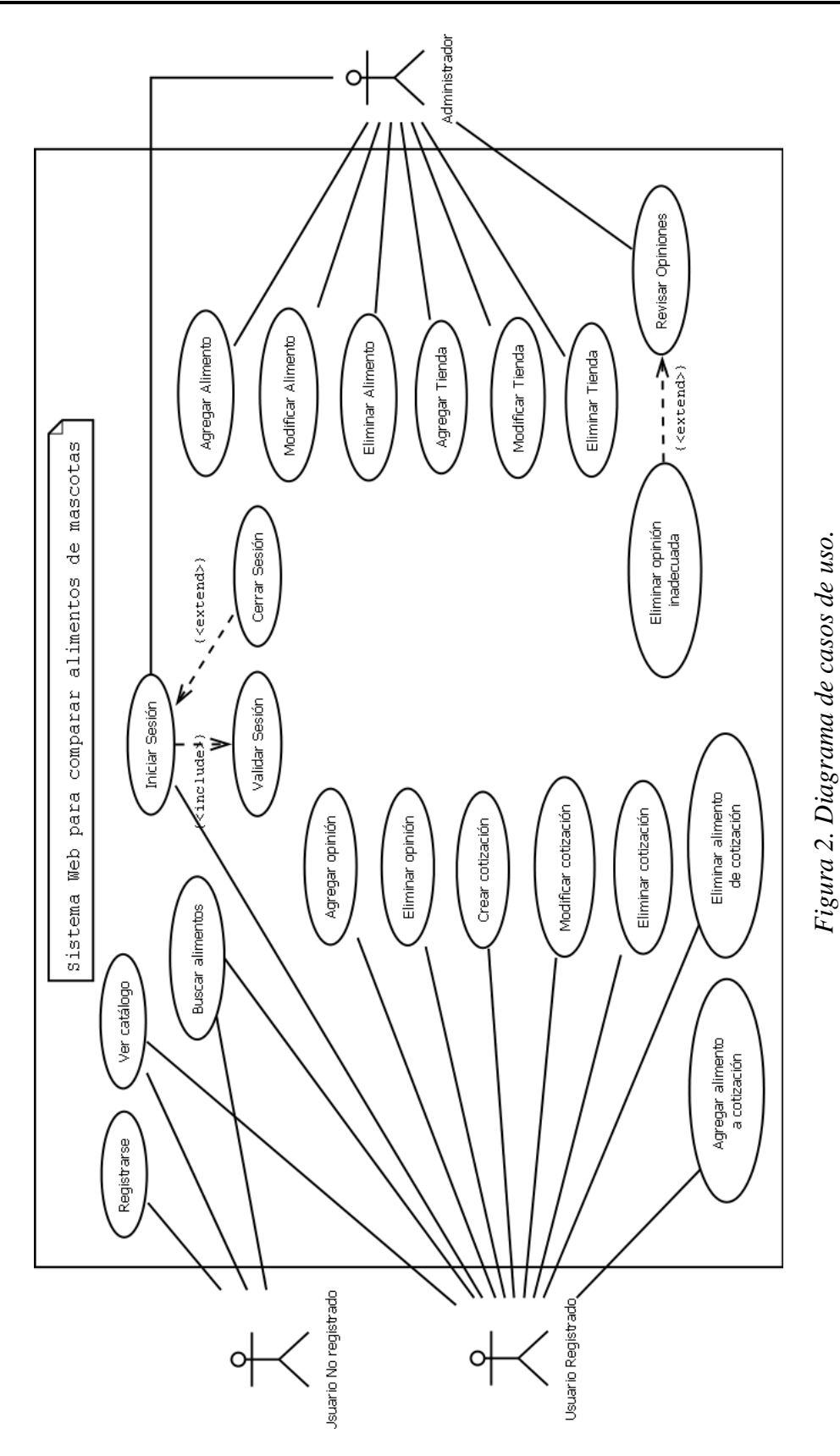

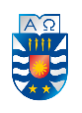

<span id="page-33-0"></span>*.*

#### Sistema Web para comparar alimentos de mascotas (perros y gatos)

A cada Caso de Uso del diagrama se le asigna un ID (identificador) del tipo CDU\_XX, donde XX corresponde a la numeración correlativa. Para mayor información, la especificación de los Casos de Uso se expone en el Anexo 2.

A continuación, en la Tabla 9 se dan a conocer las asociaciones entre cada Caso de Uso y los Requisitos Funcionales definidos en la Tabla 2.

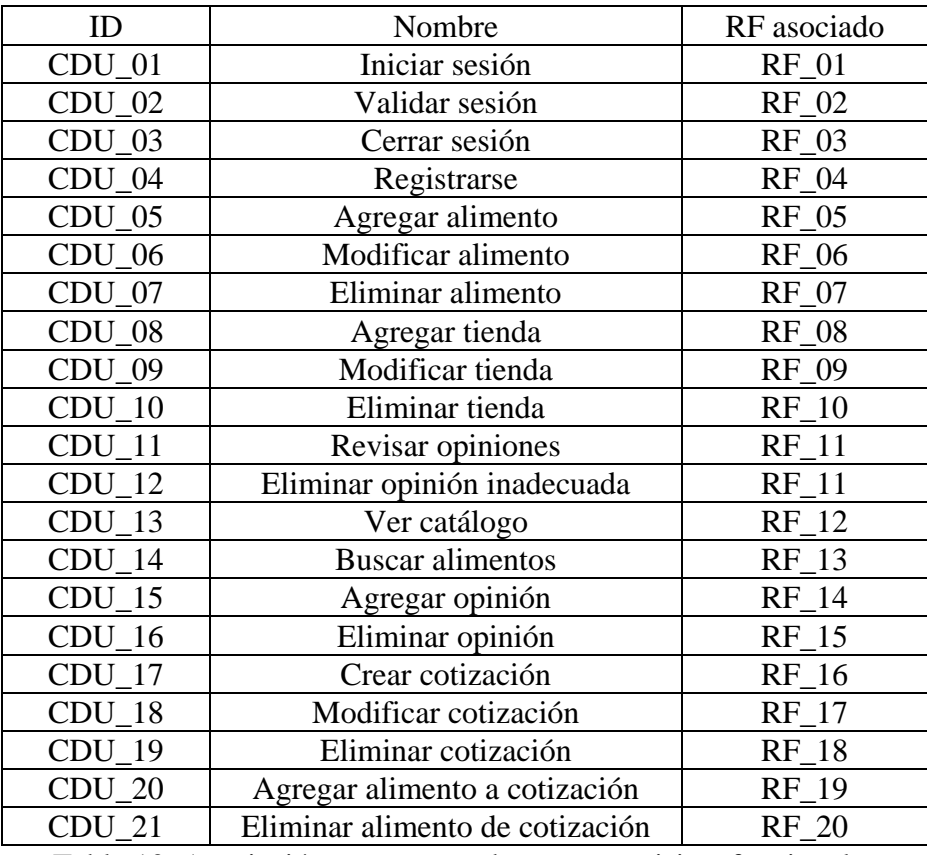

Tabla 10. Asociación entre casos de uso y requisitos funcionales

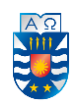

#### <span id="page-34-0"></span>**6.3. Modelo de datos: Entidad Relación**

En esta sección se presenta el modelo entidad-relación, que es una herramienta para el modelado de datos que permite representar las entidades relevantes de un sistema de información con sus interrelaciones y propiedades (atributos). En particular, la Figura 3 cuenta con cinco entidades y cuatro relaciones.

A continuación, una breve descripción de cada entidad, y de cada relación:

#### **6.3.1. Entidades**

- a) **Cliente:** Esta entidad representa al Usuario (dueño de una mascota) que hace uso de la aplicación. Posee atributos de identificación personal (nombre, e-mail).
- b) **Mascota:** Esta entidad representa a la mascota que posee el Cliente. Sus atributos, con sus clave-valor, son los siguientes:
	- **-** Especie Valores: Perro o Gato,
	- **-** Tamaño de la raza  $\rightarrow$  Valores: Pequeña, Mediana o Grande
	- **-** Edad (en años) la cual junto a la Especie permite determinar el Grupo etario (este último se muestra en la aplicación):
		- Especie Perro posee los Grupos etarios: Cachorro (0 a 1 año), Adulto (1 a 8 años), Senior (mayor a 8 años).
		- Especie Gato posee los Grupos etarios: Minino (0 a 1 año), Adulto (1 a 8 años), Senior (mayor a 8 años).
- c) **Alimento:** Esta entidad representa los productos que son ofrecidos por las tiendas de alimentos para mascotas, y que serán mostrados en la aplicación. Sus atributos son nombre, imagen, marca, precio y descripción.
- d) **Tienda:** Esta entidad representa al punto de venta que ofrece alimentos para mascotas. Sus atributos son nombre, ciudad, dirección, e-mail y teléfono.
- e) **Cotización:** Esta entidad representa la cotización que es un registro que contiene los alimentos seleccionados por el Cliente. Incluye el precio y las tiendas que los ofrecen. Sus atributos son un nombre que lo define el Cliente y la fecha en que se realiza.

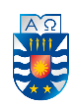

### **6.3.2. Relaciones, cardinalidad y descripción.**

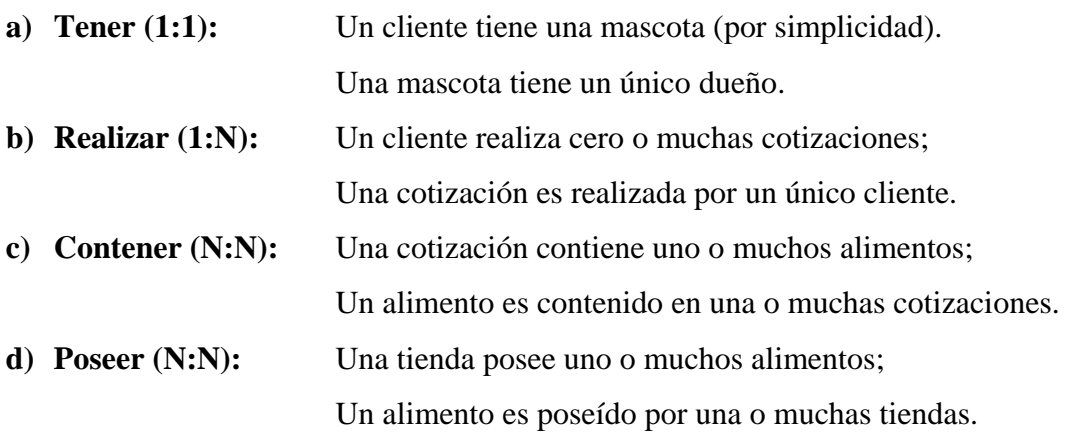

Nota: En la aplicación, los alimentos son presentados en el catálogo considerando los siguientes atributos de la mascota: la especie (valores: Perro o Gato), el tamaño de la raza (valores: Pequeña, Mediana y Grande) y el grupo etario (valores en 6.3.1.b).
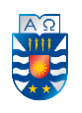

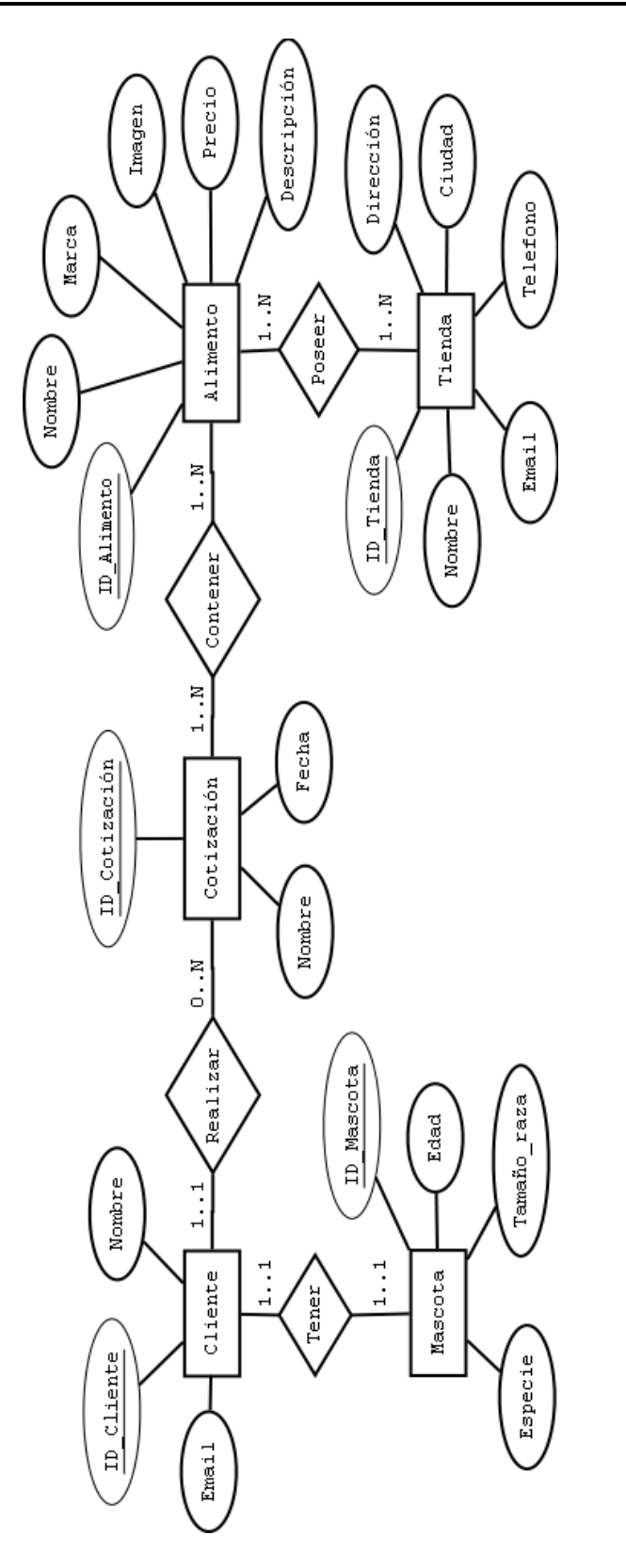

Figura 3. Modelo entidad relación. 3. Modelo entidad relación.

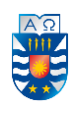

#### **7. Modelamiento del sistema: Diseño de solución**

En este capítulo se presenta el diseño de la aplicación, enfocado en el desarrollo de la misma. Los puntos tratados a continuación corresponden a la elaboración del modelo relacional (continuación del modelo ER), una vista esquemática del diseño físico de la base de datos y el diseño orientado al consumo de servicios.

#### **7.1. Modelo relacional**

A continuación, se presentan las relaciones generadas a partir de las dependencias provenientes del modelo Entidad Relación como resultado de la cardinalidad entre entidades.

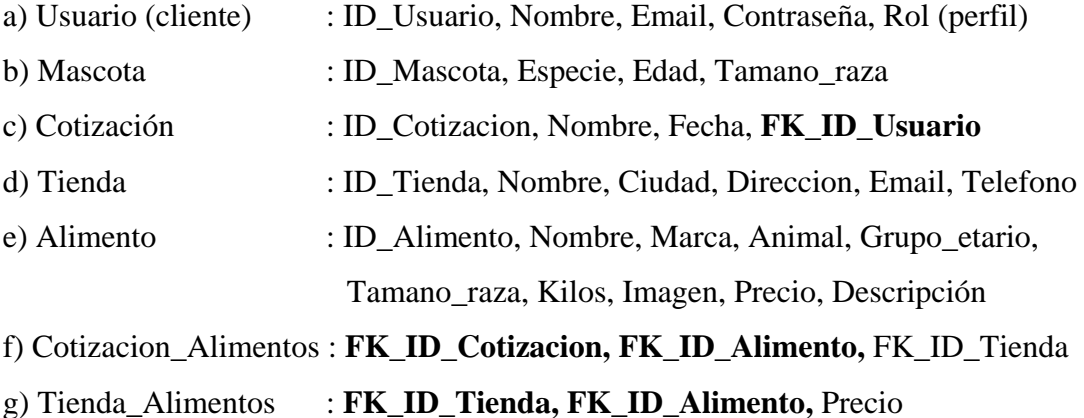

Cabe señalar que la relación **Cotización\_Alimentos** corresponde al detalle de una cotización realizada por el Usuario resultado del registro de una comparación de precios, en esta relación el atributo FK\_ID\_Cotización se puede repetir, pero el FK\_ID\_Alimento no, permitiendo incluir más de un alimento en la cotización. Además, se añade el atributo FK\_ID\_Tienda para recuperar el precio que posee el alimento en la tienda seleccionada. Por otra parte, la relación **Tienda\_Alimentos** corresponde al detalle del catálogo de alimentos que ofrece una Tienda, donde el atributo FK\_ID\_Tienda se puede repetir, pero el FK\_ID\_Alimento no. Además, se añade el atributo Precio ya que un mismo alimento se puede encontrar en más de una tienda, pero con diferentes precios.

Por último, estas dos relaciones resuelven el problema de la cardinalidad N:N mapeada en el modelo Entidad Relación.

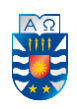

#### **7.2. Diseño físico de la base de datos**

El diseño físico permite construir la base de datos, y este proceso involucra lo que debe poseer cada instancia a partir de la información provista en las entidades. Por consiguiente, las entidades pasan a denominarse tablas, las instancias en filas (o tuplas) y los atributos en columnas.

A continuación, en la Figura 4 se muestra el diseño físico de la base de datos.

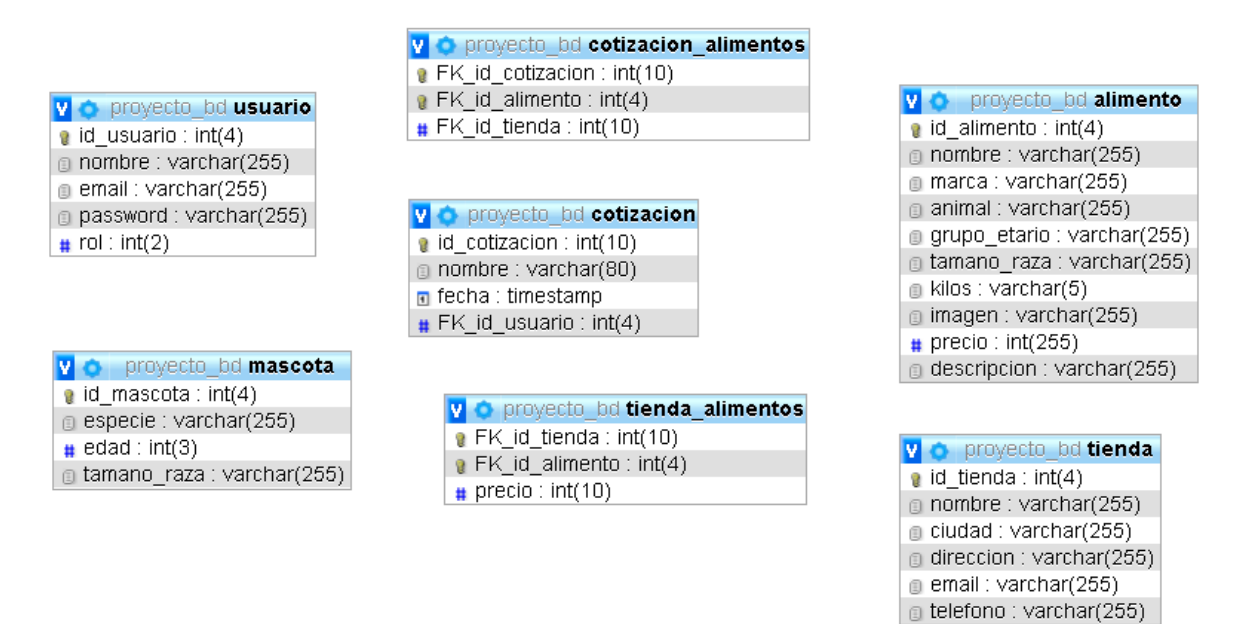

*Figura 4. Diseño físico de la base de datos.* 

#### **7.3. Diseño orientado al consumo de servicios**

En esta sección se muestra la manera en que opera la aplicación, además de los recursos y servicios que deben ser consumidos para cumplir con los requisitos funcionales y casos de uso, asimilados al proceso del sistema.

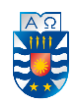

#### **7.3.1. Estructura de la aplicación**

Cuando se ingresa localmente a la plataforma mediante la dirección http://localhost:4200/, se aprecia un menú de navegación, dos buscadores y el catálogo de alimentos (Figura 5). En el menú de navegación es posible iniciar sesión (Figura 6) o registrarse en el sistema (Figura 7). El inicio de sesión solicita la autentificación del usuario mediante E-mail y contraseña, mientras que el registro solicita el ingreso de un E-mail válido y una contraseña que luego debe ser escrita nuevamente para validar el registro.

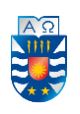

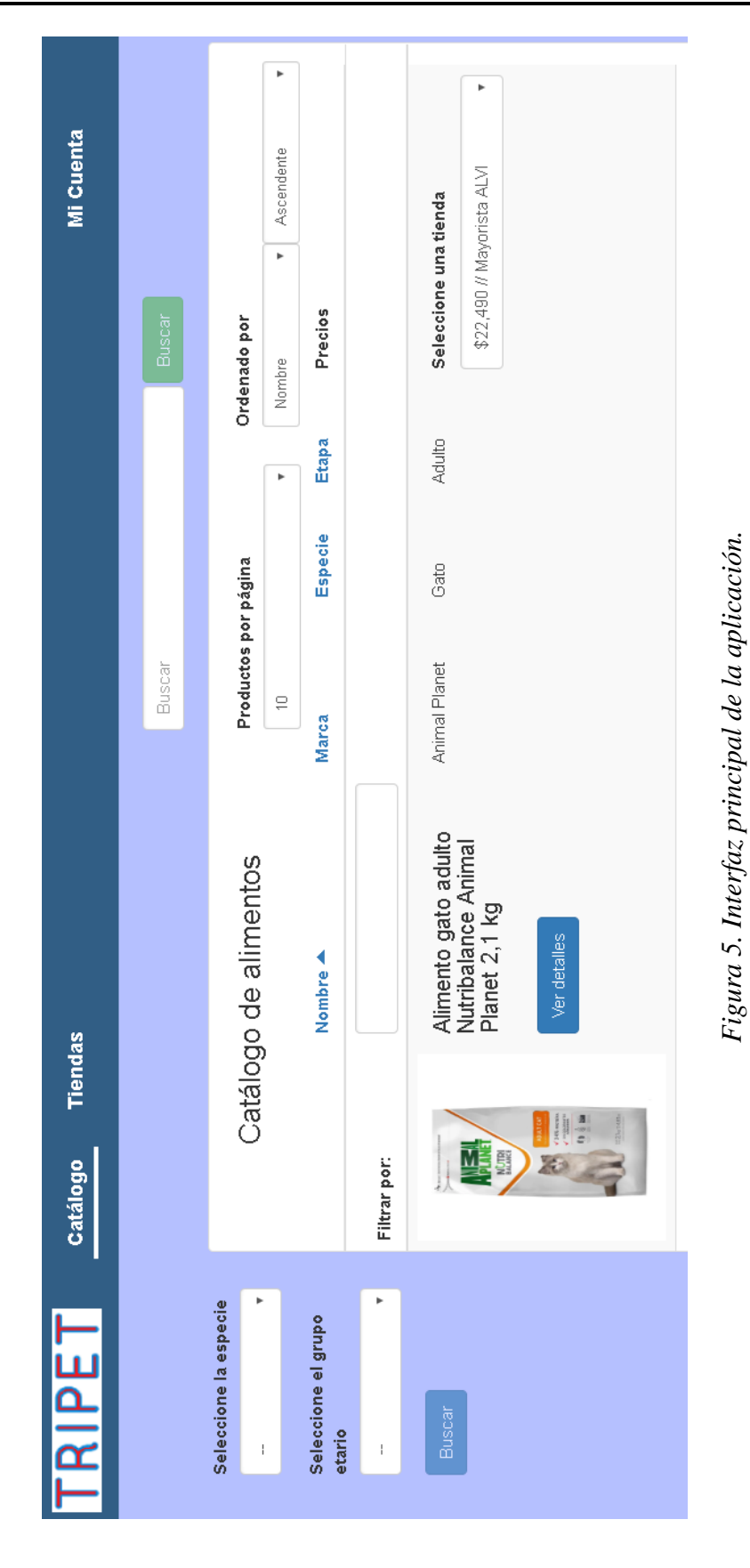

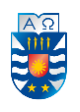

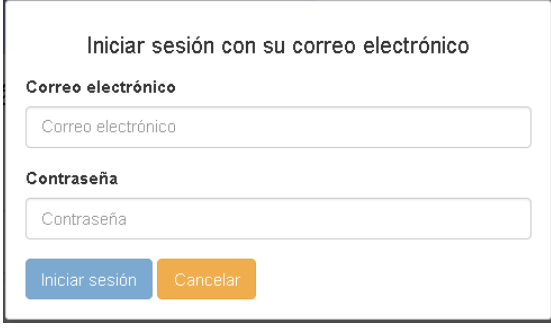

*Figura 6. Formulario para el inicio de sesión.* 

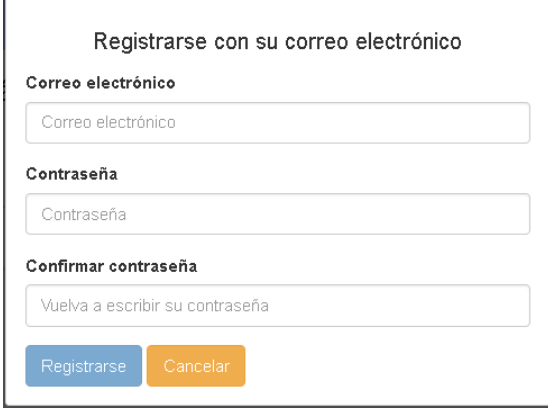

*Figura 7. Formulario para el registro de un nuevo usuario.* 

Una vez que el usuario se ha autentificado, es decir, ha iniciado su sesión, se actualiza el menú de navegación de acuerdo al perfil del usuario donde:

- a) Si es el administrador (Figura 8) puede gestionar las tiendas adheridas (Figura 9) y el catálogo de alimentos (Figura 10), también puede revisar las opiniones (Figura 11) por los usuarios registrados, con el fin de eliminar comentarios inapropiados.
- b) Si es un usuario registrado puede realizar una cotización (RF\_16 de la Tabla 2) que permita guardar alimentos resultado de un proceso de comparación de productos (Figura 12), en la cual se seleccionan los alimentos de interés y el precio (asociado a una tienda) que se desee añadir al registro.

Por otra parte, existen dos buscadores que permiten a los usuarios (no registrados y registrados) buscar alimentos en función del nombre del alimento (botón Buscar de color verde), o bien de la especie (perro o gato) acompañado del grupo etario del animal (botón Buscar de color azul), tal como se muestra en la Figura 13.

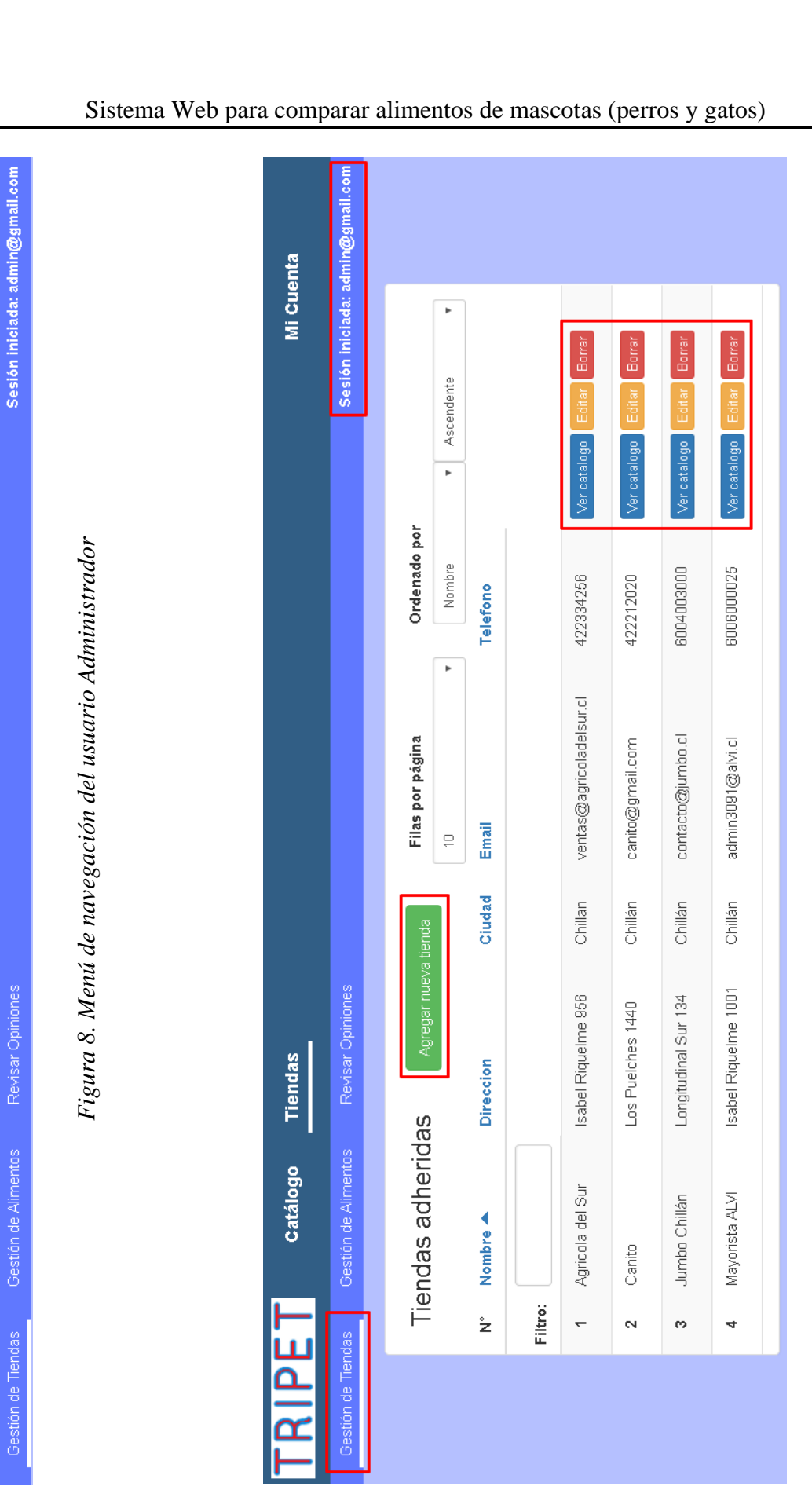

*Figura 9. Interfaz de gestión de tiendas.*

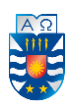

Mi Cuenta

Tiendas

Catálogo

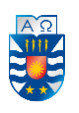

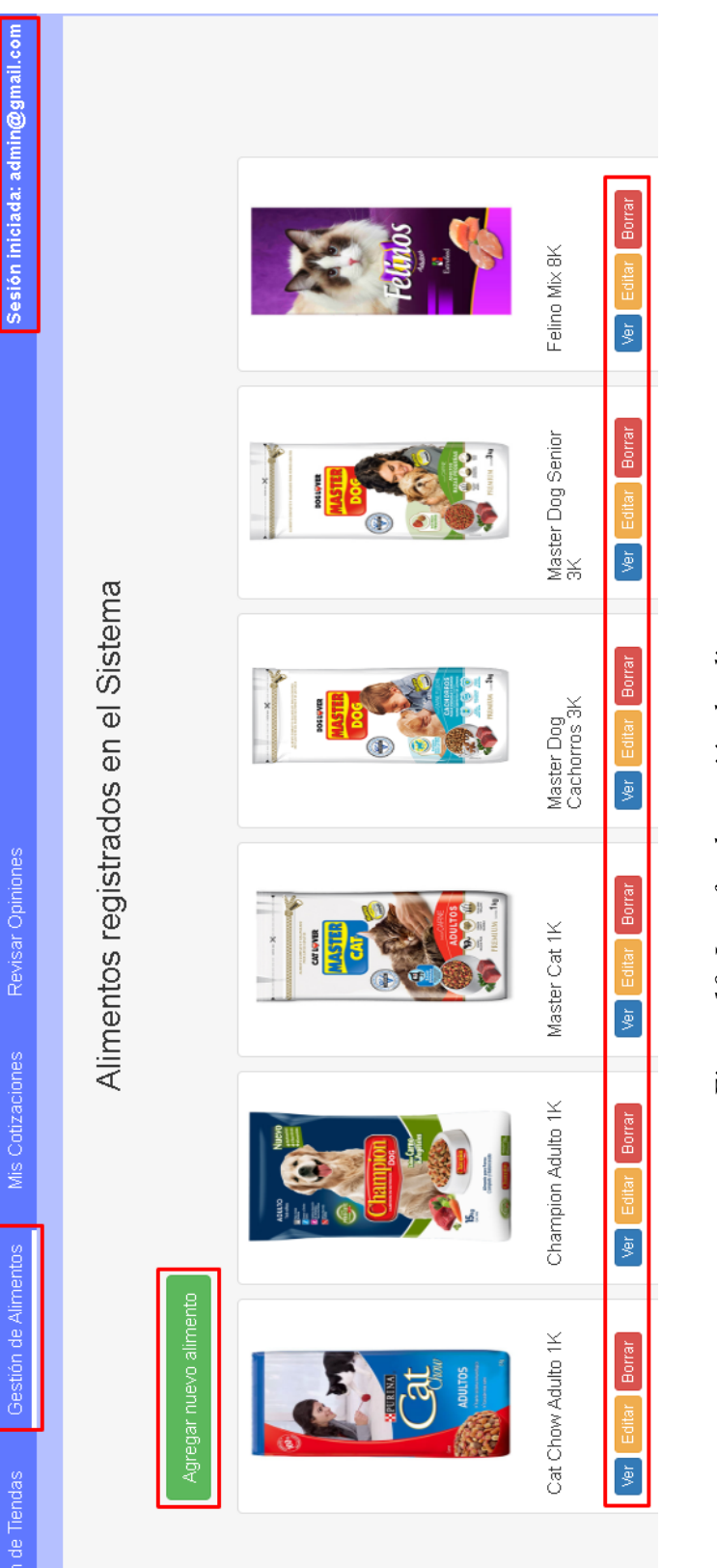

Figura 10. Interfaz de gestión de alimentos *Figura 10. Interfaz de gestión de alimentos*

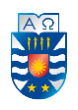

# Sesión iniciada: admin@gmail.con Acción Eliminar Buena atención, buenos vendedores Vendedores muy atentos, buena<br>atención Comentario tienda **Buena** atencion eee Figura 11. Interfaz de revisión de opiniones. *Figura 11. Interfaz de revisión de opiniones.* Opiniones registradas en el Sistema Agricola del Sur Agricola del Sur Agricola del Sur Agricola del Sur Tienda Comentario alimento Buen producto Buen alimento Buen alimento **MANA** admin@gmail.com admin@gmail.com juan@gmail.com juan@gmail.com Usuario Dec 26, 2018 Dec 26, 2018 Dec 26, 2018 Dec 16, 2018

Fecha

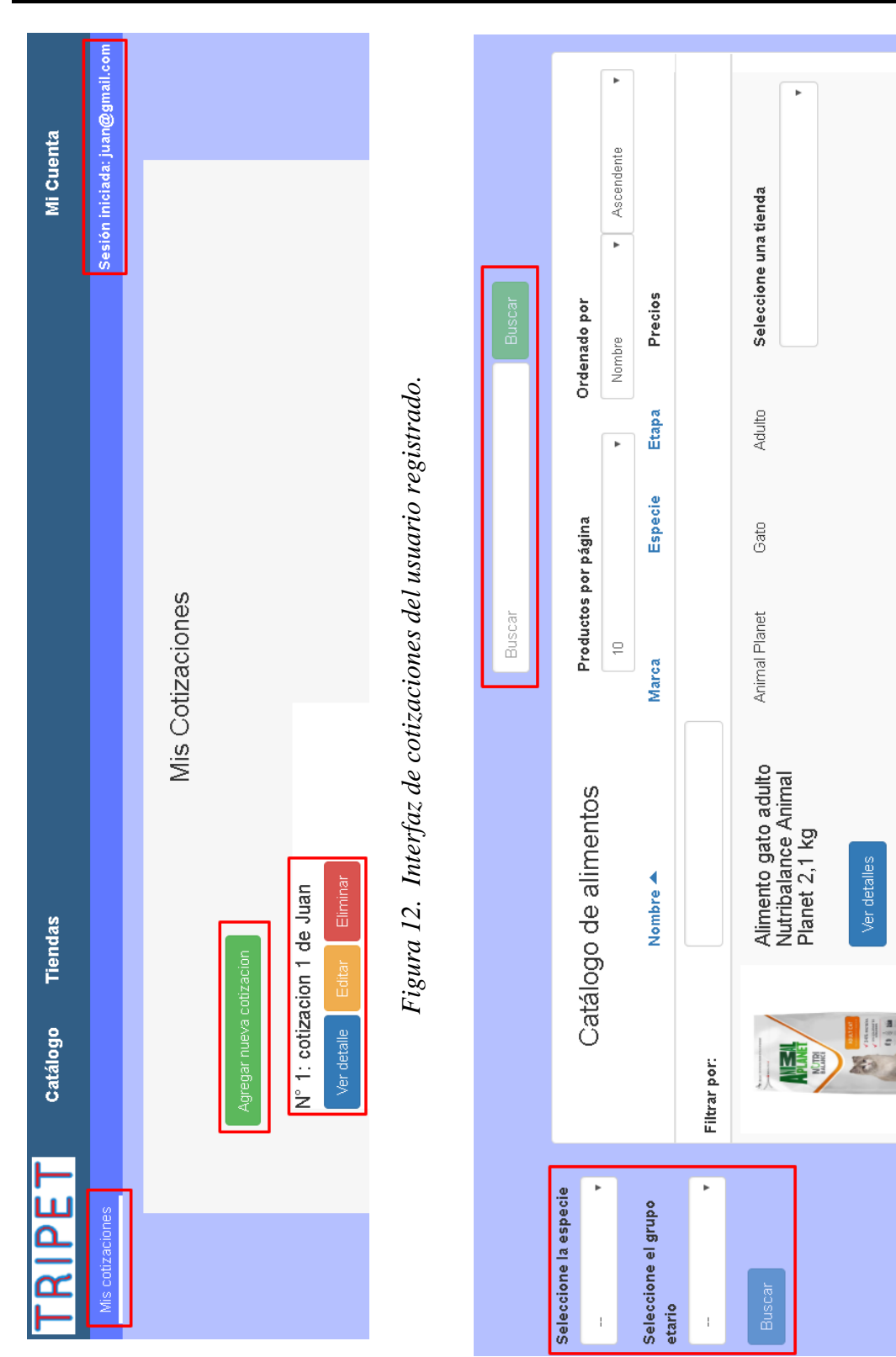

*Figura 13. Elementos que permiten la búsqueda de alimentos.*

Figura 13. Elementos que permiten la búsqueda de alimentos.

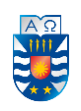

## **7.3.2. Recursos y servicios de la aplicación**

Para cumplir con los casos de uso, y seguir la lógica de la plataforma de alimentos para mascotas, en la Tabla 10 se han definido los recursos y servicios que la aplicación ha de consumir.

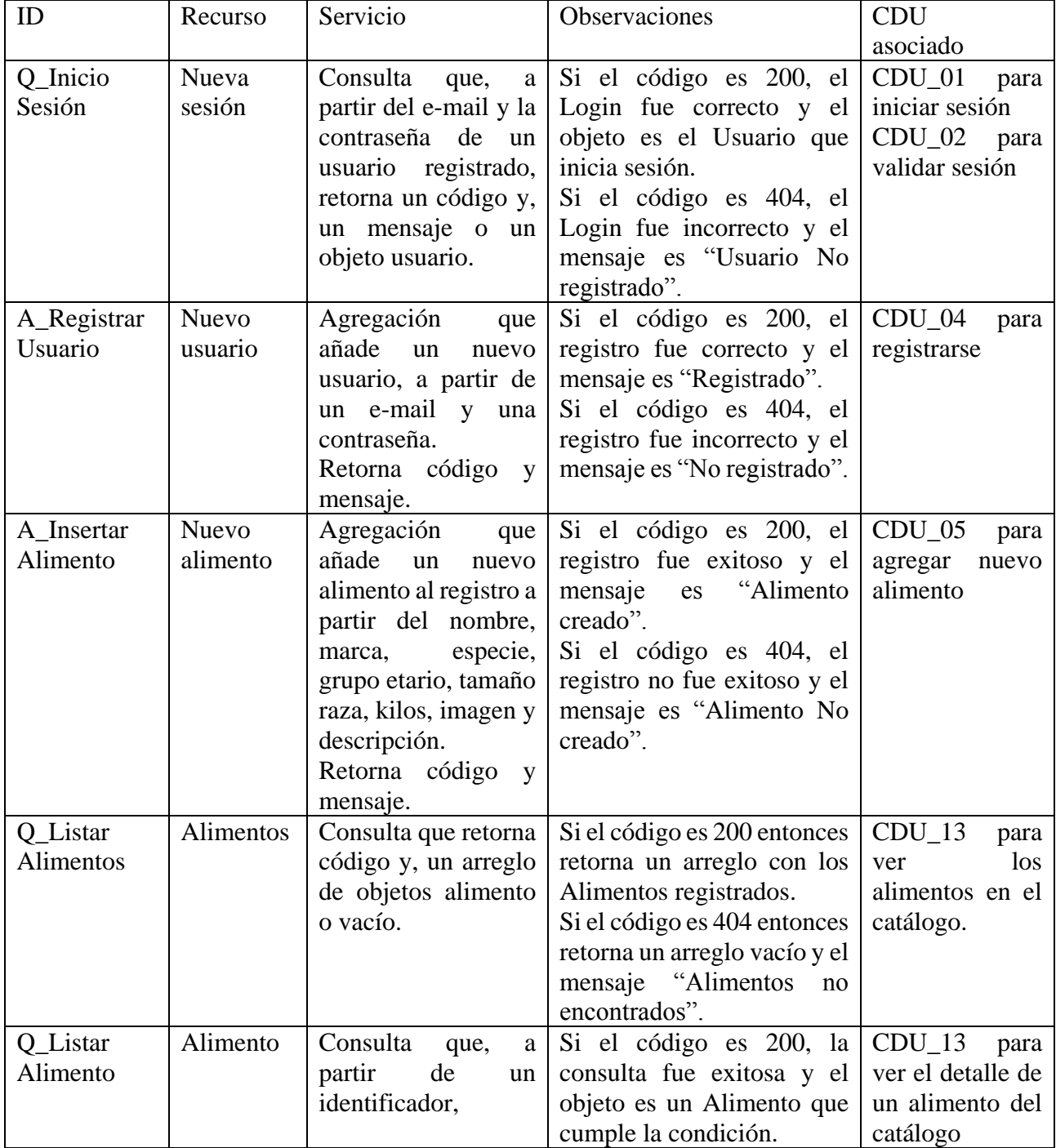

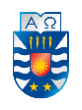

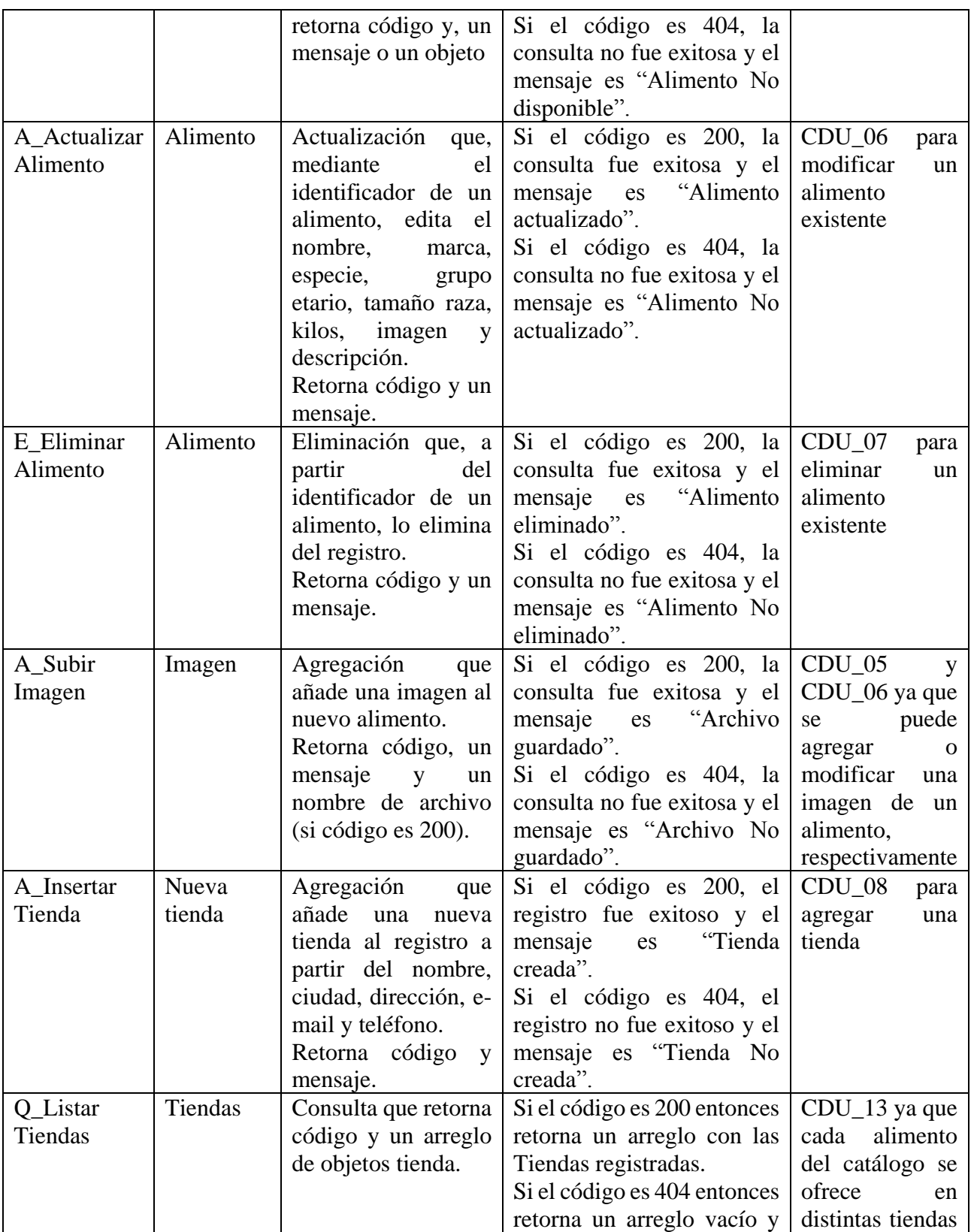

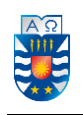

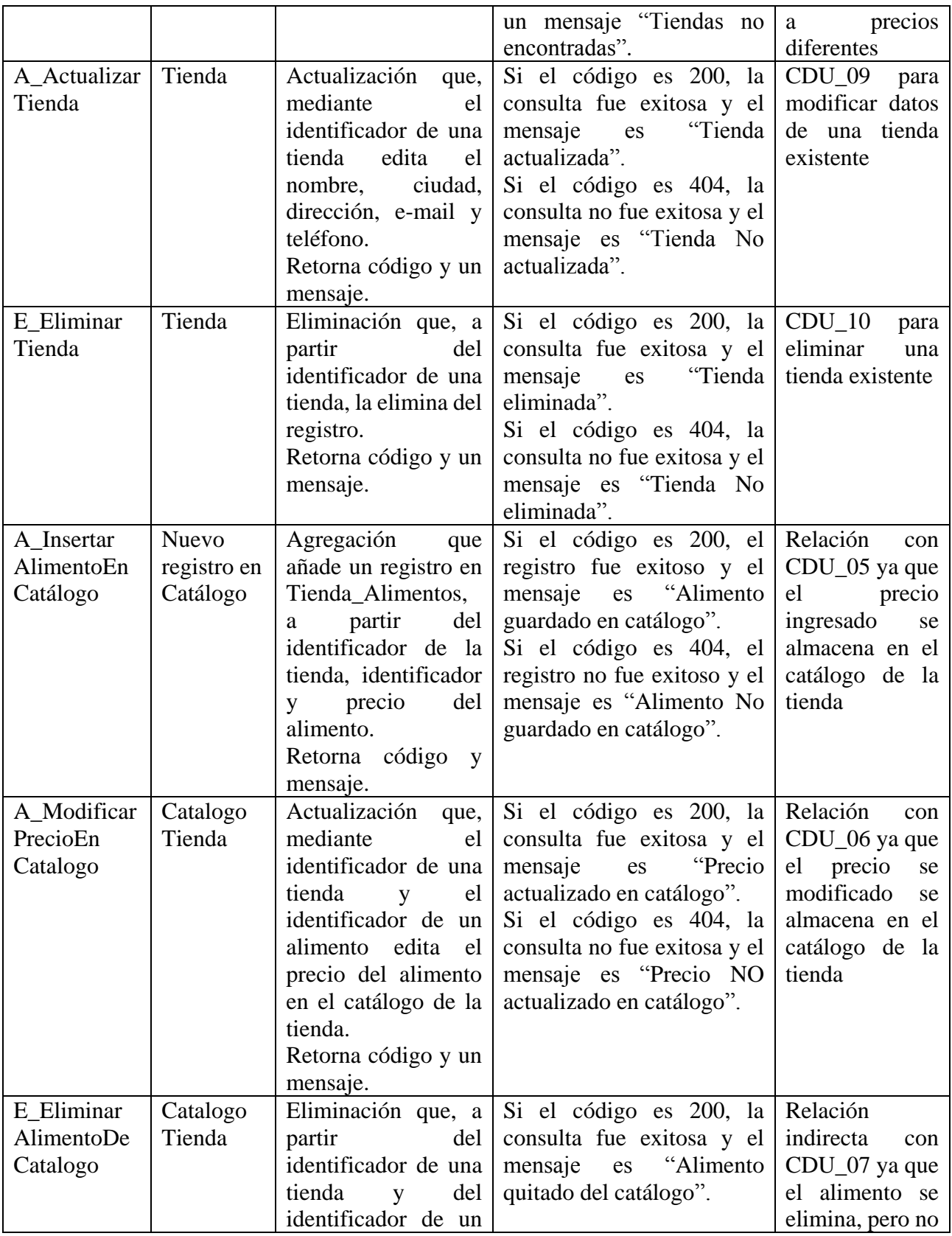

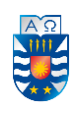

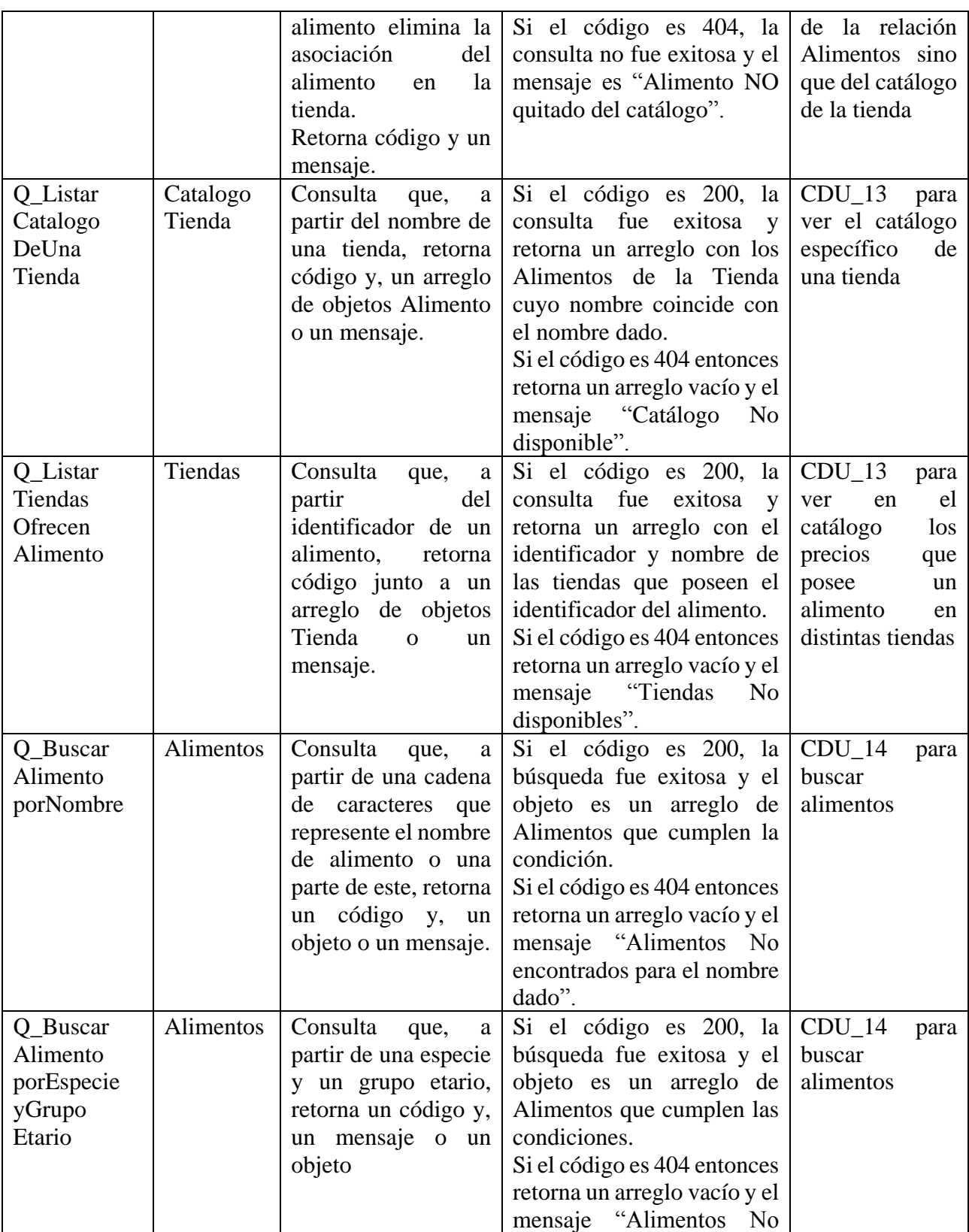

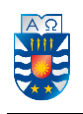

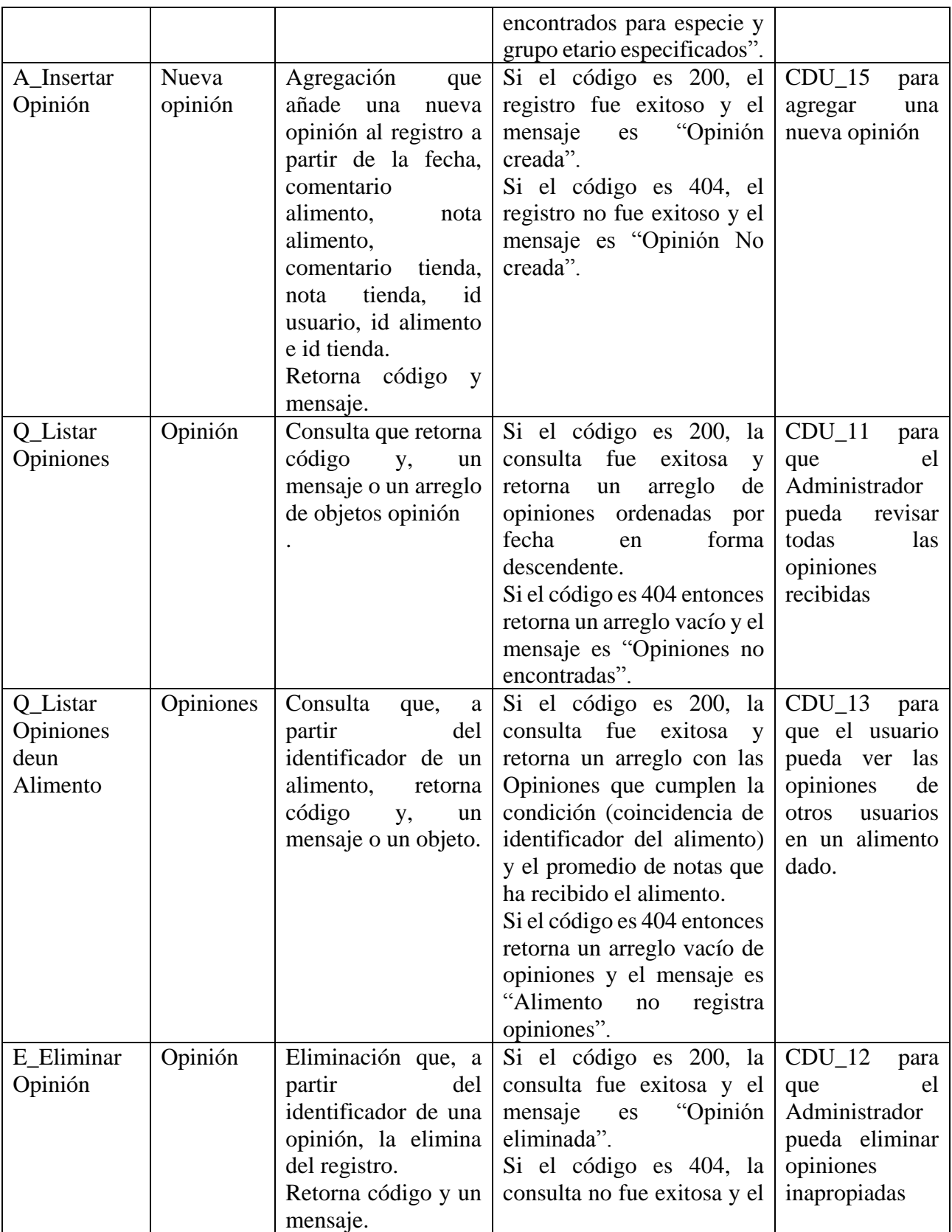

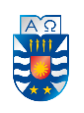

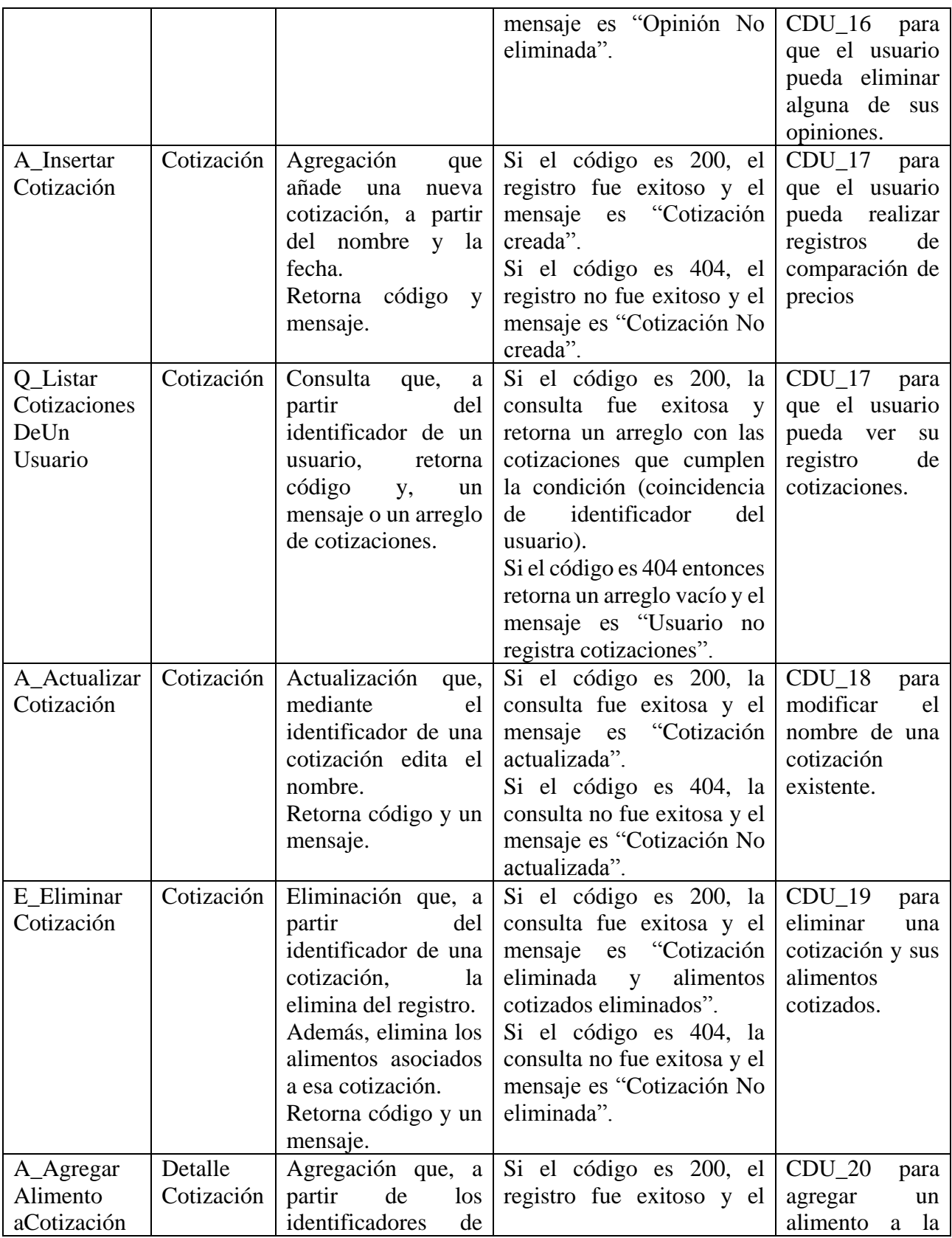

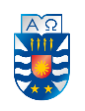

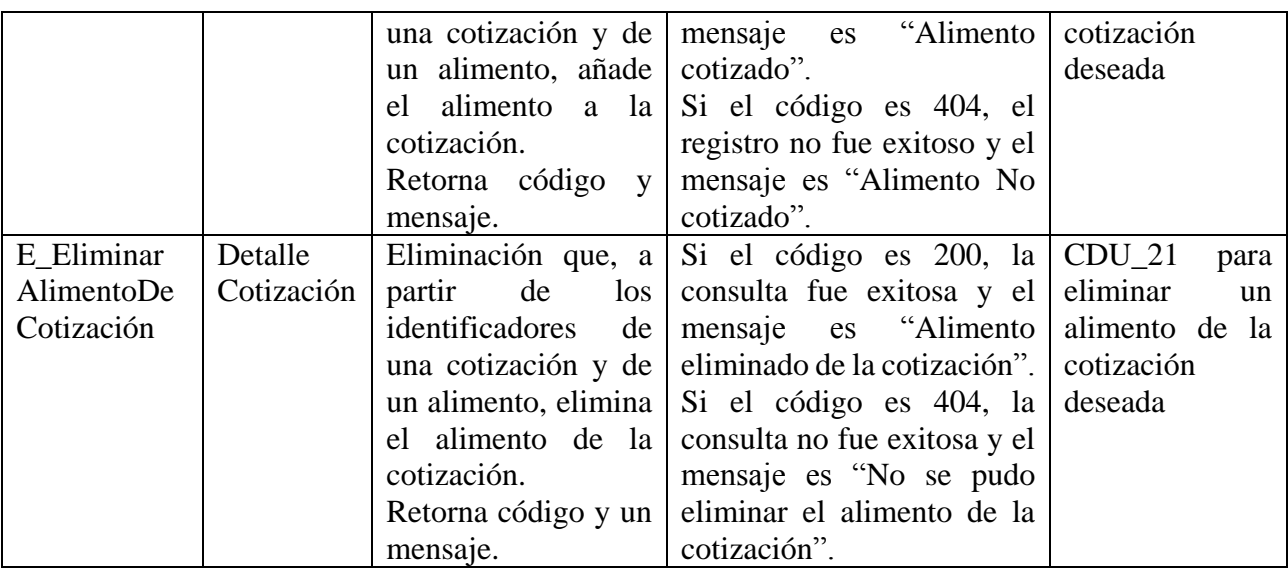

*Tabla 11. Recursos y servicios de la aplicación.* 

Así como en la Tabla 9 se asocian los casos de uso a los diferentes requisitos funcionales, en la Tabla 10 cada recurso y servicio se encuentra asociado a uno o más casos de uso, razón por la cual quedan cubiertos todos los recursos y servicios definidos. La única excepción es el CDU\_03 Cerrar sesión, ya que corresponde a una función dentro del Frontend que no necesita consumir un servicio.

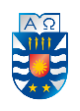

#### **7.4. Arquitectura de Software**

#### **7.4.1. Arquitectura Modelo Vista Controlador**

El desarrollo del proyecto utiliza el patrón de arquitectura MVC, el cual separa los datos y la lógica de negocio -de una aplicación- de su representación y el módulo encargado de gestionar los eventos y las comunicaciones. MVC se constituye a partir de tres componentes distintos (un modelo, una vista y un controlador) para separar, por un lado, la representación de la información, y por otro lado la interacción del usuario. Esto define la estructura de una aplicación. El uso de MVC implica seguir las ideas que este patrón promueve, tales como la reutilización de código y la separación de conceptos, con el propósito de facilitar el desarrollo de aplicaciones y su posterior mantenimiento.

A continuación, se definen los componentes de esta arquitectura.

a) Modelo: es el componente responsable de la gestión de los datos de la aplicación. Responde a las solicitudes de la vista y a las instrucciones del controlador para actualizarse. b) Vista: es el componente responsable de la presentación de los datos en un formato

particular, desencadenada por la decisión del controlador de presentar los datos. También captura eventos realizados por el usuario.

c) Controlador: es el componente responsable de responder a las entradas del usuario y realiza interacciones en los objetos del modelo de datos. Además, este recibe entradas, las valida y luego realiza operaciones que modifican el estado del modelo de datos.

#### **7.4.2. Relación entre el framework Angular y el patrón MVC**

Angular no tiene un modelo-vista-controlador (MVC) bien definido, ya que el modelo y la vista mantienen una estrecha relación. Esto se debe al concepto "two-way data binding" que utiliza Angular, en el que la sincronización de los datos entre la vista y el modelo es totalmente dependiente, es decir, en la vista podemos modificar el modelo y viceversa.

Lo anterior implica que la independencia que se produce en un MVC clásico aquí no se produzca y, por lo tanto, tiende a llamarse modelo-vista vista-modelo (MVVM), porque no se tiene claridad acerca de su patrón de arquitectura. Actualmente, es tema de discusión entre los usuarios de Angular, en cómo considerar a este framework.

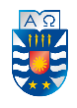

No ocurre así con el modelo como lógica de negocio, como pueden ser los servicios y aquellos datos que se inyectan, que bien pueden ser considerados parte del modelo, ya que son totalmente independientes de la vista. Sin embargo, es posible adaptar el desarrollo con Angular utilizando el patrón MVC.

#### **7.4.3. Diseño de arquitectura funcional**

El proceso de desarrollo cumple con la estructura de arquitectura MVC, ya que la vista no extrae ni procesa datos en bruto; el controlador es el que obtiene los datos del modelo, a través de los servicios, y los incorpora en la vista, por lo tanto, los datos que solicita y recibe pueden ser incluidos fácilmente.

#### **7.4.4. Arquitectura Orientada a Servicios**

Adicionalmente, el desarrollo de la aplicación se intenta enmarcar en lo que se conoce como Arquitectura Orientada a Servicios (SOA), la cual cuenta con tres actores principales:

- (i) el **registro de servicios:** repositorio de servicios disponibles que permite visualizar la información que proveen los proveedores de servicios a los consumidores interesados.
- (ii) el **proveedor de servicios:** entidad accesible a través de la red que acepta y ejecuta consultas de consumidores y publica sus servicios en el registro de servicios para que el consumidor pueda realizar peticiones y acceder a estos.
- (iii) el **consumidor de servicios:** aplicación, un módulo de software u otro servicio que demanda (*consume*) la funcionalidad proporcionada por un servicio provisto por un proveedor, y la ejecuta en una interfaz definida.

Resulta importante señalar que la aplicación no posee un Registro de Servicios ya que no opera un servidor externo que aloje los servicios propiamente tal. Sin embargo, tanto el Proveedor como el Consumidor de servicios se encuentran bien definidos.

El Proveedor de servicios se constituye por el Back-End de la aplicación (desarrollado con Slim PHP) y la Base de Datos, ya que la primera posee el resultado de la construcción de los servicios y la segunda posee la información que se ha de consultar. Por otra parte, el

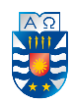

Consumidor de Servicios es la aplicación propiamente tal (el Front-End desarrollado con Angular) que, a través de sus interfaces, permite a los usuarios realizar peticiones a los distintos servicios del Proveedor.

A continuación, se presenta un ejemplo real del empleo de las arquitecturas MVC y SOA en la aplicación, así como también las capas que la constituyen y cómo interactúan para procesar los recursos y servicios que deben ser consumidos para el funcionamiento del sistema.

La Figura 14 muestra cómo es el proceso secuencial de la información de los recursos y servicios que la aplicación ha de consumir.

Por ejemplo: Se desea listar el registro de alimentos en el catálogo de productos.

- (1) Un usuario ingresa a la aplicación en la ruta local [http://localhost:4200,](http://localhost:4200/)
- (2) La aplicación carga la vista principal en la ruta vacía, es decir, el path: '' que se encuentra almacenado en la variable "appRoutes" en el archivo app.routing.ts.

const appRoutes: Routes = [

{path: '', component: CatalogoListComponent},

… //otras path y componentes

];

- (3) La variable "routing" (análoga a Router Provider en la Figura 14) tiene cargado el módulo de enrutamiento para la llamada a los Componentes (de la capa Controlador), el cual habilita y asocia el path "" con el componente "CatalogoListComponent". export const routing: ModuleWithProviders = RouterModule.forRoot(appRoutes);
- (4) El componente "CatalogoListComponent" importa los modelos para la creación de objetos y arreglos de este tipo de objetos, en nuestro ejemplo: CatalogoListComponent importa los modelos Alimento y Tienda. import { Alimento } from '../../models/alimento'; *permite crear el arreglo "alimentos: Alimento[]"* import { Tienda } from '../../models/tienda'; *permite crear el arreglo "tiendas*

*Tienda[]"*

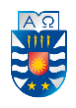

(5) El componente "CatalogoListComponent" importa los servicios de la subcapa para invocar a los métodos del Back-end, los cuales realizan peticiones a la Base de Datos para consumir los recursos y servicios definidos en la Tabla 10. En nuestro ejemplo: CatalogoListComponent importa los modelos Alimento y Tienda.

 import { AlimentoService } from '../../services/alimento.service'; *permite crear la variable "private \_alimentoService: AlimentoService"*

 import { TiendaService } from '../../services/tienda.service'; *permite crear la variable "private \_tiendaService: TiendaService"* 

Luego, el componente actual ejecuta la función getAlimentos() que, a su vez, hace uso del servicio "\_alimentoService" para ejecutar el método getAlimentos() que este posee [método de la subcapa de Servicios].

(6) En este punto actúa el framework Slim PHP que, siendo la base del Back-End, ejecuta el método del tipo GET que invoca al servicio de la ruta "/alimentos".

\$app->get('/alimentos', function() use(\$db, \$app){

- (7) *// Consulta SQL a la base de datos Select \* from alimentos;*
- (8) // *Respuesta de la base de datos*  $\rightarrow$  *N tuplas en el array \$alimentos,*

*donde N es el número de registros en la tabla Alimento (con N≥0)*

(9) *// Codificación de la respuesta en formato JSON*   $\text{S} \text{result} = \text{array}(\text{code'} \implies 200, \text{'data'} \implies \text{Salimentos});$ echo json\_encode(\$result);

donde \$app es la aplicación de Slim en ejecución y \$db es la conexión a la base de datos.

En este punto, es importante recordar lo que dice la columna Observaciones del servicio con ID: "Q\_ListarAlimentos" de la Tabla 10, que señala: *"Si el código es 200 entonces retorna un arreglo con los Alimentos registrados".*

- (10) Posteriormente, el método getAlimentos() [el segundo que se menciona] recibe la respuesta en formato JSON y la devuelve al componente, que almacena la respuesta en el arreglo *"alimentos: Alimento[]"* declarada en (4).
- (11) Cabe señalar que este componente posee el atributo "templateURL" que permite asociar una vista (.html) para mostrar información. En este caso, la vista es "catalogolist.html", en la cual, a través de la directiva \*ngFor se recorre el arreglo y en una

<sup>}</sup> 

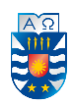

estructura llamada DataTable, que simula una tabla con paginación, se va agregando el detalle de los alimentos en el catálogo (imagen, nombre, especie, grupo etario, entre otros).

(12) Finalmente, los alimentos se muestran a los usuarios a través de la vista.

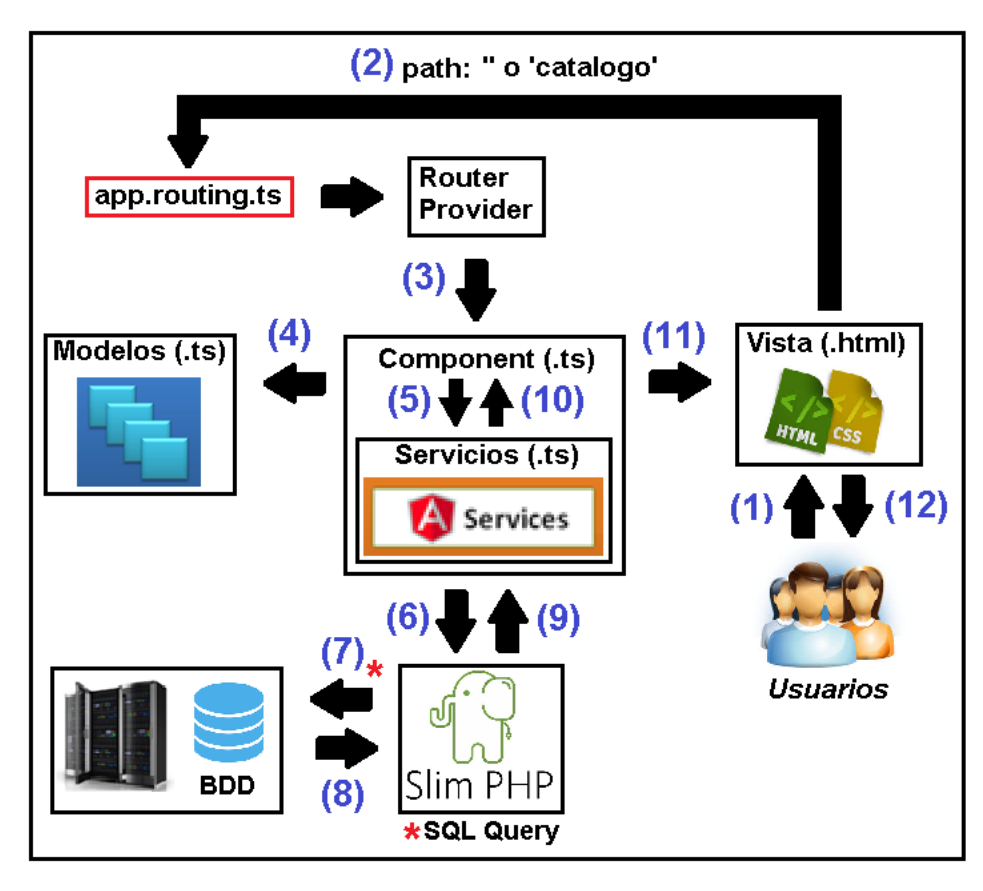

*Figura 14. Arquitectura MVC de la aplicación.* 

Cabe señalar que el Componente (o Controlador) incluye la subcapa de Servicios, los cuales realizan las peticiones a los recursos y servicios que la aplicación ha de consumir, y de esta forma proveer datos a Vista. Este comportamiento de la arquitectura SOA se logra gracias al uso del framework Slim PHP que permite la construcción del Back-End.

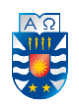

#### **8. Pruebas**

En este capítulo se presentan las pruebas de software cuyo fin es proporcionar información objetiva e independiente sobre la calidad del producto.

En específico, se realizan tres tipos de pruebas y tienen como propósito analizar el comportamiento del sistema en relación a la comunicación que existe entre las dos capas principales. Por esta razón, se realizan peticiones desde la capa Front-end para obtener respuesta de los servicios que se encuentran en la capa Back-end.

#### **8.1. Especificación de las pruebas**

Las características puestas a prueba son las siguientes: Rendimiento, Funcionalidad e Interfaz y Navegación.

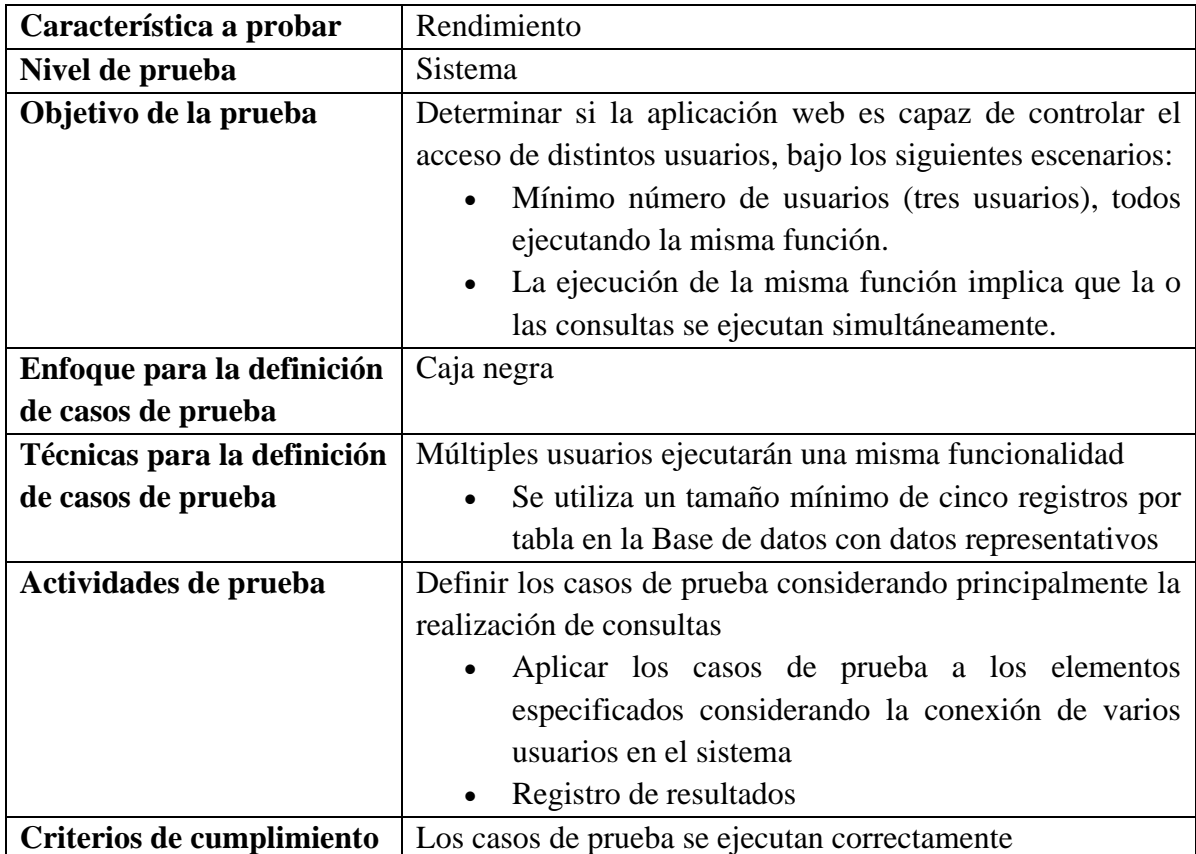

#### 8.1.1. Prueba de múltiple concurrencia de usuarios

*Tabla 12. Prueba de múltiple concurrencia de usuarios.* 

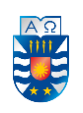

## 8.1.2. Prueba del Sistema

| Característica a probar     | Funcionalidad                                                                                                    |  |  |  |  |  |  |
|-----------------------------|----------------------------------------------------------------------------------------------------|--|--|--|--|--|--|
| Nivel de prueba             | Sistema                                                                                                    |  |  |  |  |  |  |
| Objetivo de la prueba       | Asegurar la correcta navegación y funcionamiento del                                                                                                    |  |  |  |  |  |  |
|                             | sistema                                                                                                    |  |  |  |  |  |  |
| Enfoque para la definición  | Caja negra                                                                                                    |  |  |  |  |  |  |
| de casos de prueba          |                                                                                                    |  |  |  |  |  |  |
| Técnicas para la definición | Para las funcionalidades más importantes se utilizarán datos                                                                                                    |  |  |  |  |  |  |
| de casos de prueba          | válidos e inválidos, para verificar que:                                                                                                    |  |  |  |  |  |  |
|                             | Ocurran las validaciones correspondientes cuando                                                                                                    |  |  |  |  |  |  |
|                             | los datos son inválidos                                                                                                    |  |  |  |  |  |  |
|                             | Al ejecutar un proceso los mensajes de éxito y<br>$\bullet$                                                                                                    |  |  |  |  |  |  |
|                             | fracaso se muestran efectivamente                                                                                                    |  |  |  |  |  |  |
| Actividades de prueba       | Definir los casos de prueba considerando<br>principalmente datos inválidos<br>Aplicar los casos de prueba a los elementos<br>$\bullet$<br>especificados<br>Registro de resultados<br>Corrección de errores |  |  |  |  |  |  |
| Criterios de cumplimiento   | Los casos de prueba se ejecutan según lo esperado                                                                                                    |  |  |  |  |  |  |

*Tabla 13. Prueba de sistema.* 

## 8.1.3. Prueba de Usabilidad

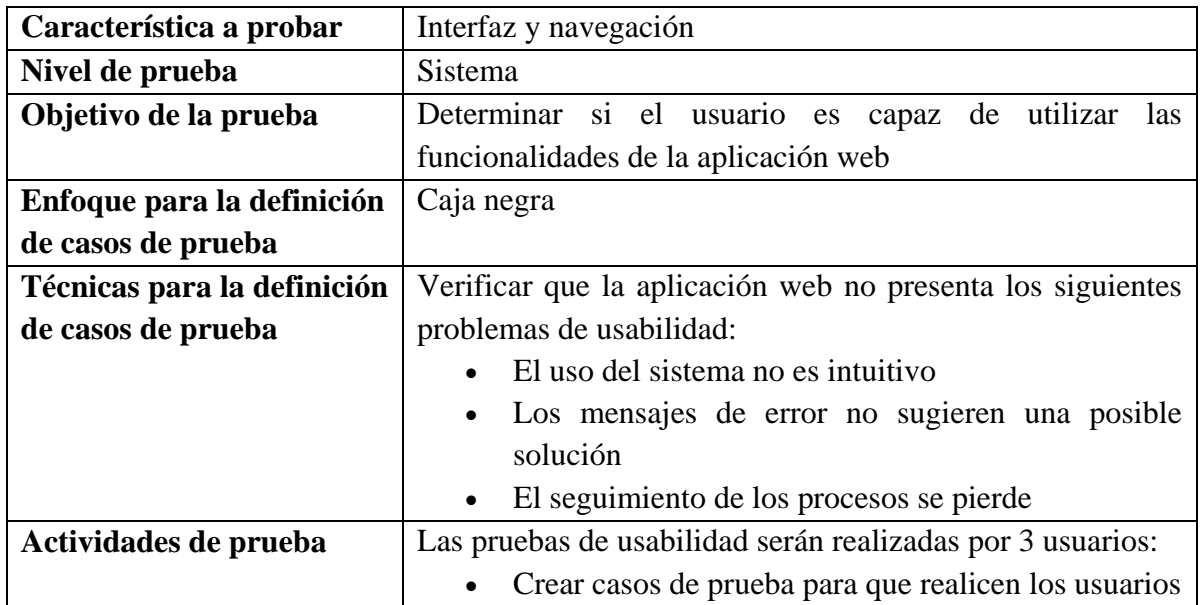

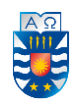

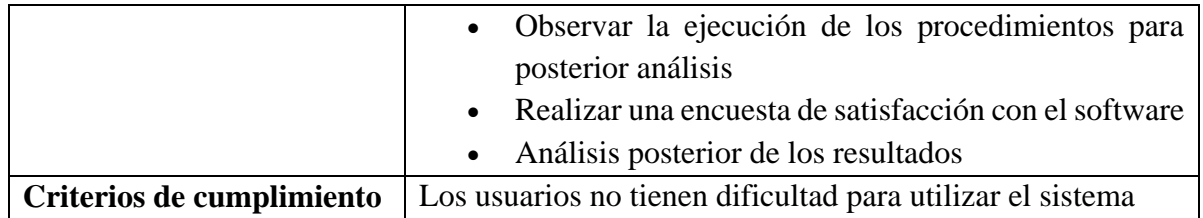

*Tabla 14. Prueba de usabilidad.* 

#### **8.2.Elementos para pruebas de sistema**

Estos elementos de prueba van dirigidos a analizar las funcionalidades más importantes que posee la aplicación Web. Para estos efectos, se definen siete elementos de pruebas asociados a algunos casos de uso:

a) Módulo de Gestión (Actor administrador):

a. Sección de Tiendas.

i. Crear una Tienda  $\rightarrow$  CDU\_08.

ii. Editar una Tienda  $\rightarrow$  CDU\_09.

b. Sección de Alimentos.

i. Crear un Alimento (desde el catálogo de una tienda)  $\rightarrow$  CDU\_05.

ii. Editar un Alimento  $\rightarrow$  CDU 06.

b) Módulo de Aplicación (usuario no registrado que luego se registra):

a. Sección de Registro y Autenticación

i. Registrarse  $\rightarrow$  CDU\_04 (usuario no registrado).

ii. Iniciar sesión  $\rightarrow$  CDU\_01.

b. Sección de Opiniones

i. Crear una opinión  $\rightarrow$  CDU\_15.

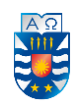

#### **8.3.Responsables de las pruebas**

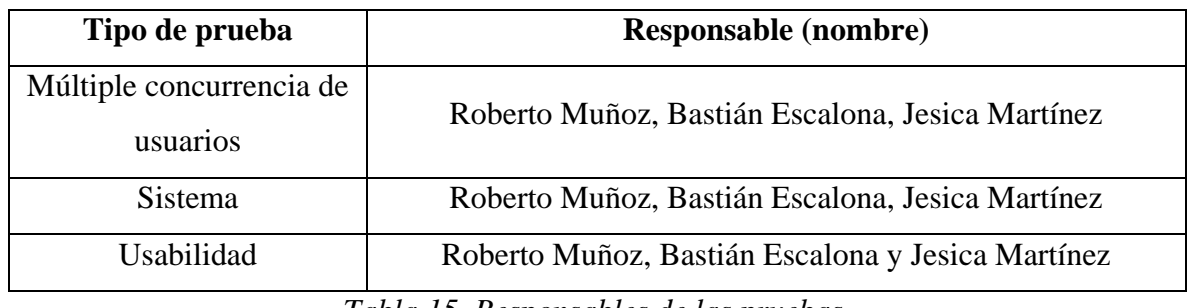

*Tabla 15. Responsables de las pruebas.* 

#### **8.4.Planificación de las pruebas**

No fue hasta las últimas dos semanas de desarrollo del proyecto, en que se lleva a cabo la realización de pruebas con el objetivo de crear un producto de calidad. Se establece contacto con tres personas para validar las funcionalidades del software, haciendo énfasis en las entradas y salidas de datos en el Sistema. Como en la etapa final el producto de software está terminado, se hicieron las pruebas de desempeño para ver el comportamiento en cuanto a las peticiones de los usuarios y así ver el funcionamiento de la aplicación web.

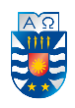

#### **8.5.Detalle de las pruebas**

- a) Pruebas de múltiple concurrencia de usuarios: Se ingresan tres usuarios simultáneamente a la aplicación con el objetivo de poner a prueba su funcionamiento a múltiples peticiones y determinar si este puede responder de forma consistente.
- b) Pruebas de sistema: Las pruebas se realizaron a las funcionalidades más importantes del sistema de acuerdo a los elementos definidos en el punto 8.2. Para mayor información dirigirse al Anexo 3 que posee el detalle de cada prueba.
- c) Prueba de usabilidad: En este caso, tres usuarios realizan navegaciones en la aplicación con el objetivo de evaluar si son capaces de entender el funcionamiento de la aplicación.

La prueba consiste en que los usuarios deben interactuar con la aplicación, realizando una serie de tareas. Se registran las observaciones y se realiza una encuesta para conocer la opinión y perspectiva de los usuarios (véase Anexo 4).

Los resultados de la evaluación se muestran en la Tabla 15, donde cada número representa la cantidad de usuarios que está de acuerdo, no lo está o mantiene una postura neutral con la afirmación planteada. Por último, en la Tabla 16 se da a conocer el número de personas que logra realizar cada prueba de manera correcta en el tiempo asignado.

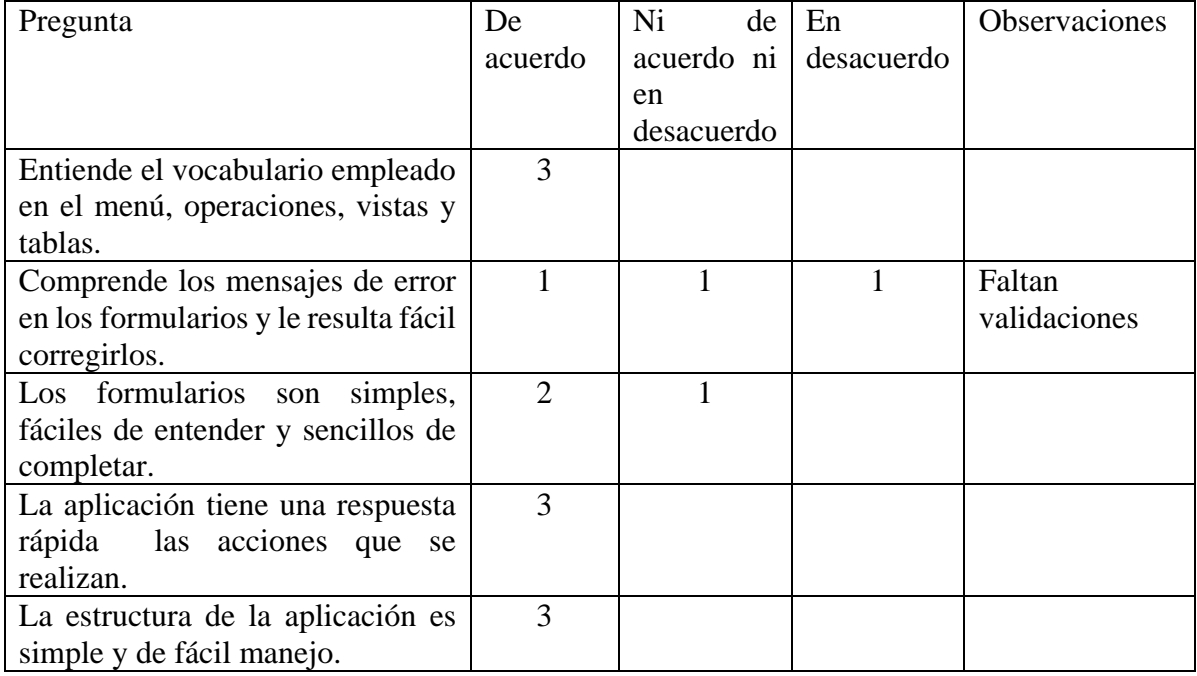

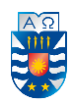

| El catálogo que muestra los<br>alimentos tiene un diseño<br>adecuado.                                              | 3                           |                             |                                                                      |
|----------------------------------------------------------------------------------------------------|-----------------------------|-----------------------------|----------------------------------------------------------------------|
| Los datos que muestra el catálogo<br>de alimentos contienen<br>información necesaria para la<br>toma de decisiones | $\mathcal{D}_{\mathcal{L}}$ |                             |                                                                      |
| La aplicación no presenta errores<br>al ser utilizada                                                              |                             | $\mathcal{D}_{\mathcal{L}}$ | No se puede<br>editar<br>la<br>opinión<br>(funcionalidad<br>omitida) |

*Tabla 16. Resultados prueba de usabilidad.* 

Pregunta 9. El tiempo límite es el adecuado para realizar cada tarea [Registrar el número de usuarios que fue capaz de realizar correctamente cada prueba].

| Tareas a realizar $(n^{\circ}$ de usuarios)    |   | Logrado |   |  | No logrado |  |  |
|------------------------------------------------|---|---------|---|--|------------|--|--|
| Registrarse (2)                                |   |         |   |  |            |  |  |
| Iniciar sesión (3)                             |   |         |   |  |            |  |  |
| Ingresar/Modificar/Eliminar una tienda (1)     |   |         |   |  | 0          |  |  |
| Ingresar/Modificar/Eliminar un alimento (1)    |   |         |   |  |            |  |  |
| Ingresar/Eliminar una opinión (2)              | ာ |         |   |  |            |  |  |
| Ingresar/Modificar/Eliminar una cotización (2) | റ |         | ി |  |            |  |  |
| Cerrar sesión (3)                              |   |         |   |  |            |  |  |

*Tabla 17. Resultados del tiempo límite para realizar la prueba de usabilidad.* 

#### **8.6.Conclusiones de pruebas efectuadas**

Las pruebas de software son básicamente un conjunto de actividades dentro del desarrollo de un sistema que proporcionan información sobre la calidad del producto, con el objetivo de encontrar defectos, fallos de funcionamiento, problemas de usabilidad, etc. Frente a esto, se pueden tomar decisiones y solucionar conflictos a tiempo para aumentar el nivel de confianza con el usuario y evitar la aparición de futuros defectos.

En las etapas cercanas al final del desarrollo del software, se realizaron diversas pruebas que facilitaron la corrección de errores, pero se debió esperar a que estuvieran la mayoría de los requisitos implementados para hacer las pruebas con los usuarios, ya que los

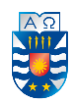

requerimientos más básicos anteceden a los más complejos para que éstos últimos se puedan realizar.

A través de los resultados arrojados por las pruebas de múltiple concurrencia de usuarios, se puede concluir que la aplicación responde de manera consistente a las múltiples peticiones de usuarios simultáneos. Por otra parte, en relación a las pruebas de sistema, se puede concluir que el software entrega mensajes claros y concisos, propiciando un buen manejo en el funcionamiento del sistema. Adicionalmente, se realizaron pruebas de usabilidad a tres usuarios para evaluar qué tan intuitivo resulta ser el software, obteniendo resultados a través de la aplicación de una encuesta diseñada en relación a las tareas desarrolladas.

Por último, al concluir las pruebas con éxito, el sistema puede ejercer de manera óptima sus funcionalidades, entregando información correcta y adecuada para tener un buen análisis de datos y tomar decisiones al respecto.

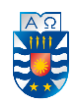

#### **9. Conclusiones**

Desde el día de la propuesta del proyecto, el mercado digital de alimentos para mascotas no ha sido testigo de algún evento que revolucione la manera en que las tiendas promocionen y los clientes adquieran alimentos para sus mascotas. Se puede decir que el panorama permanece estático. Por esta razón, sigue considerándose una oportunidad desarrollar la aplicación denominada "Sistema Web para comparar alimentos de mascotas (perros y gatos)" pues responde a necesidades inherentes de los procesos de búsqueda y comparación, por ejemplo, agilizar el proceso de comparación que realizan los dueños de mascotas no yendo directamente a las diferentes tiendas, sino que realicen un proceso de comparación online desde sus hogares o lugar de trabajo, y que luego puedan ir directamente a la tienda que ofrece el producto que buscan de acuerdo a sus condiciones de presupuesto.

En primer lugar, mencionar que toda la información contenida y descrita en el presente documento logra el cumplimiento de los objetivos -general y específicos- y que, a partir de esto, se puede concluir lo siguiente:

- Durante el desarrollo del proyecto, surgieron nuevos requerimientos tales como agregar y eliminar opiniones, que permitieron añadir nuevas funcionalidades en pos de mejorar la utilización de la aplicación web.
- Tal como se había previsto, al momento de la ejecución de las pruebas de caja negra, se obtuvieron fallas en la aplicación, las que fueron prontamente corregidas permitiendo un uso más correcto de las funcionalidades del sistema.
- Se logra el íntegro cumplimiento de todos los requerimientos funcionales planteados en el capítulo 4. No obstante, se realizaron pruebas de múltiple concurrencia, de sistema y de usabilidad sobre un subconjunto de estos.

Por otra parte, es importante señalar que no fue considerado en este proyecto la programación de un algoritmo de búsqueda automática para capturar los alimentos de distintas tiendas en la web. Esta funcionalidad si bien permite la actualización en tiempo real de la información del sistema, se optó por realizar el ingreso manual de la información de las tiendas y los alimentos. Adicionalmente, tampoco se considera un perfil dedicado a las

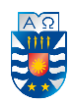

tiendas para que sean estas las que gestionen su catálogo de alimentos y mantengan actualizados los precios y ofertas en las distintas épocas del año. Esta responsabilidad recae en el administrador del sistema. Por último, el desarrollo de una aplicación móvil que permita a los usuarios de teléfonos móviles la búsqueda, comparación y cotización de alimentos para mascotas.

Finalmente, hacer hincapié en que los procesos de planificación, ejecución y control realizados ponen a prueba al estudiante en relación al compromiso y tiempo que demanda realizar un proyecto en el cual no se puede dejar algo sin implementar, ya que lo que se desarrolla es un sistema que será utilizado por un grupo específico de personas (dueños de mascotas) y que requiere del cuidado y revisiones exhaustivas en todo momento, todo esto con el fin de desarrollar un producto de calidad y útil para los usuarios.

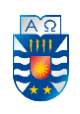

#### **Referencias Bibliográficas**

- 1. Angular.io. Página oficial del framework Angular. Recuperado el 30 de Noviembre de 2018, de [https://angular.io/.](https://angular.io/)
- 2. Curso de Angular 7. Desde cero hasta profesional. Recuperado el 30 de Noviembre de 2018, de<https://www.udemy.com/curso-de-angular-4-desde-cero-hasta-profesional/>
- 3. ¿Qué es TypeScript?, lenguaje de programación del Front-end. Recuperado el 09 de Noviembre de 2018, de<https://devcode.la/blog/que-es-typescript/>
- 4. Victor Robles Web. Blog sobre desarrollo web y administración de sistema. Recuperado el 07 de Diciembre de 2018, de<https://victorroblesweb.es/>
- 5. Documentación de Slim PHP. Recuperado el 07 de Diciembre de 2018, de <https://www.slimframework.com/docs/>
- 6. NodeJS. Descarga del entorno de ejecución para JavaScript. Recuperado el 03 de Septiembre de 2018, de<https://nodejs.org/es/>
- 7. Sublime Text. Descarga del editor de texto utilizado para el desarrollo del proyecto. Recuperado el 03 de Septiembre de 2018, de<https://www.sublimetext.com/>
- 8. Bootstrap. Construcción de aplicaciones web responsivas. Recuperado el 07 de Diciembre de 2018, de [https://getbootstrap.com/.](https://getbootstrap.com/)
- 9. StackOverFlow. Página oficial del sitio de preguntas y respuestas para programadores y profesionales de la informática. Recuperado el 30 de Noviembre de 2018, de <https://es.stackoverflow.com/>
- 10. Postman. Descarga de la aplicación para el desarrollo de API Rest. Recuperado el 04 de Septiembre de 2018, de<https://www.getpostman.com/>
- 11. Wamp Server, Apache, PHP, MySQL. Descarga del sistema de infraestructura análogo a Xampp. Recuperado el 04 de Septiembre de 2018, de<http://www.wampserver.com/>
- 12. Desarrollo web, Qué es una SPA. Recuperado el 07 de Diciembre de 2018, de <https://desarrolloweb.com/articulos/que-es-una-spa.html>
- 13. Bcrypt. Para realizar el hash de contraseñas utilizando Angular. Recuperado el 07 de Diciembre de 2018, de<https://www.npmjs.com/package/bcrypt>

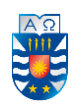

# **Anexos**

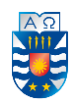

# **Anexo 1. Encuesta para conocer el interés del público para el desarrollo del sistema**

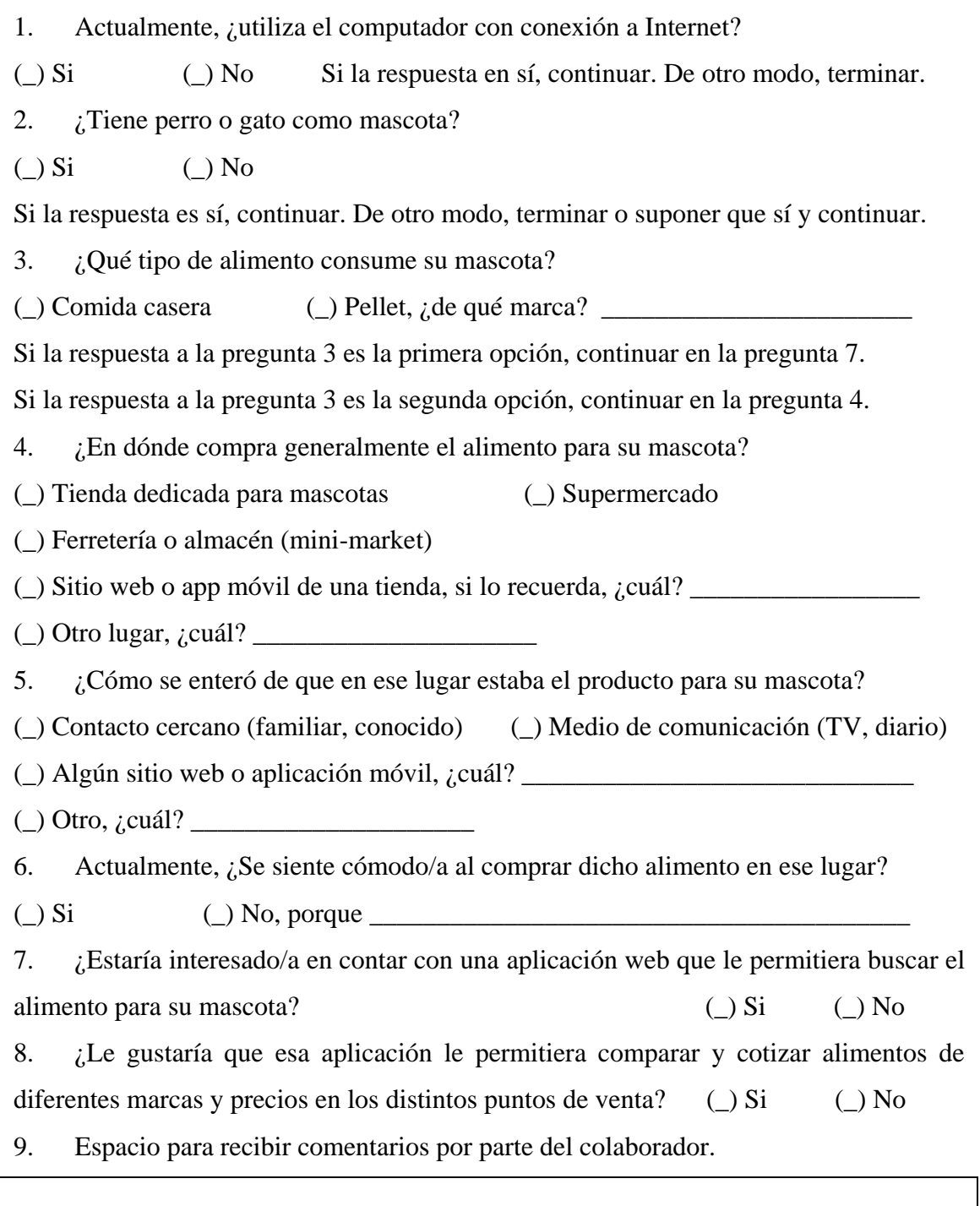

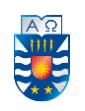

## **Anexo 2. Especificación de los Casos de uso**

## **I) De autenticación y registro**

## **Caso de uso: Iniciar sesión**

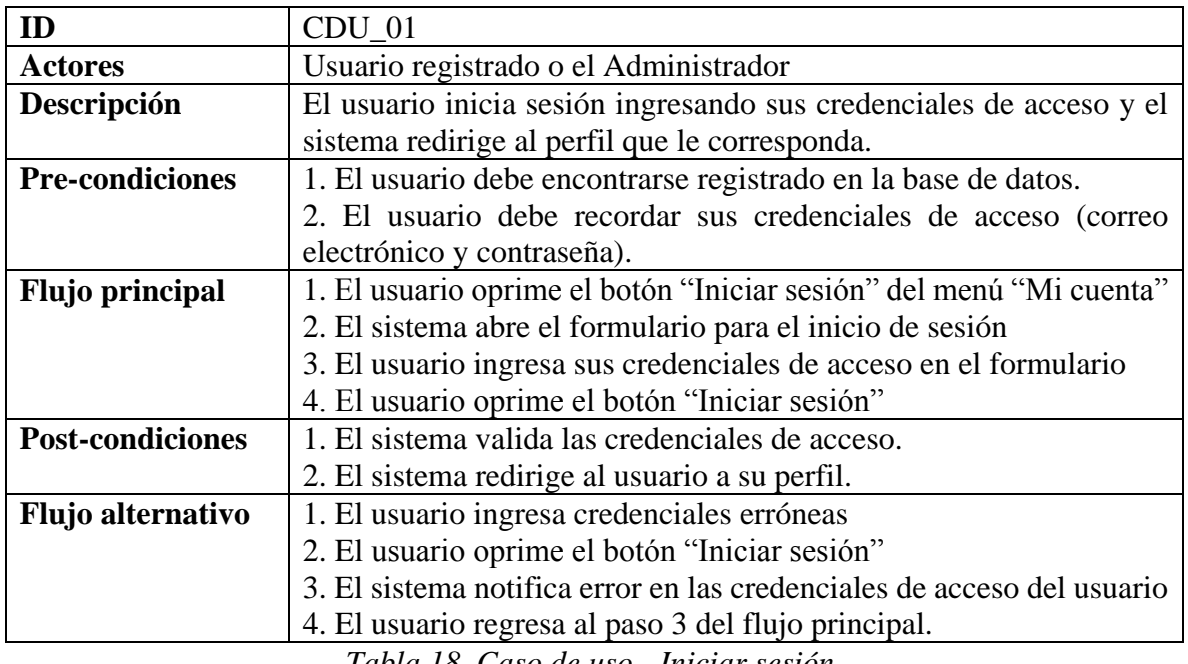

*Tabla 18. Caso de uso - Iniciar sesión.* 

## **Caso de uso: Validar sesión**

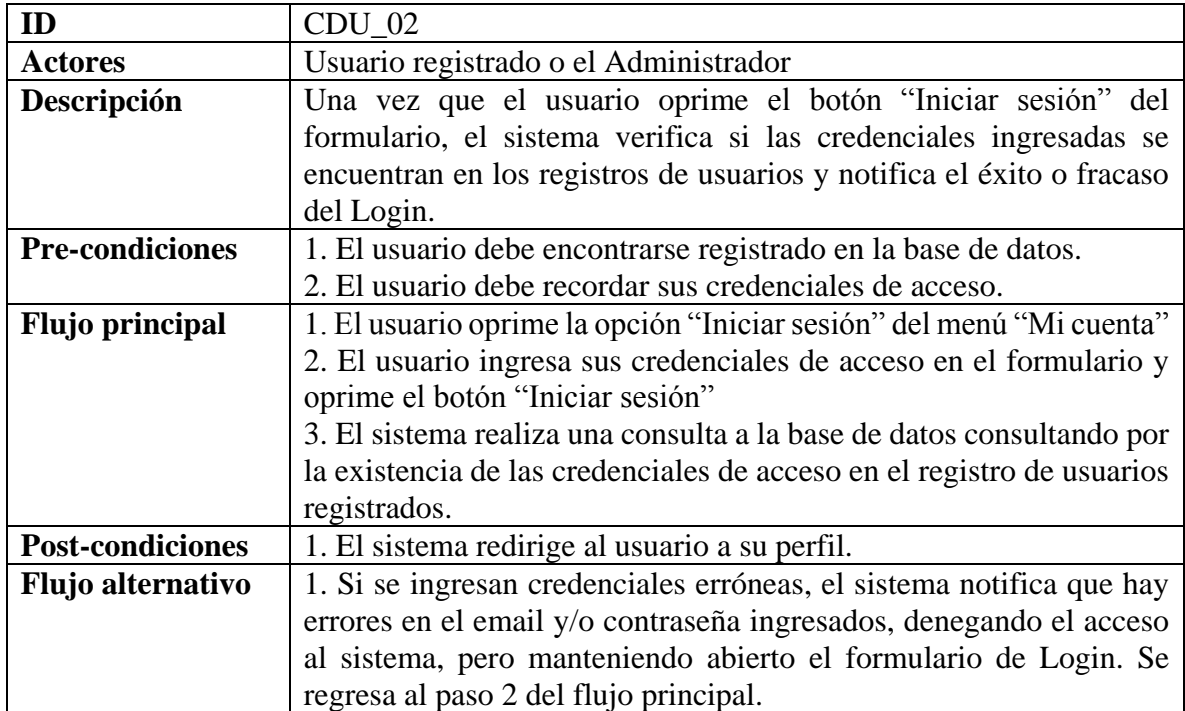

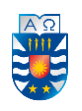

## *Tabla 19. Caso de uso - Validar sesión.*

## **Caso de uso: Cerrar sesión**

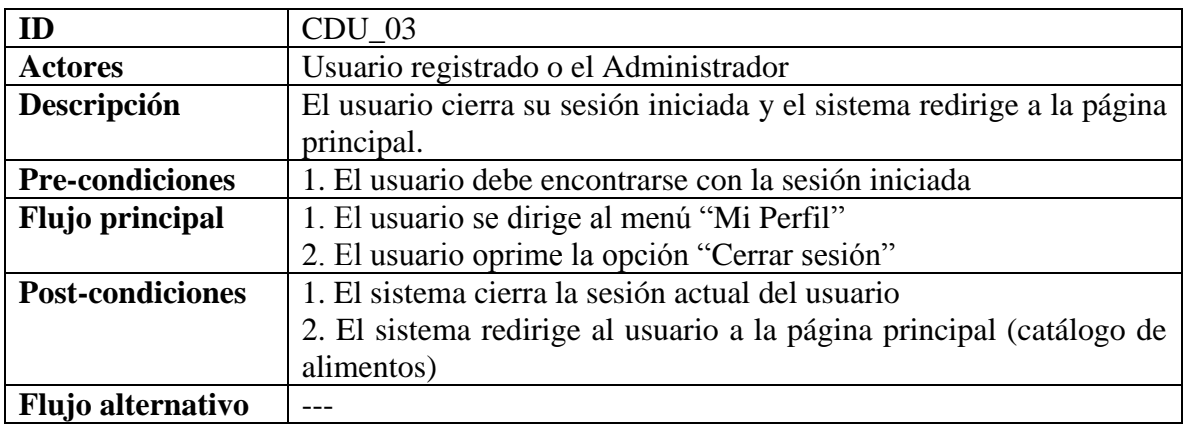

*Tabla 20. Caso de uso - Cerrar sesión.* 

## **Caso de uso: Registrarse**

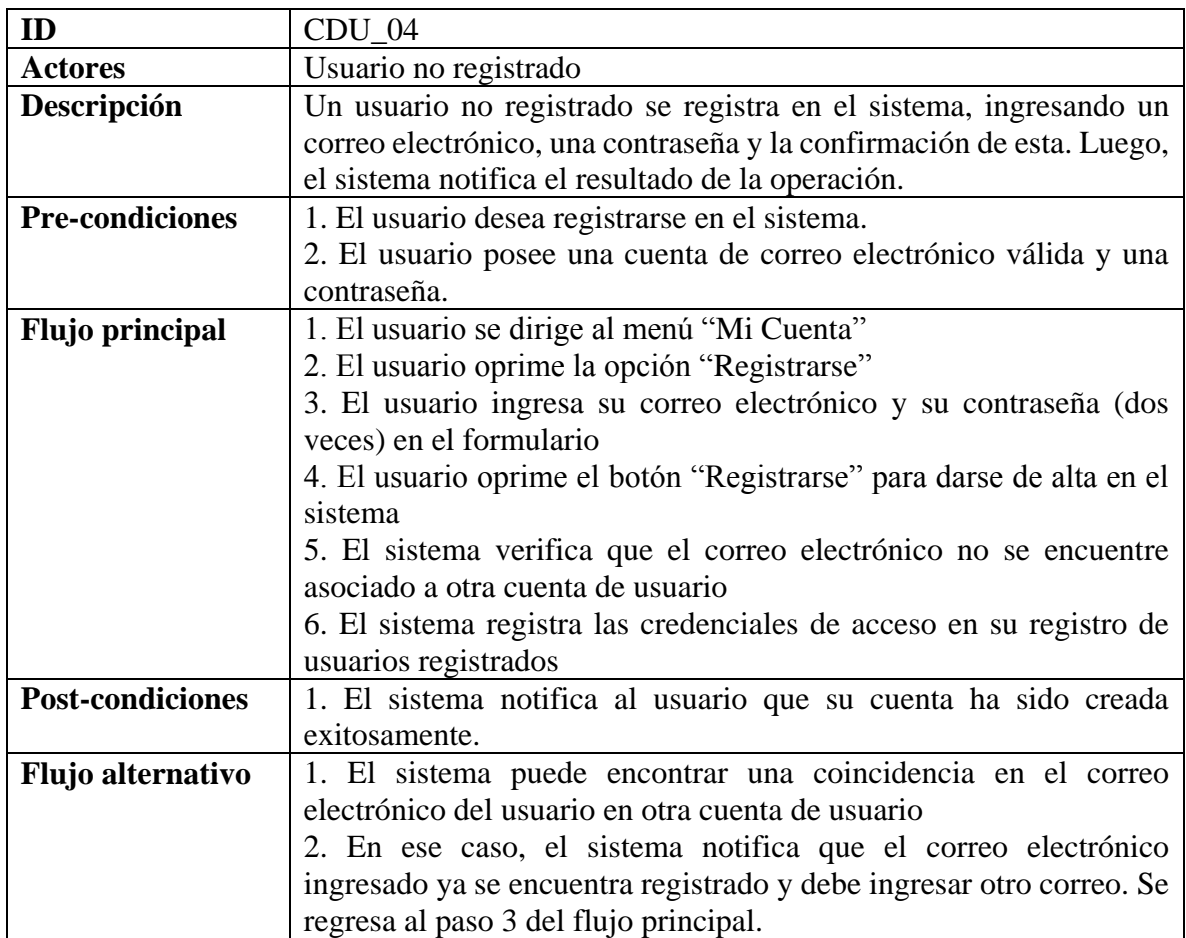

*Tabla 21. Caso de uso - Registrarse.*
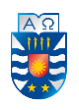

#### **II) Administrador**

A este actor se deben considerar los siguientes casos de uso: 01, 02 y 03.

**Caso de uso: Agregar alimento** (no existente, desde el catálogo de una tienda)

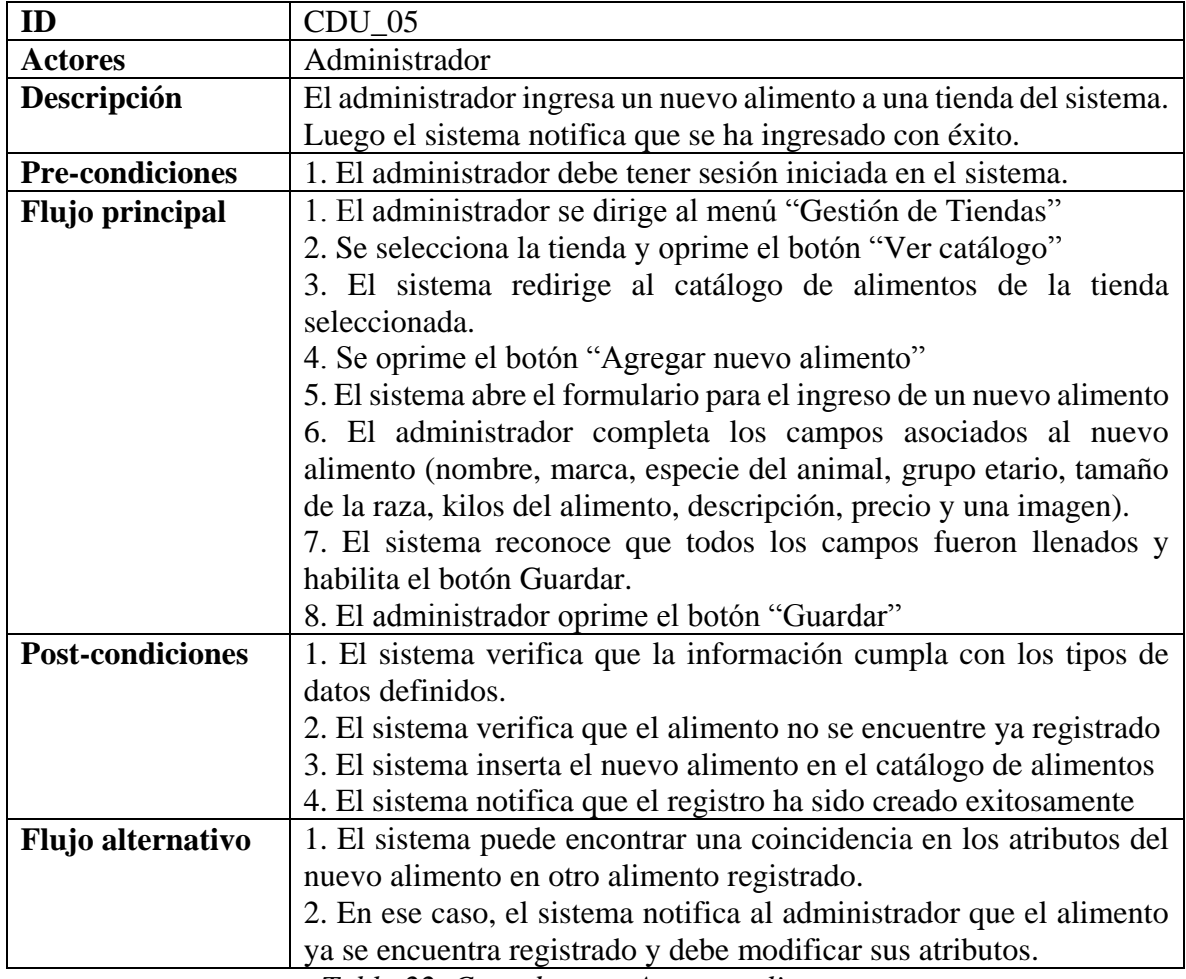

*Tabla 22. Caso de uso - Agregar alimento.*

## **Caso de uso: Modificar alimento**

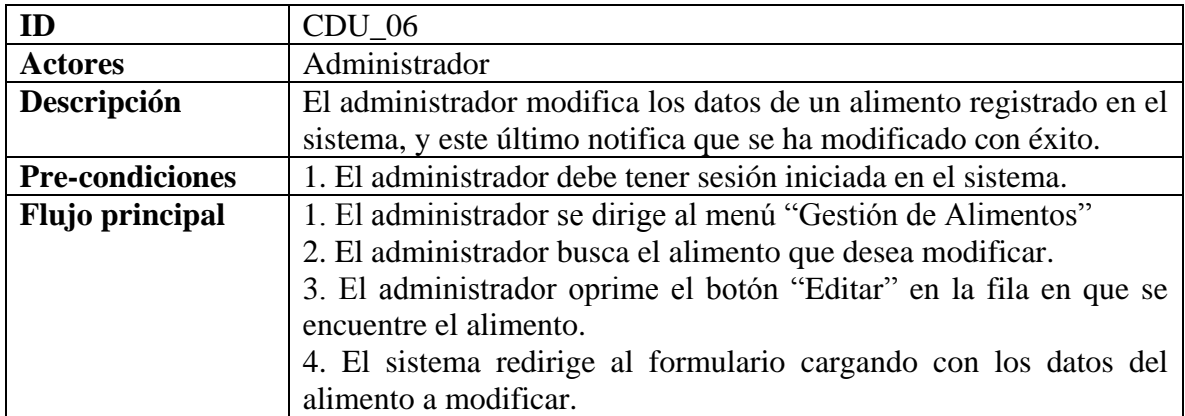

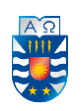

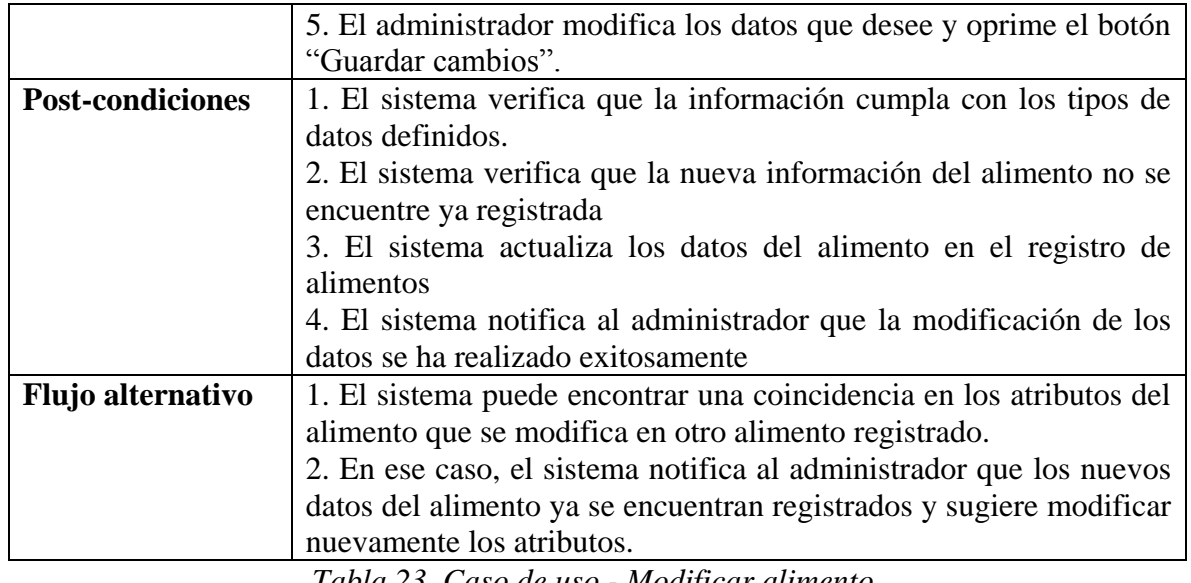

#### *Tabla 23. Caso de uso - Modificar alimento.*

## **Caso de uso: Eliminar alimento**

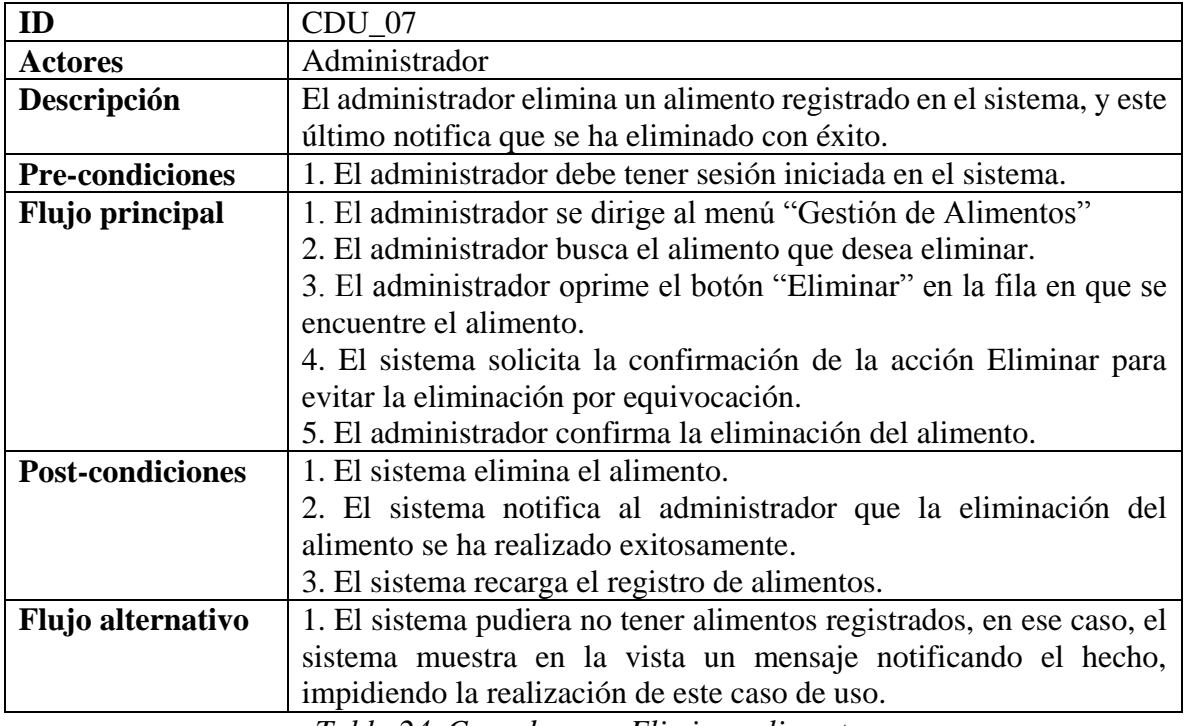

*Tabla 24. Caso de uso - Eliminar alimento.* 

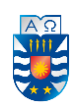

## **Caso de uso: Agregar tienda**

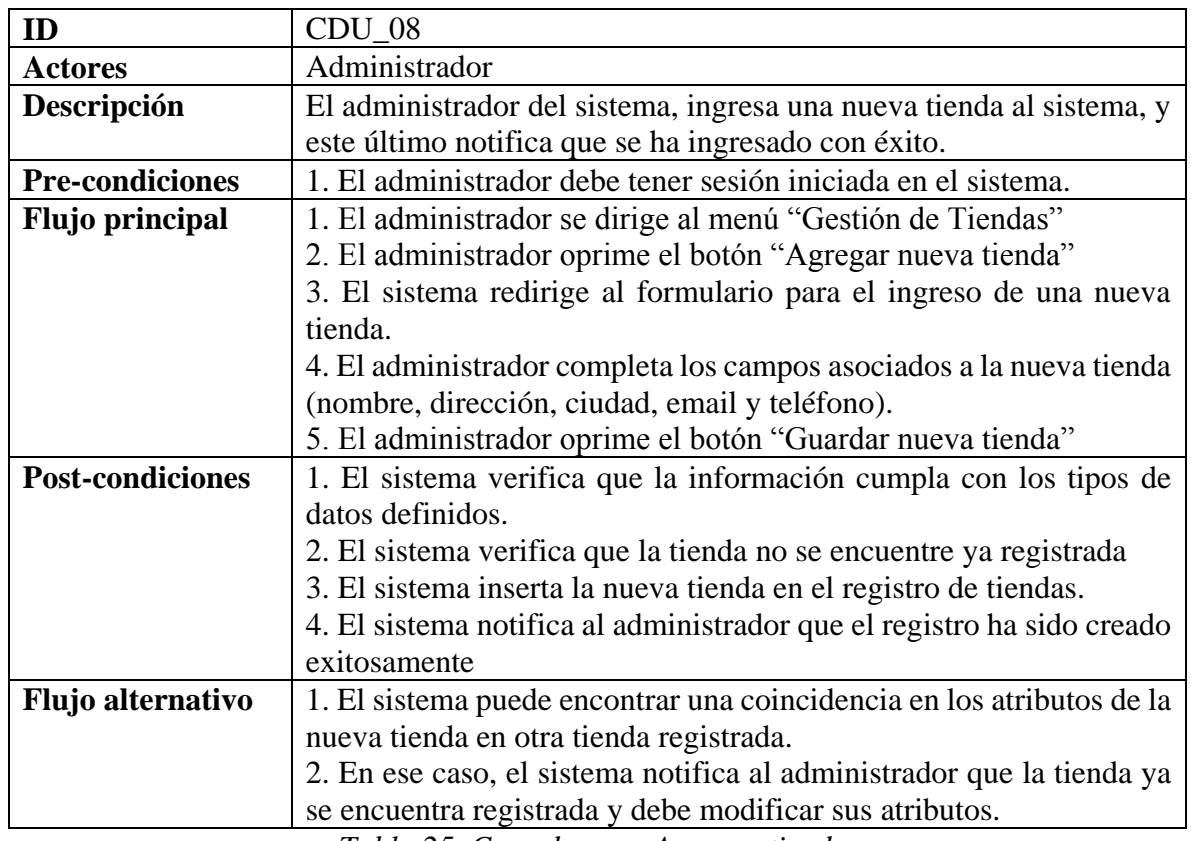

*Tabla 25. Caso de uso - Agregar tienda.*

# **Caso de uso: Modificar tienda**

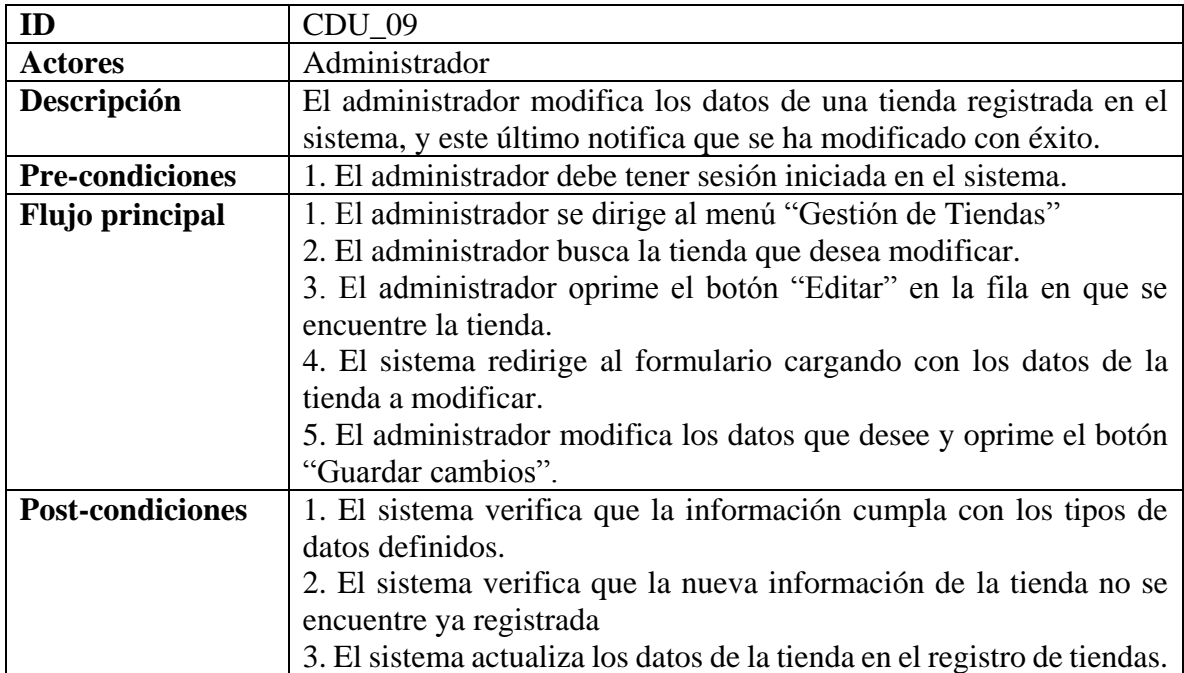

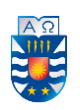

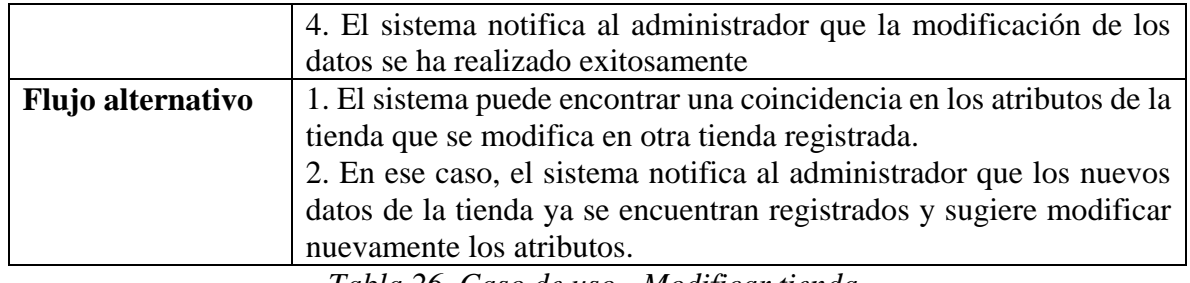

*Tabla 26. Caso de uso - Modificar tienda.*

#### **Caso de uso: Eliminar tienda**

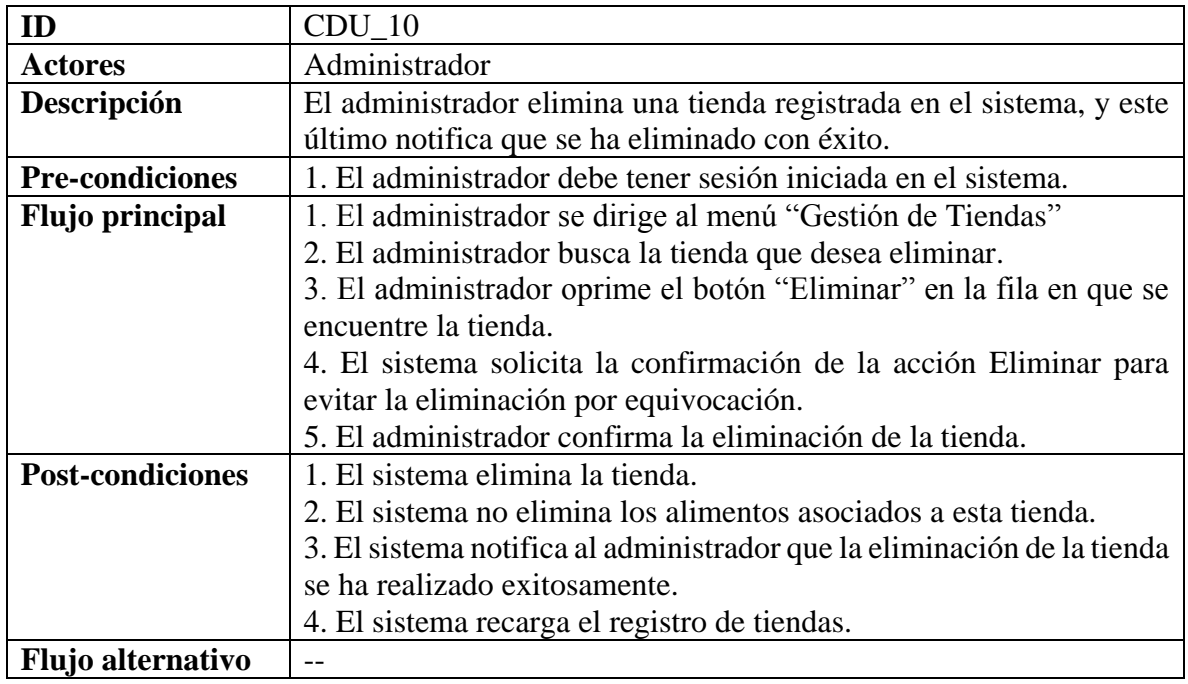

*Tabla 27. Caso de uso - Eliminar tienda.*

## **Caso de uso: Revisar opiniones**

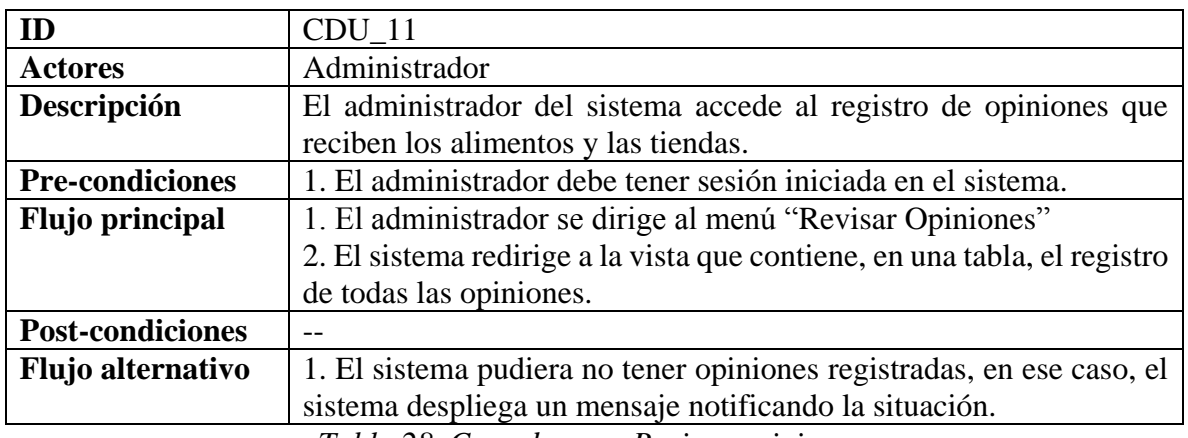

*Tabla 28. Caso de uso - Revisar opiniones.* 

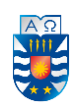

#### **Caso de uso: Eliminar opinión inadecuada**

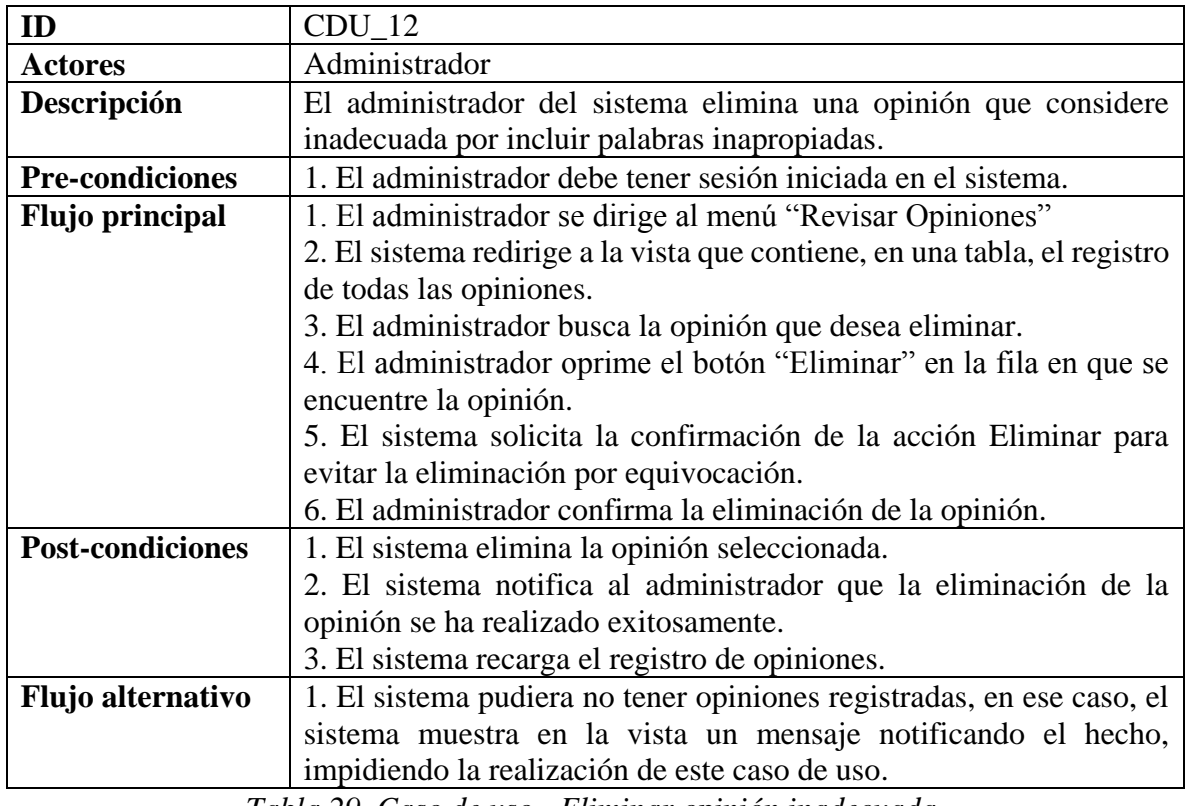

*Tabla 29. Caso de uso - Eliminar opinión inadecuada.* 

#### **III) Usuario no registrado**

A este actor se debe considerar, además, el caso de uso 04 y, si 04 está realizado, también los casos de uso 01, 02 y 03.

#### **Caso de uso: Ver catálogo**

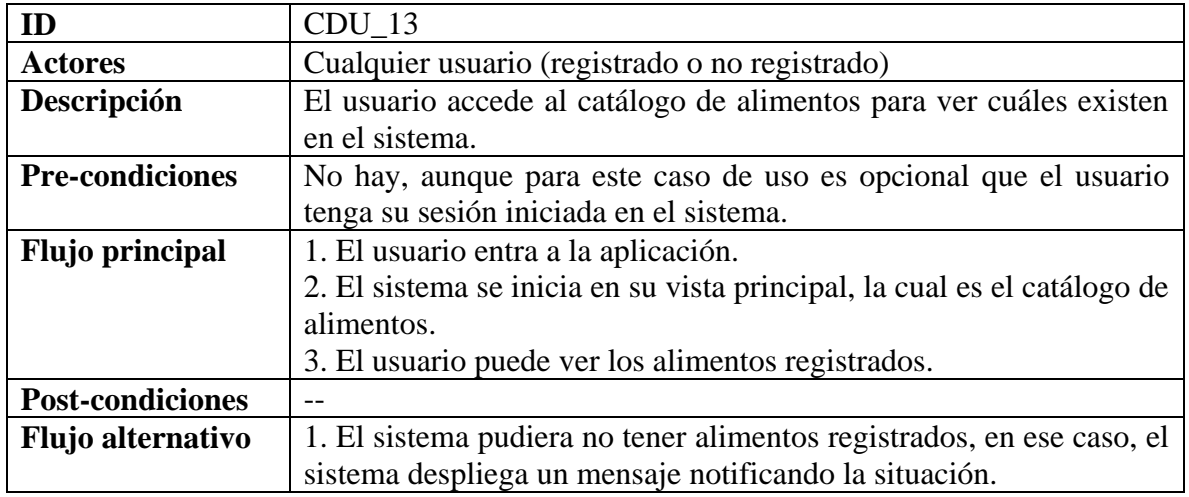

*Tabla 30. Caso de uso - Ver catálogo.* 

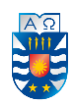

## **Caso de uso: Buscar alimentos**

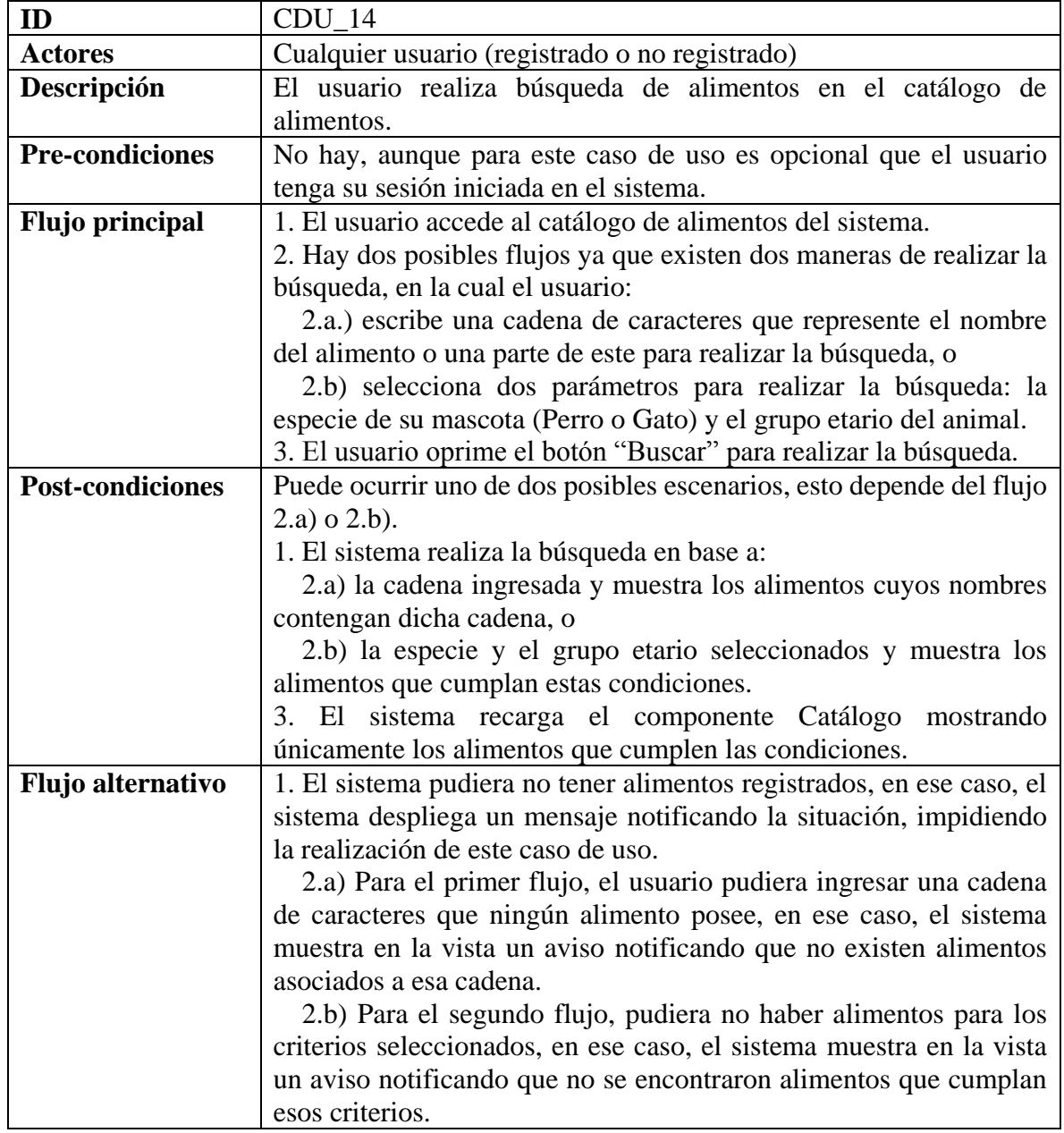

*Tabla 31. Caso de uso – Buscar alimentos.* 

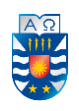

## **IV) Usuario registrado**

A este actor se deben considerar los siguientes casos de uso: 01, 02, 03, 13 y 14.

#### **Caso de uso: Agregar opinión**

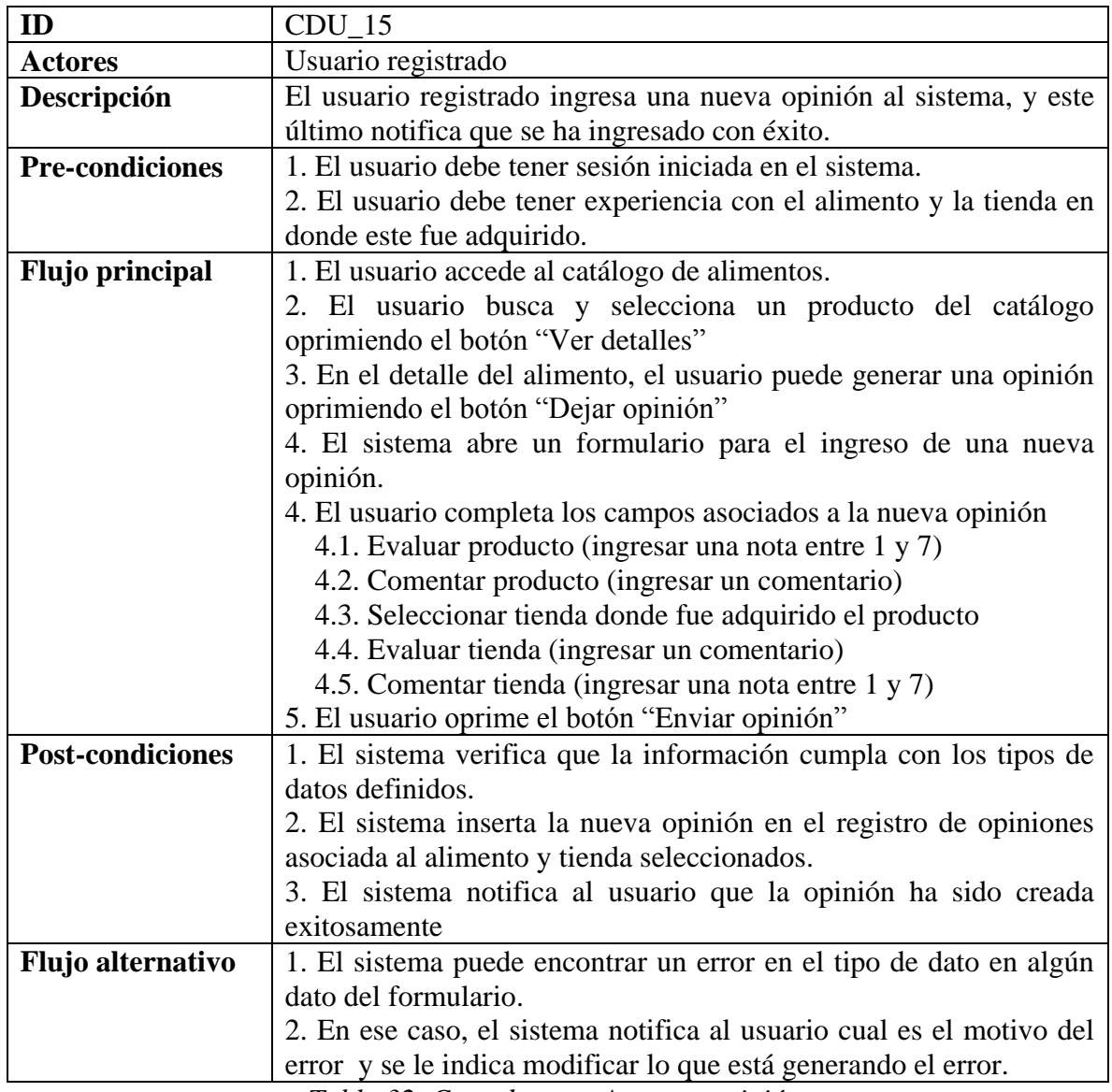

*Tabla 32. Caso de uso - Agregar opinión.*

#### **Caso de uso: Eliminar opinión**

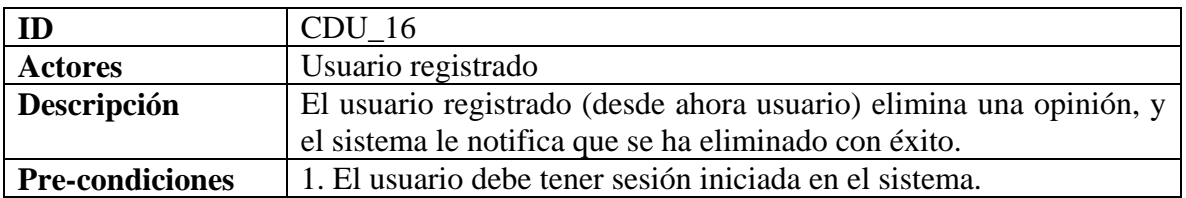

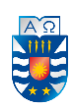

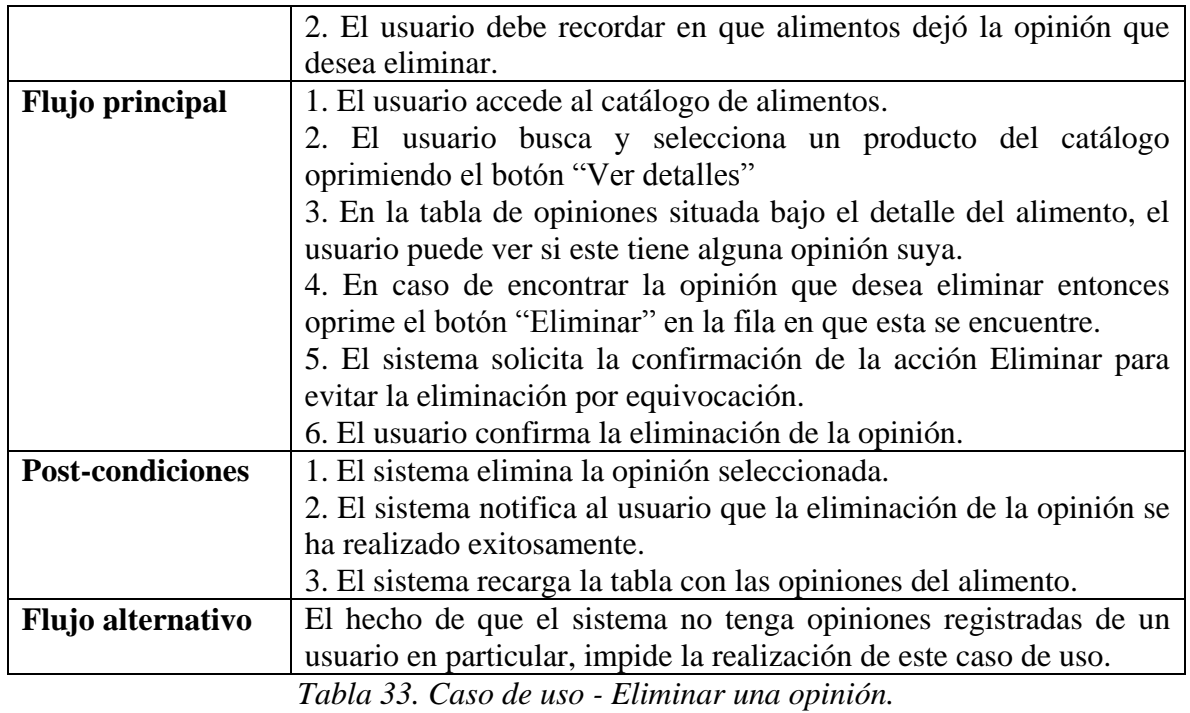

### **Caso de uso: Crear cotización** (solo el nombre)

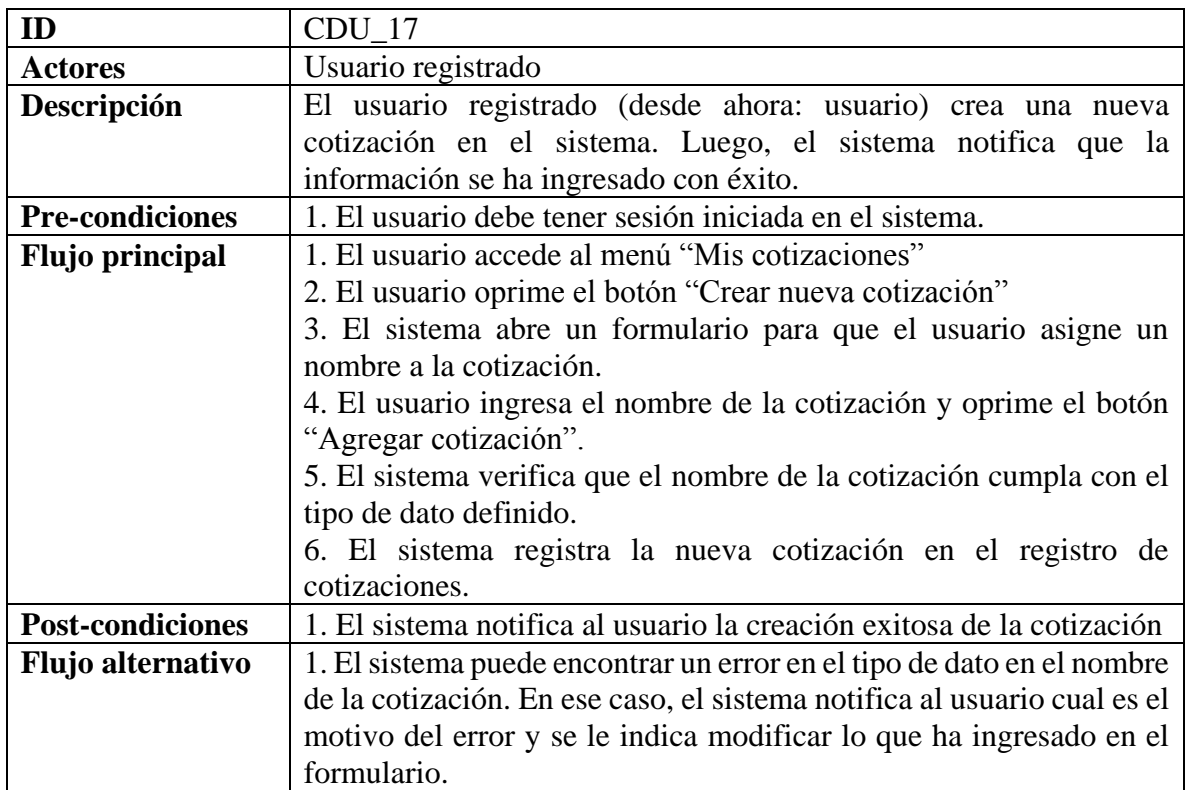

*Tabla 34. Caso de uso - Crear cotización.* 

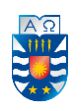

#### **ID** CDU\_18 **Actores** Usuario registrado **Descripción** El usuario registrado modifica el nombre de una de sus cotizaciones. Luego, el sistema notifica el éxito de la operación. **Pre-condiciones** 1. El usuario debe tener sesión iniciada en el sistema. 2. El usuario debe poseer al menos una cotización en el sistema **Flujo principal** 1. El usuario accede al menú "Mis cotizaciones" 2. El usuario oprime el botón "Editar" de la cotización seleccionada 3. El sistema redirige al formulario cargando el nombre actual de la cotización, sobre el cual el usuario puede realizar la modificación 4. El usuario modifica el antiguo nombre y oprime el botón "Guardar" **Post-condiciones** | 1. El sistema notifica con un mensaje el éxito de la operación 2. El sistema regresa al detalle del alimento recargando la tabla de opiniones de este **Flujo alternativo** El hecho de que el usuario no posea cotizaciones impide la realización de este caso de uso.

#### **Caso de uso: Modificar cotización** (solo el nombre)

*Tabla 35. Caso de uso - Modificar cotización.* 

#### **Caso de uso: Eliminar cotización** (junto con los alimentos cotizados)

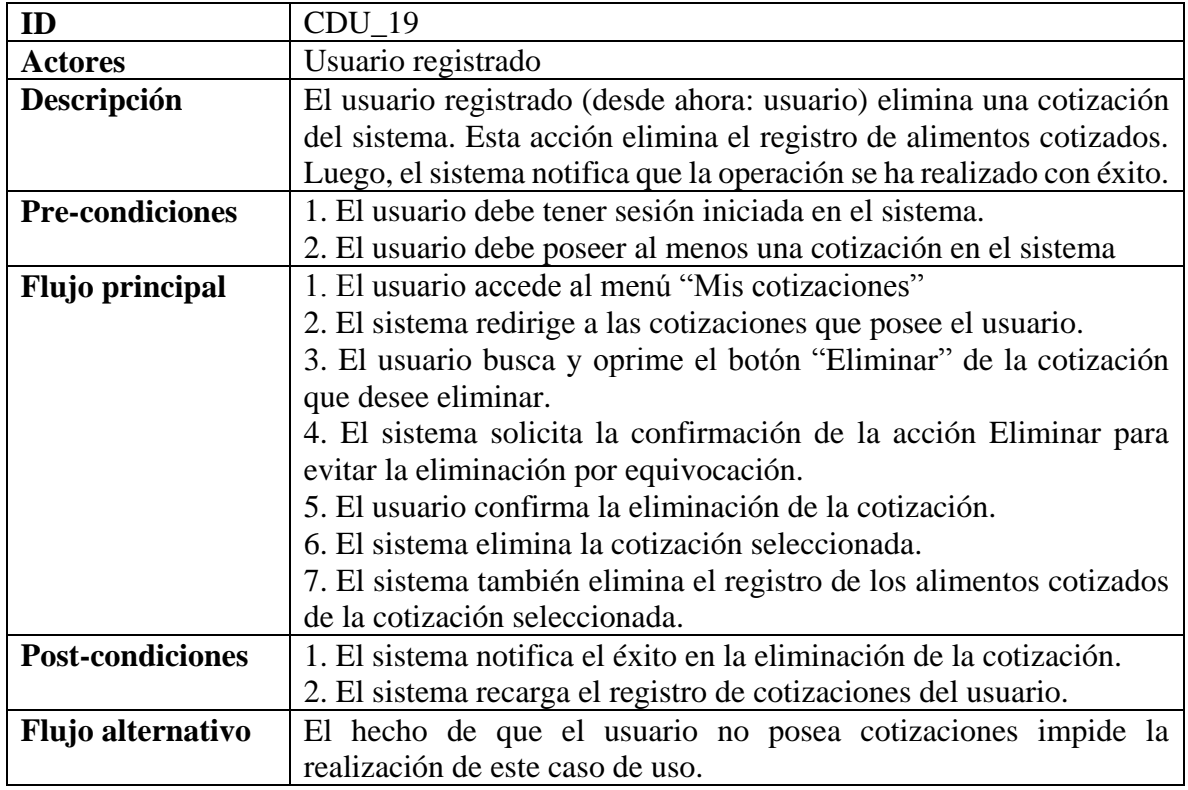

*Tabla 36. Caso de uso - Eliminar cotización.* 

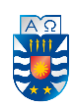

# **Caso de uso: Agregar alimento a cotización**

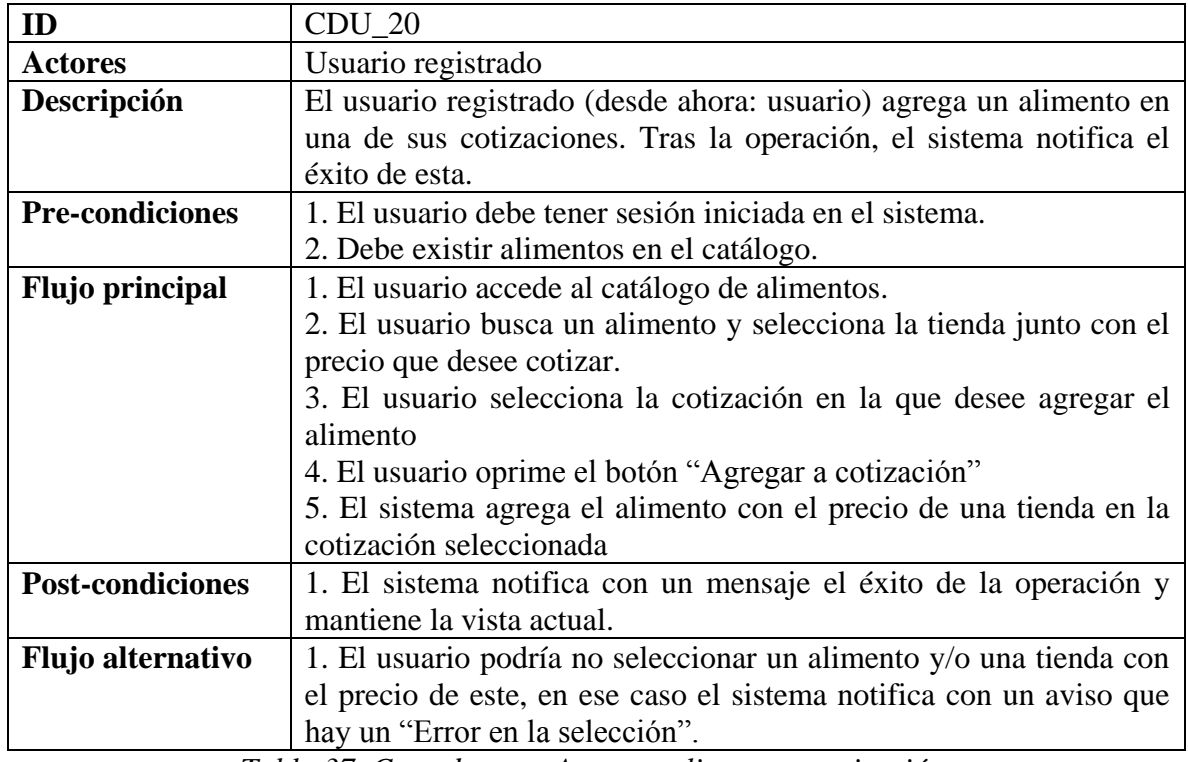

*Tabla 37. Caso de uso - Agregar alimento a cotización.* 

# **Caso de uso: Eliminar alimento de cotización**

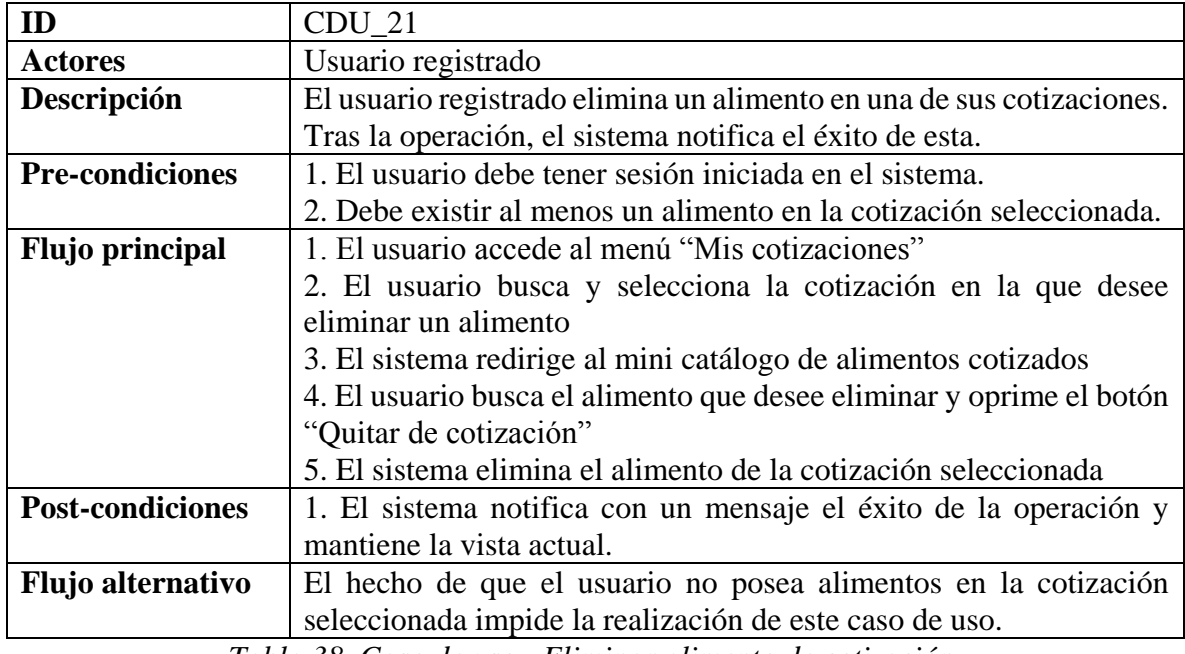

*Tabla 38. Caso de uso - Eliminar alimento de cotización.*

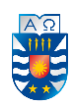

# **Anexo 3. Especificación de las pruebas del sistema realizadas**

### **1. Prueba de sistema: Crear una tienda**

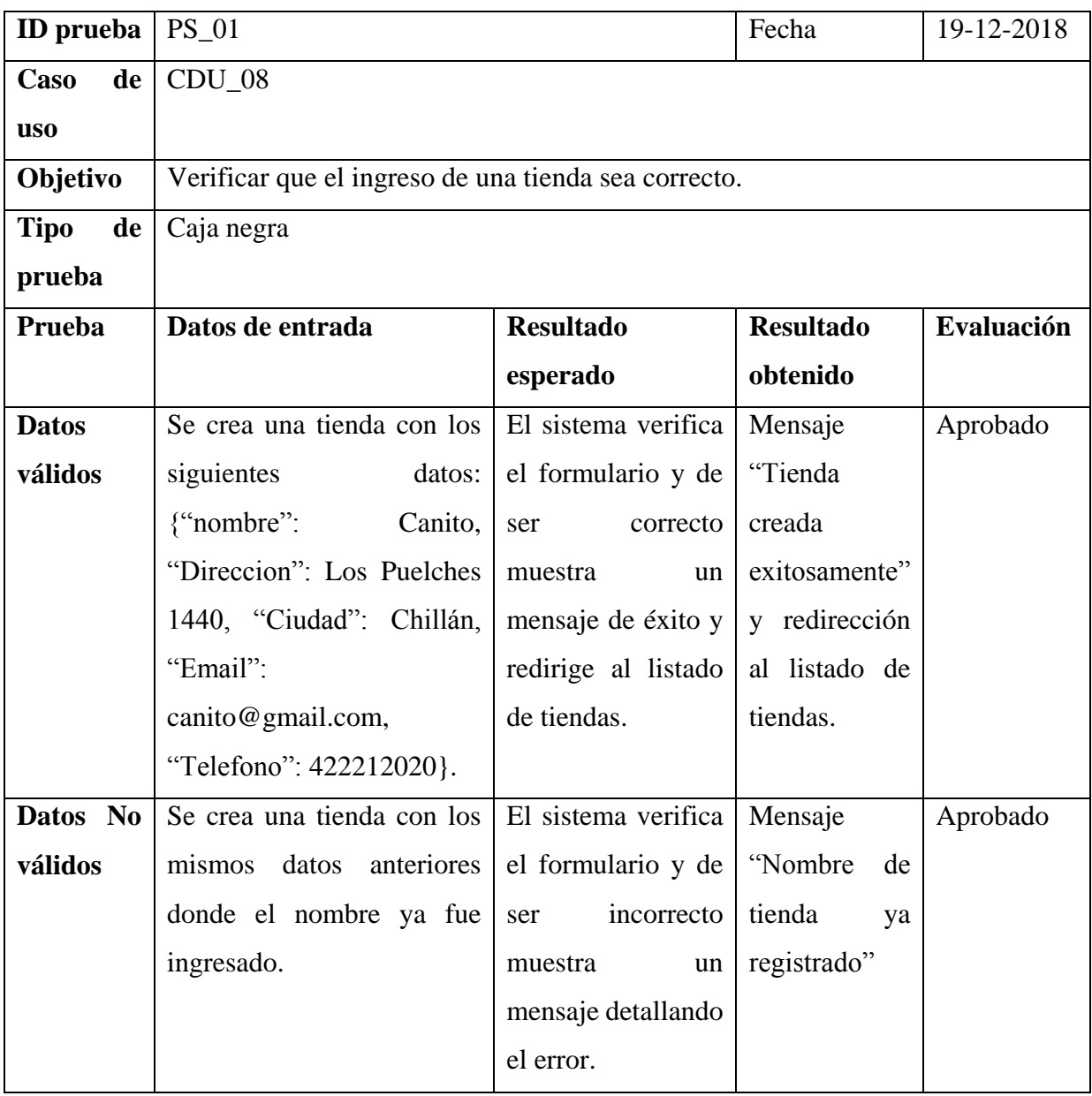

*Tabla 39. Prueba de sistema - Crear una tienda.* 

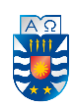

# **2. Prueba de sistema: Modificar una tienda**

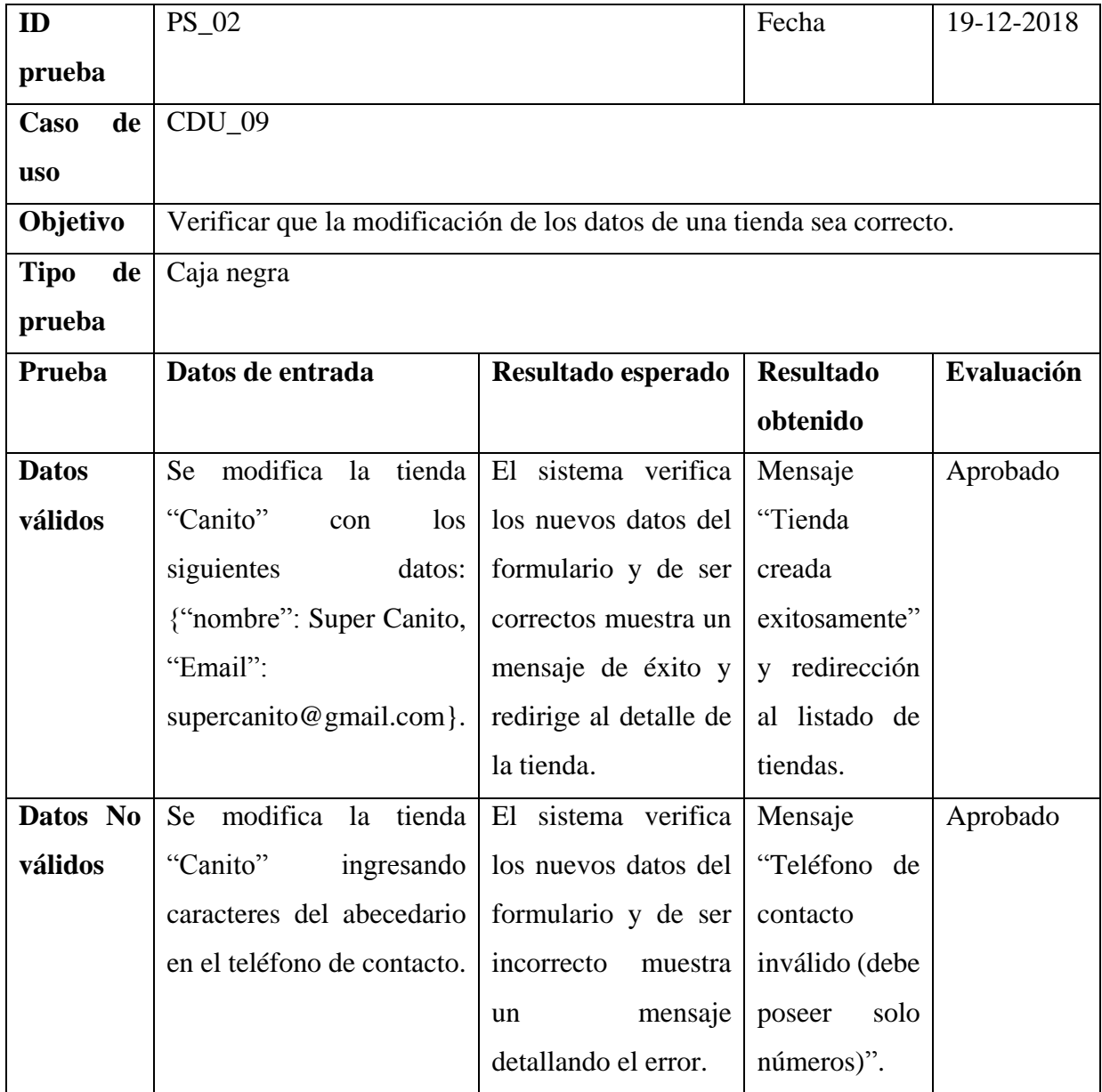

*Tabla 40. Prueba de sistema - Modificar una tienda.*

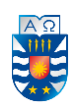

# **3. Prueba de sistema: Crear un alimento** (desde el catálogo de una tienda)

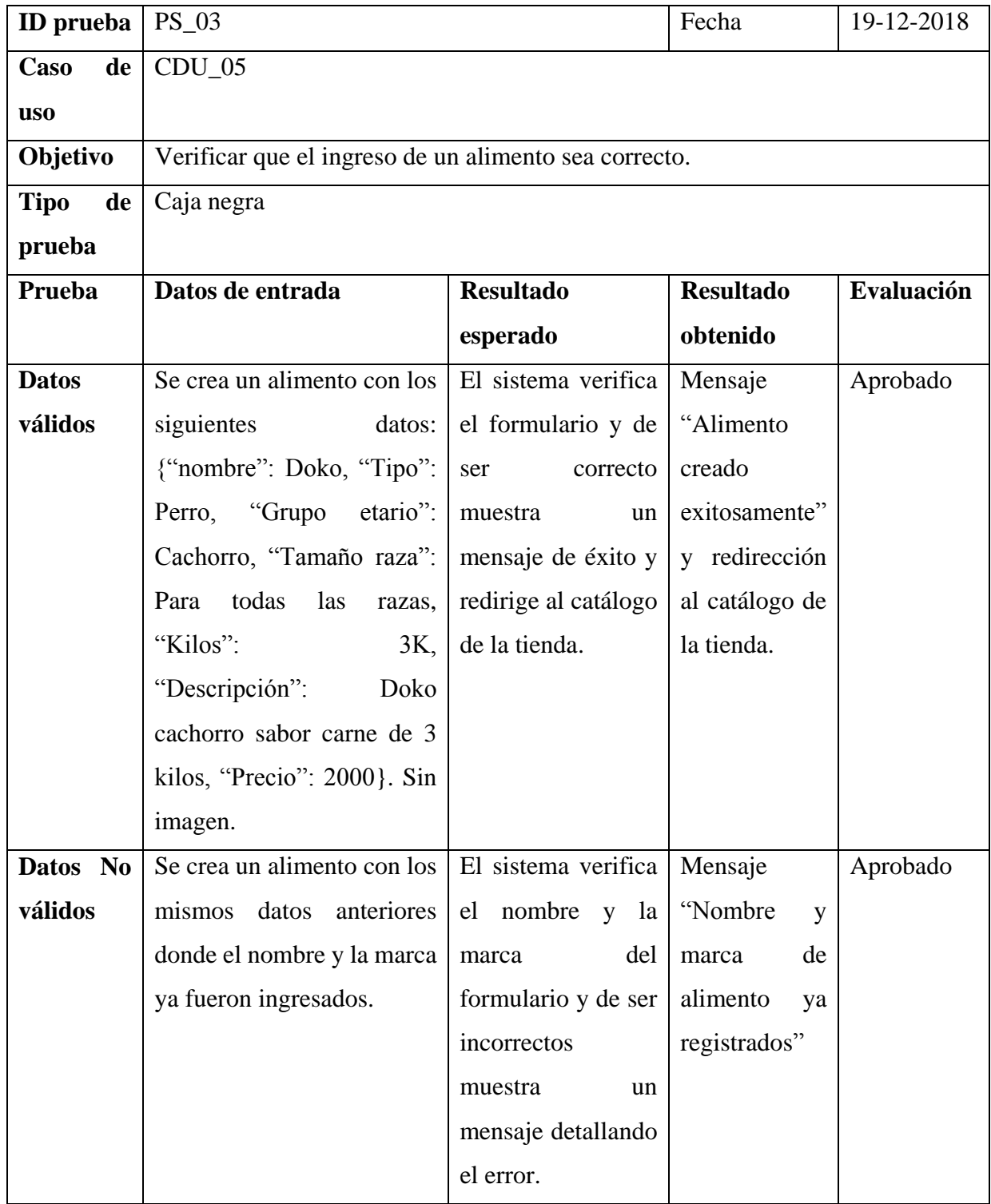

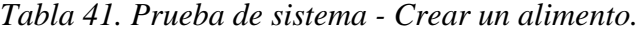

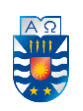

# **4. Prueba de sistema: Modificar un alimento**

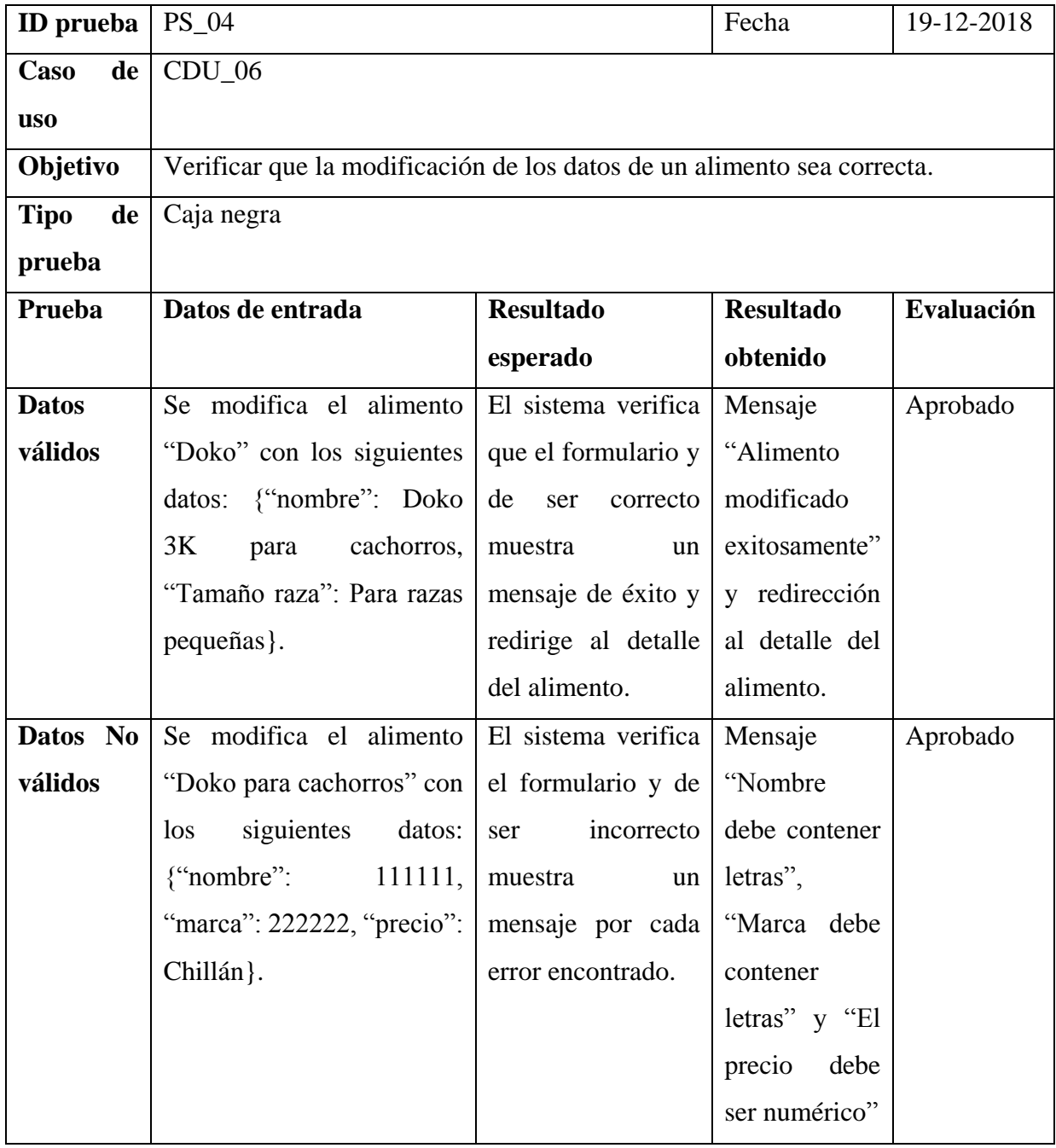

*Tabla 42. Prueba de sistema - Modificar un alimento.* 

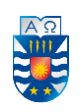

# **5. Prueba de sistema: Registrarse**

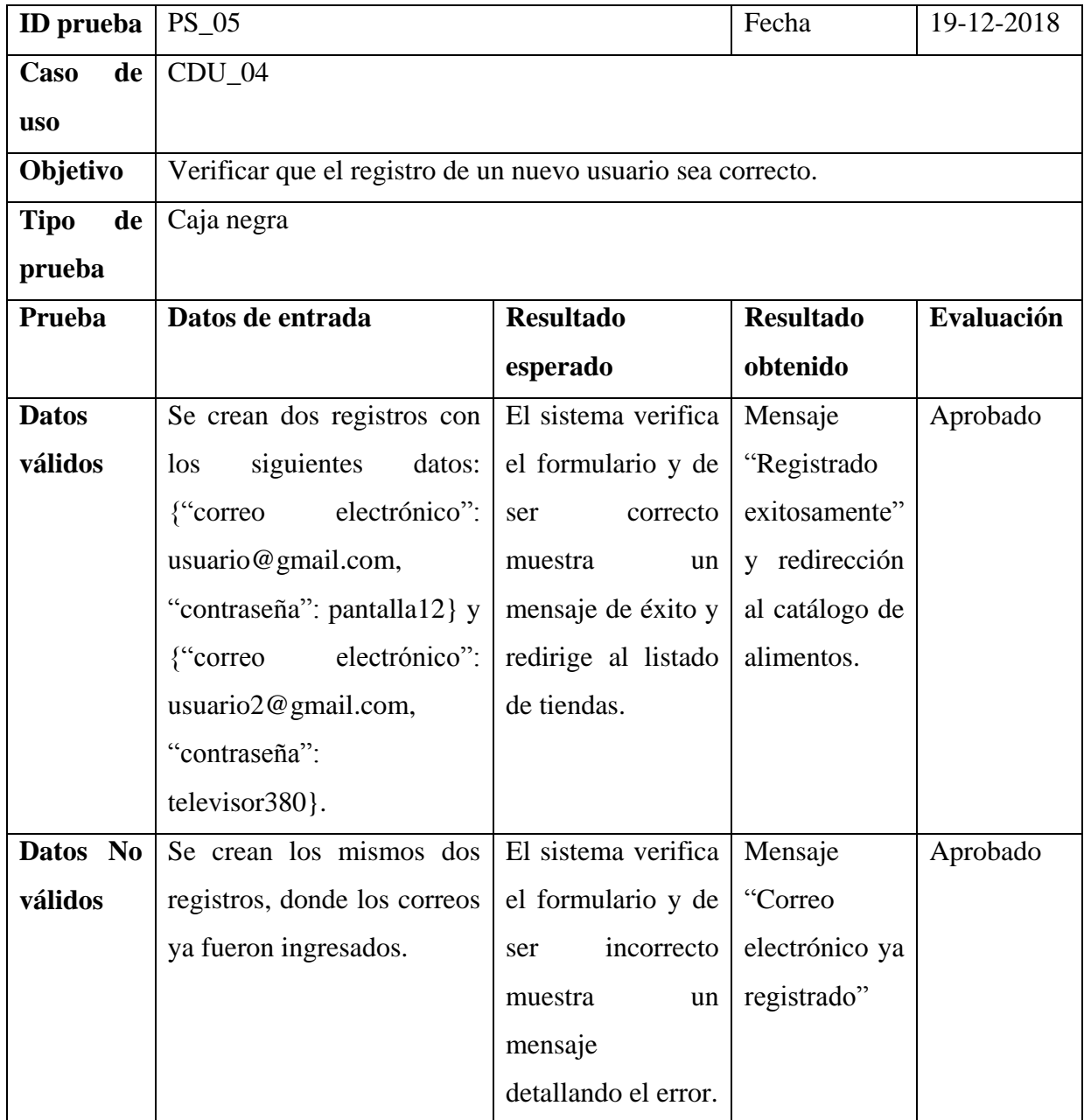

*Tabla 43. Prueba de sistema - Registrarse.* 

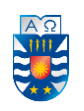

# **6. Prueba de sistema: Iniciar sesión**

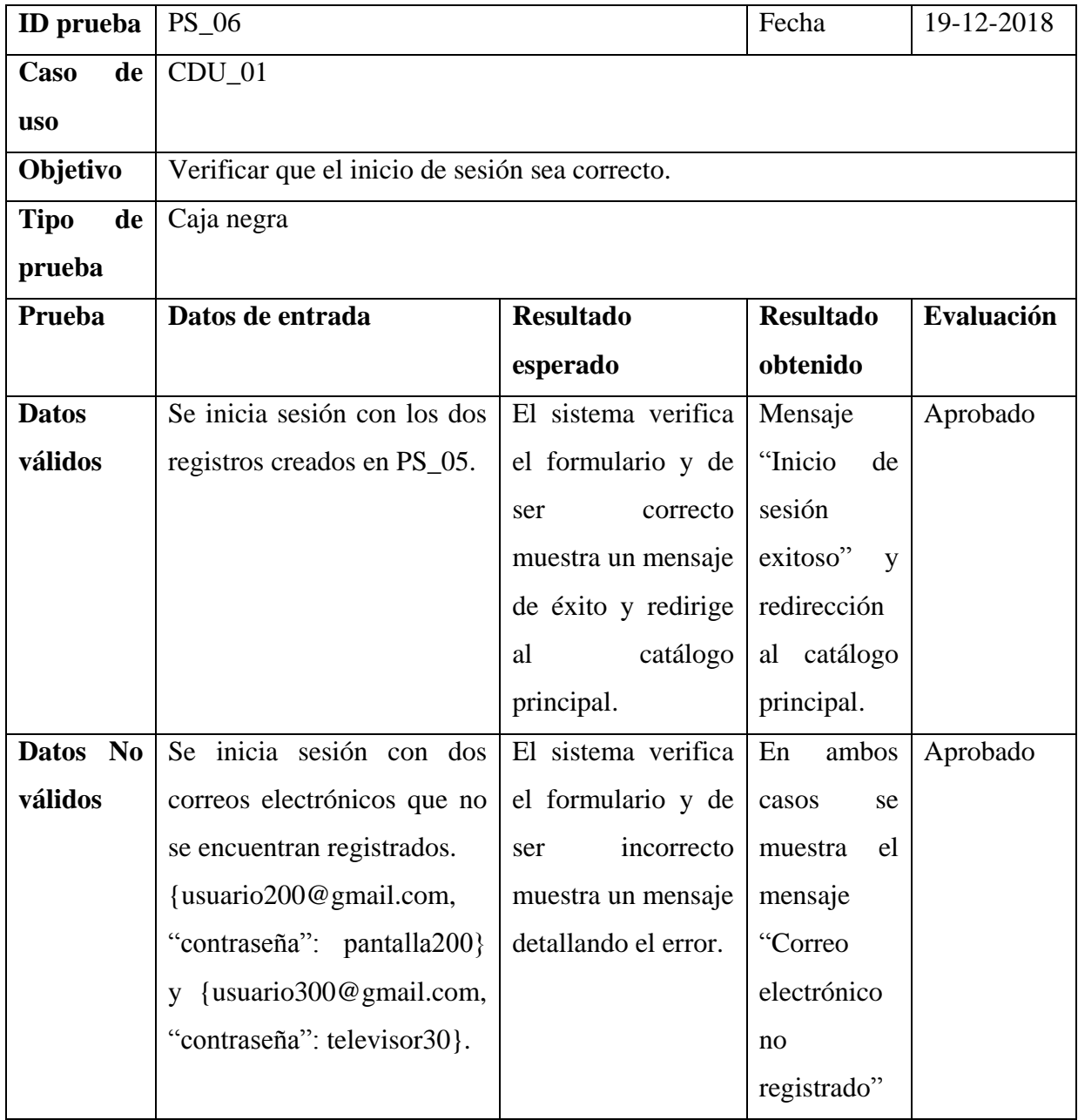

*Tabla 44. Prueba de sistema. Iniciar sesión.* 

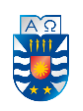

# **7. Prueba de sistema: Crear una opinión**

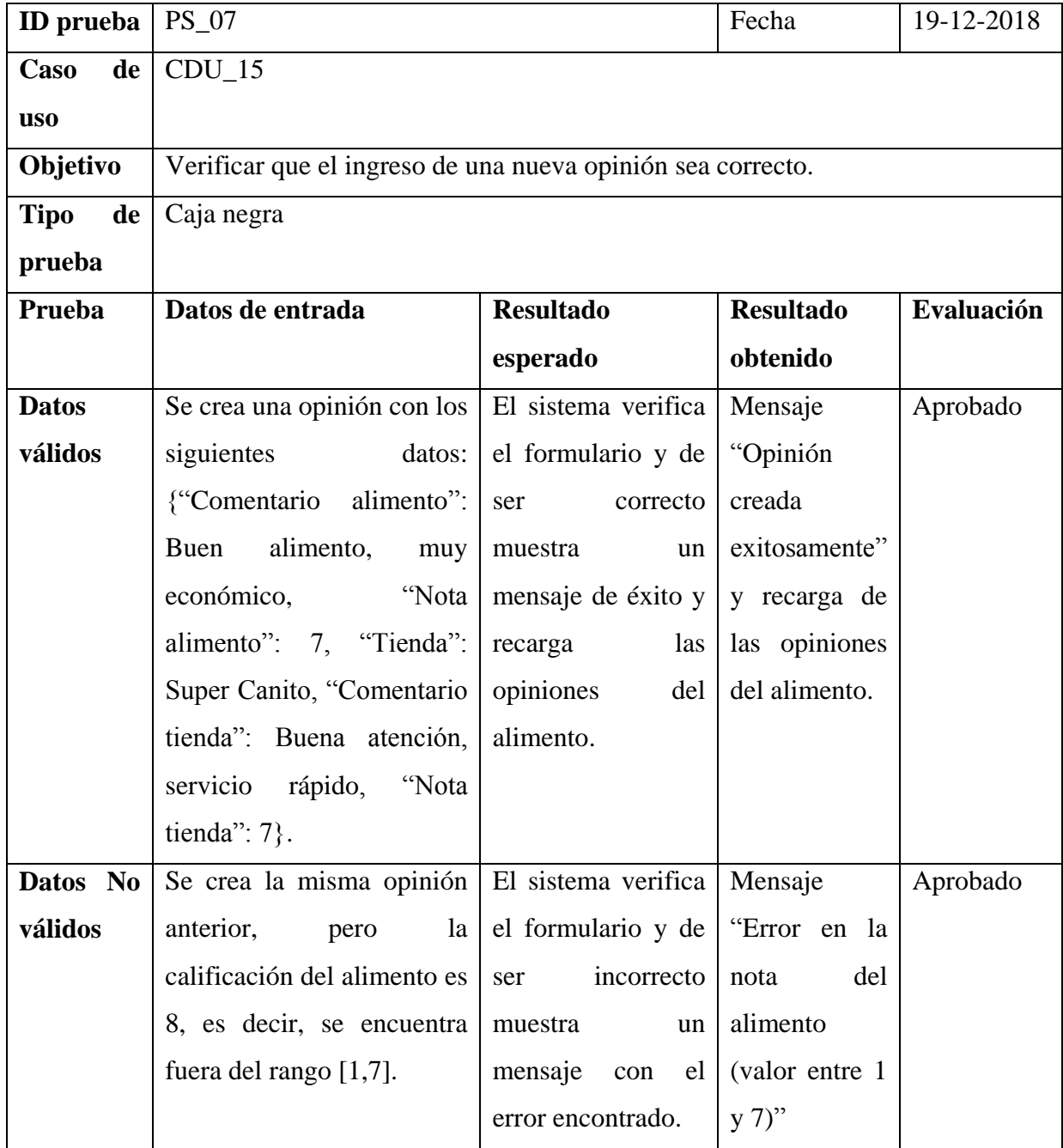

*Tabla 45. Prueba de sistema - Crear una opinión.* 

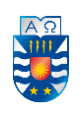

# **Anexo 4. Pauta de evaluación de la prueba de usabilidad**

#### **Evaluación práctica de uso de sistema**

La siguiente pauta tiene como propósito evaluar la facilidad de uso de la aplicación web. Consiste en desarrollar una serie de tareas que serán mencionadas a continuación y posteriormente, responder una encuesta para evaluar la calidad del software.

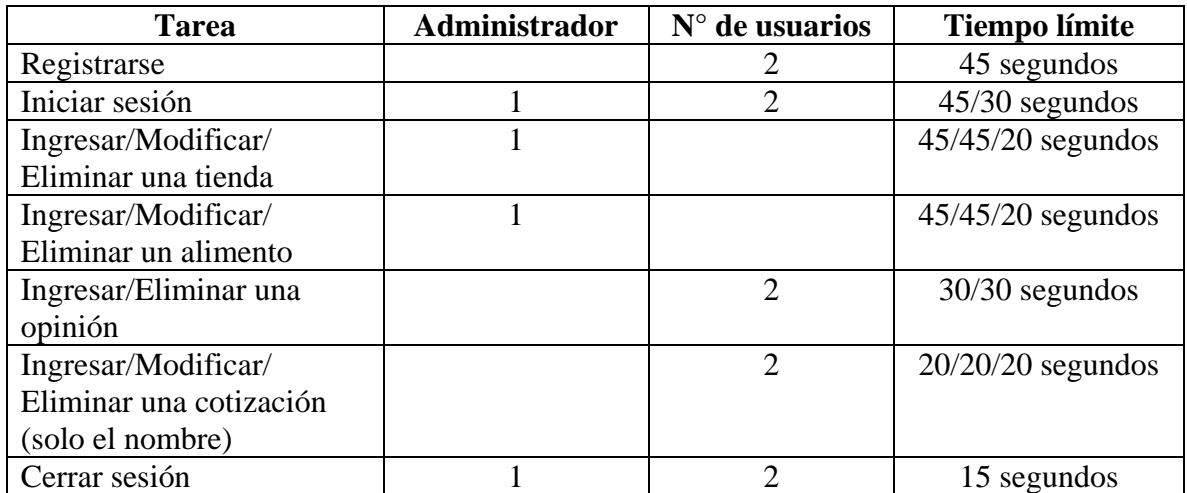

#### **Listado de tareas**

*Tabla 46. Tareas a realizar para la prueba de usabilidad.* 

*Universidad del Bío-Bío. Red de Bibliotecas – Chile*

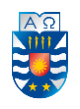

Sistema Web para comparar alimentos de mascotas (perros y gatos)

#### **Encuesta de evaluación de uso de la aplicación para comparar alimentos de mascotas (perros y gatos)**

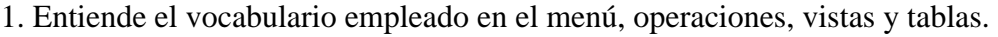

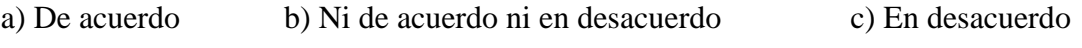

2. Comprende los mensajes de error en los formularios y le resulta fácil corregirlos

a) De acuerdo b) Ni de acuerdo ni en desacuerdo c) En desacuerdo

3. Los formularios son simples, fáciles de entender y por lo tanto sencillos de completar.

a) De acuerdo b) Ni de acuerdo ni en desacuerdo c) En desacuerdo

4. La aplicación tiene una respuesta rápida a las acciones que se realizan.

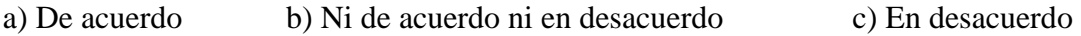

5. La estructura de la aplicación es simple y de fácil manejo.

a) De acuerdo b) Ni de acuerdo ni en desacuerdo c) En desacuerdo

6. El catálogo que muestra los alimentos tiene un diseño adecuado.

a) De acuerdo b) Ni de acuerdo ni en desacuerdo c) En desacuerdo

7. Los datos que muestra el catálogo de alimentos contienen información necesaria para la toma de decisiones.

a) De acuerdo b) Ni de acuerdo ni en desacuerdo c) En desacuerdo

8. La aplicación no presenta errores al ser utilizada.

a) De acuerdo b) Ni de acuerdo ni en desacuerdo c) En desacuerdo

9. El tiempo límite es el adecuado para realizar cada tarea [Marcar tick  $(\checkmark)$  o cruz  $(X)$ ].

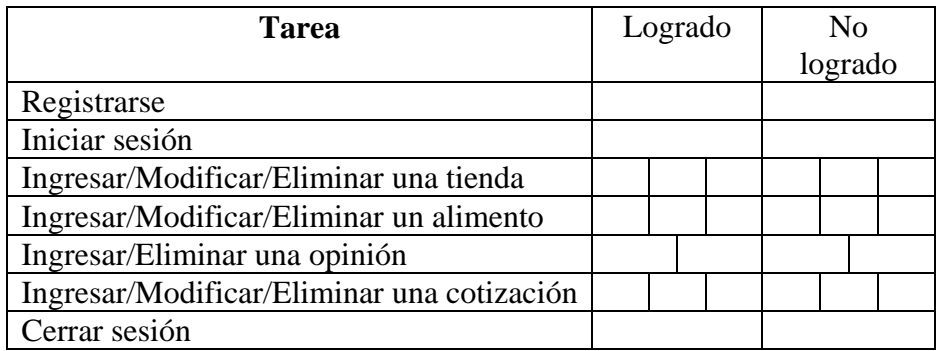

*Tabla 47. Tiempos límite para realizar prueba de usabilidad.*